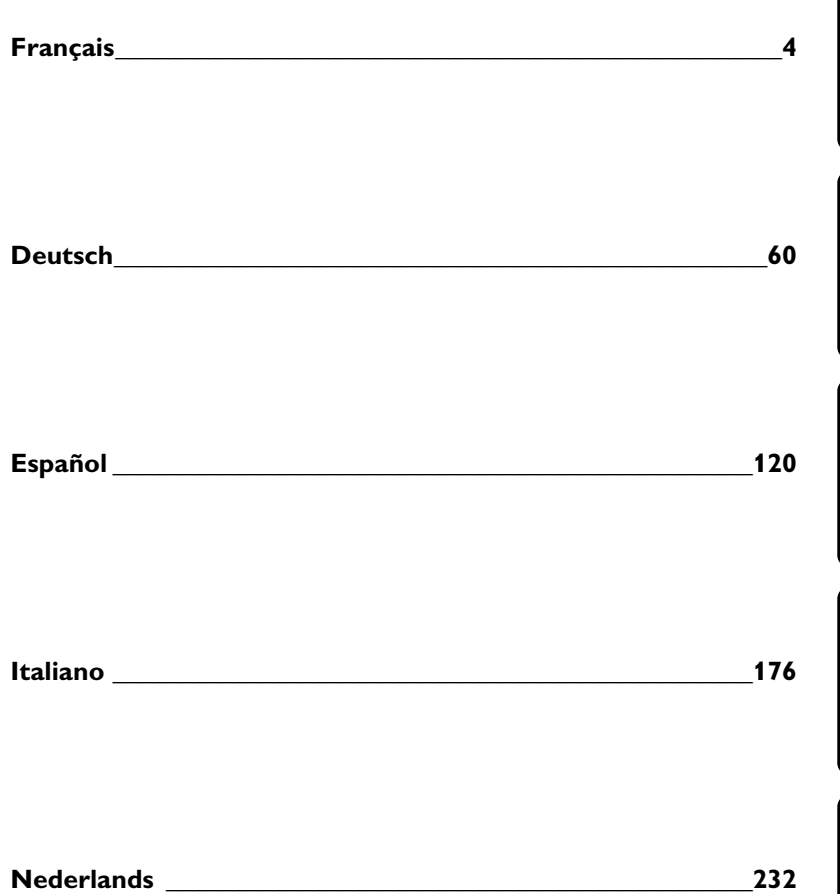

**Français**

**Deutsch**

**Deutsch** 

**Español**

**Italiano**

**Nederlands**

**Nederlands** 

## **Sécurité relative au laser**

Cet appareil est doté d'un laser. Afin d'éviter toute lésion aux yeux, seul un technicien qualifié est autorisé à ouvrir le boîtier ou essayer de réparer l'appareil.

**L'UTILISATION DE COMMANDES, LA RÉALISATION DE RÉGLAGES OU ENCORE L'EXÉCUTION DE PROCÉDURES AUTRES QUE CELLES SPÉCIFIÉES CI-APRÈS PEUVENT ENTRAÎNER UNE IRRADIATION DANGEREUSE.**

#### **LASER** Type InGaAlP Laser à semiconducteur (DVD)

Longueur d'onde

AlGaAs Laser à semiconducteur (CD) 780 nm (CD) Puissance de sortie 20 mW (DVD + enregistrement) (hors application) 0.8 mW (lecture DVD) 0.3 mW (lecture CD) Divergence de faisceau 82 degrés (DVD) 54 degrés (CD)

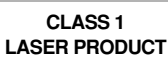

#### WARNING LOCATION: INSIDE ON LASER COVERSHIELD

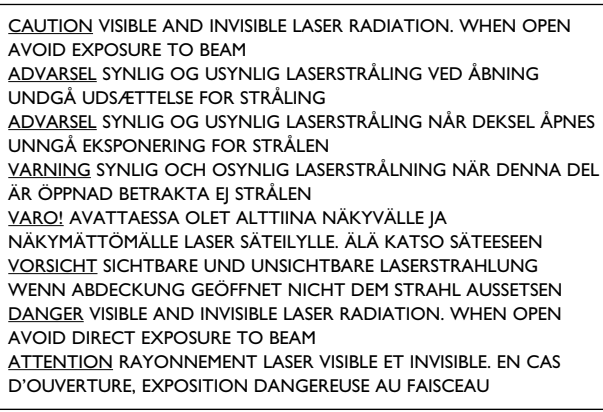

# **SHOWVIEW®**

SHOWVIEW est une marque déposée par Gemstar Development Corporation. Le système SHOWVIEW est fabriqué sous licence de Gemstar Development Corporation.

Fabriqué sous licence accordée par Dolby Laboratories. 'Dolby', 'Pro Logic' et le logo DD sont des marques de fabrique de Dolby Laboratories. Travaux inédits confidentiels. ©1992-1997 Dolby Laboratories, Inc. Tous droits réservés.

### **NE JAMAIS EFFECTUER OU MODIFIER LES CONNEXIONS PENDANT QUE L'APPAREIL EST SOUS TENSION.**

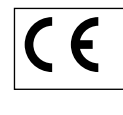

L'enregistreur de DVD est conforme à la directive relative à la compatibilité électromagnétique et à celle relative à la basse tension.

#### **ATTENTION** SEUL UN TECHNICIEN QUALIFIÉ EST AUTORISÉ À OUVRIR LE BOÎTIER OU ESSAYER DE RÉPARER L'APPAREIL.

#### **Information destinée à l'utilisateur :**

Veuillez lire avec attention les informations figurant à l'arrière de votre enregistreur de DVD et sous le numéro de série. Veuillez conserver ces informations qui vous serviront de référence future.

N° de modèle : DVDR985  $N^{\circ}$  de série :

Ce produit intègre une technologie de protection du droit d'auteur garantie par des droits sur des procédés de certains brevets américains et autres droits sur la propriété intellectuelle détenus par Macrovision Corporation et autres détenteurs de droits. L'utilisation de cette technologie est soumise à l'autorisation expresse de Macrovision Corporation, et ce uniquement dans le cadre du visionnage à domicile et autres cas d'emploi limités sauf autorisation contraire de Macrovision Corporation. La rétroingénierie et le désassemblage sont interdits.

TRUSURROUND, **SRS**, et le logo  $\bullet$ <sup>s</sup> sont des marques de fabrique de SRS Labs, Inc. La technologie TRUSURROUND est fabriquée sous licence accordée par SRS Labs, Inc.

### **Introduction**

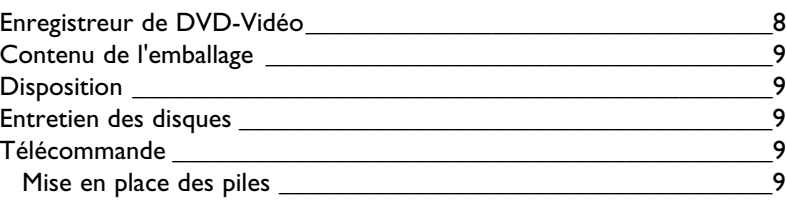

### **Installation**

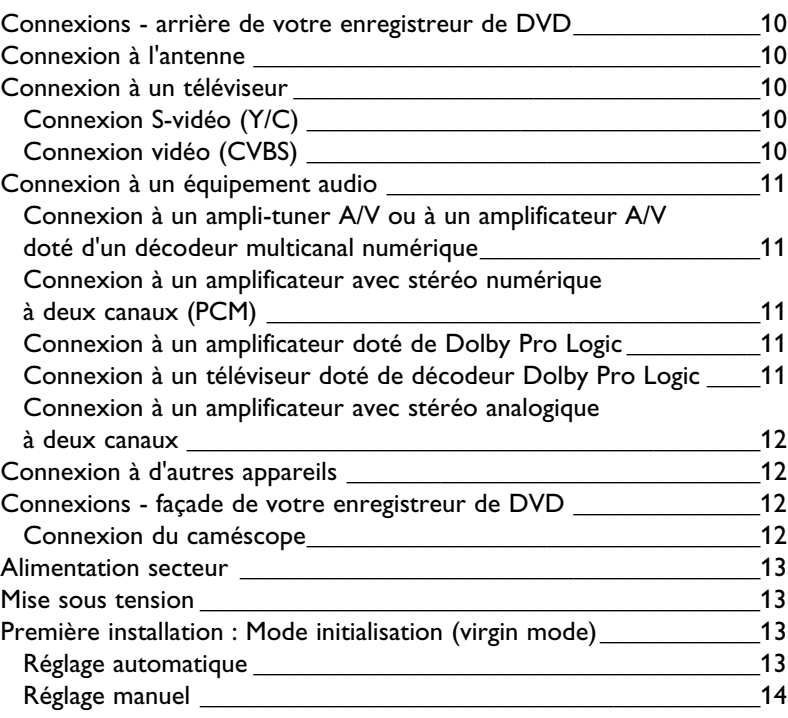

### **Aperçu des fonctions**

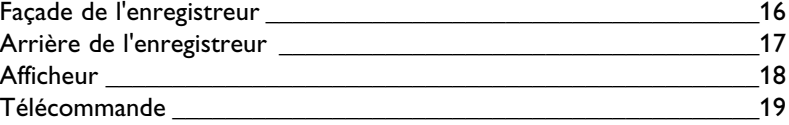

### **Utilisation**

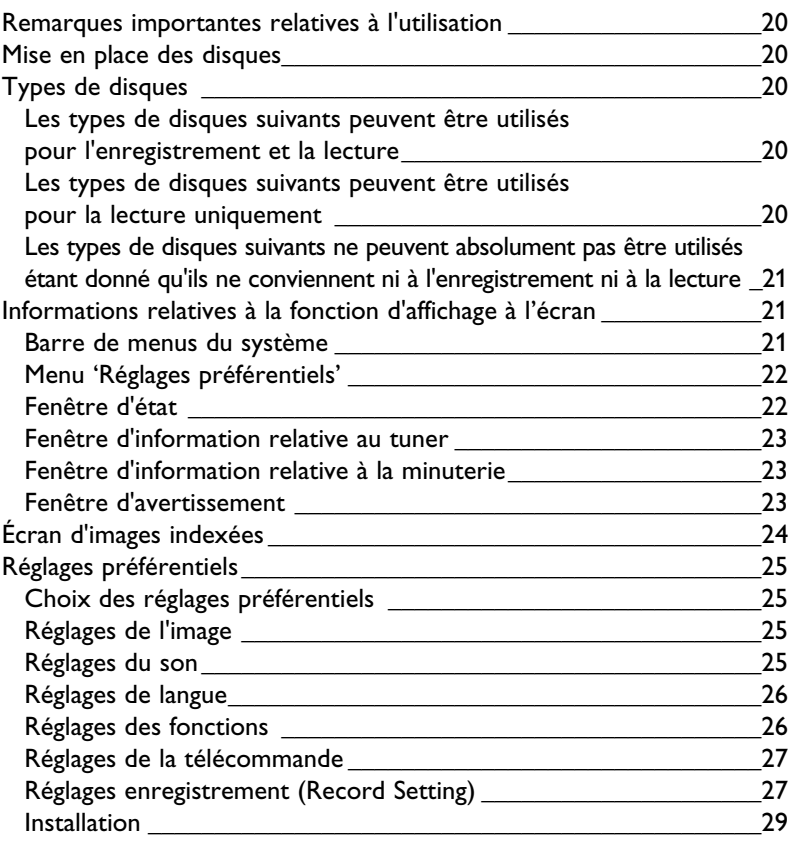

## **Enregistrement**

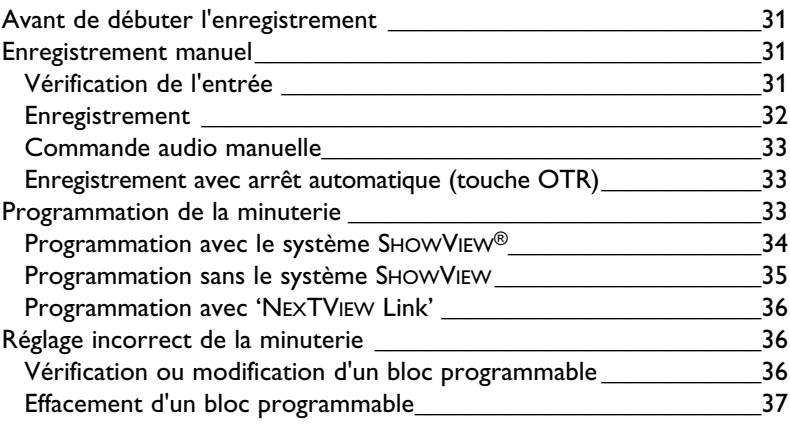

### **Lecture**

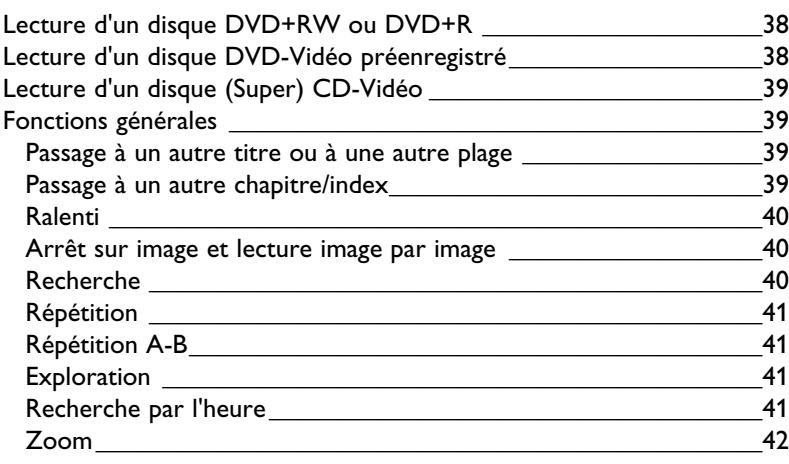

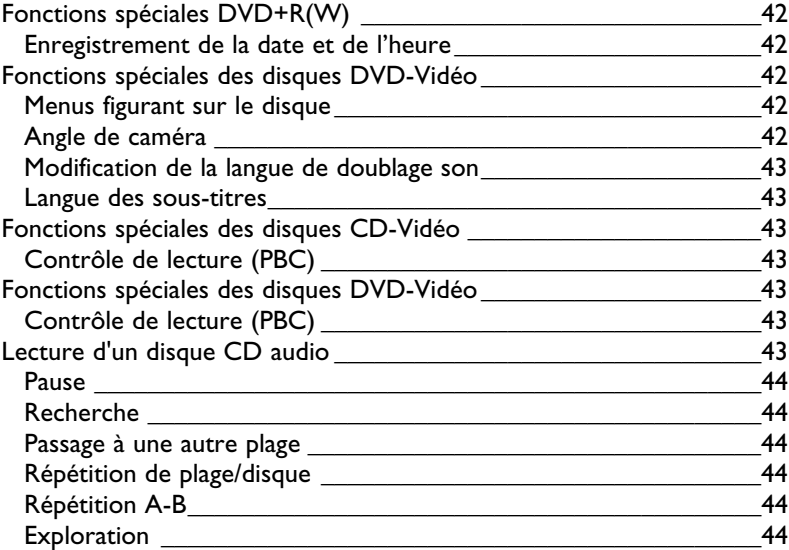

## **Contrôle de l'accès**

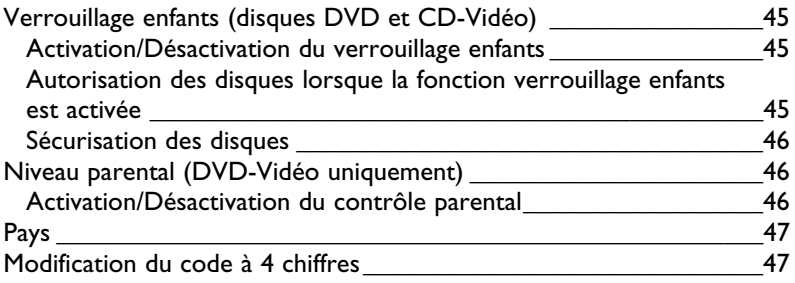

## **Gestion du contenu du disque**

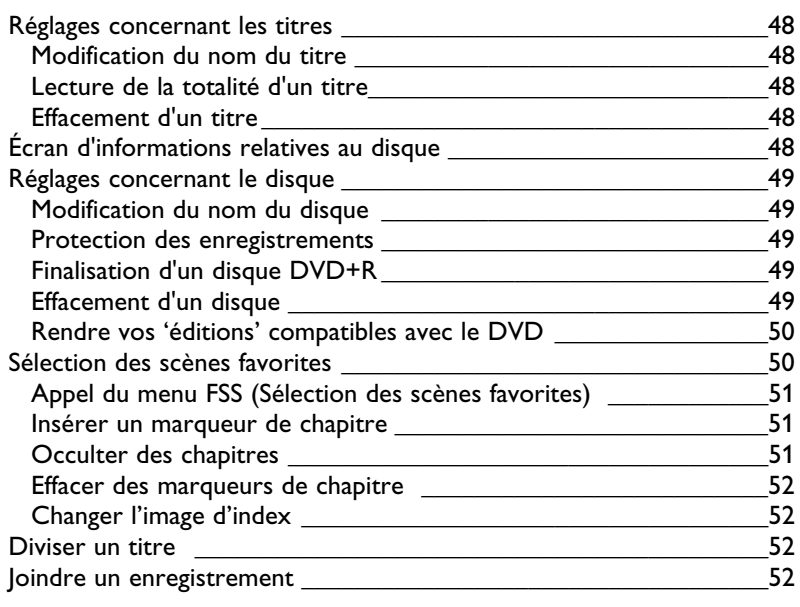

## **Remèdes en cas de panne**

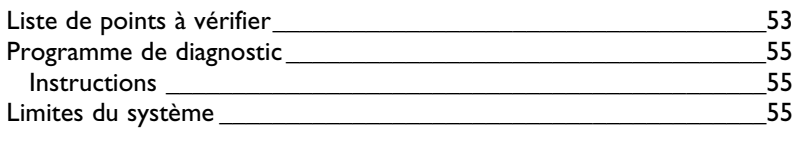

## **Glossaire**

**Annexe**

## **Enregistreur de DVD-Vidéo**

Le DVD (Digital Versatile Disc) est le nouveau support de stockage alliant la commodité du disque compact à la dernière technologie vidéo numérique de pointe. Le DVD-Vidéo a recours à la technologie avancée MPEG2 de compression des données et permet d'enregistrer l'intégralité d'un film sur un seul disque de 5 pouces. La compression à débit binaire variable du DVD, pouvant aller jusqu'à 9,8 Mbits/seconde, saisit les images même les plus complexes dans leur qualité initiale. Les images numériques d'une très grande netteté ont une résolution horizontale de plus de 500 lignes, avec 720 pixels par ligne. Cette résolution, qui correspond au double de celle du VHS, est supérieure au Laser Disc et parfaitement comparable aux matrices numériques réalisées dans les studios d'enregistrement.

L'enregistrement du DVD constitue l'étape suivante de la technologie vidéo. Le DVD réinscriptible (DVD+RW) fait appel au principe de changement de phase, comparable à la technologie à la base du CD réinscriptible. Un laser puissant se charge de changer le pouvoir réfléchissant de la couche d'enregistrement. Ce processus peut être répété plus de mille fois. Les disques DVD enregistrables (DVD+R) sont basés sur une teinture organique, technologie lancée avec le format du CD enregistrable, afin de produire des disques capables de conserver les données pendant toute une vie.

Votre enregistreur de DVD de Philips est à la fois enregistreur et lecteur de disques vidéo numériques et il est doté d'une compatibilité bidirectionnelle répondant au standard DVD-vidéo universel.

Cela signifie que :

- **des disques DVD-Vidéo préenregistrés** existants peuvent être lus sur votre enregistreur de DVD de Philips et que

- **des enregistrements** réalisés sur votre enregistreur de DVD Philips peuvent être lus sur la plupart des lecteurs de DVD-Vidéo et de DVD-ROM.

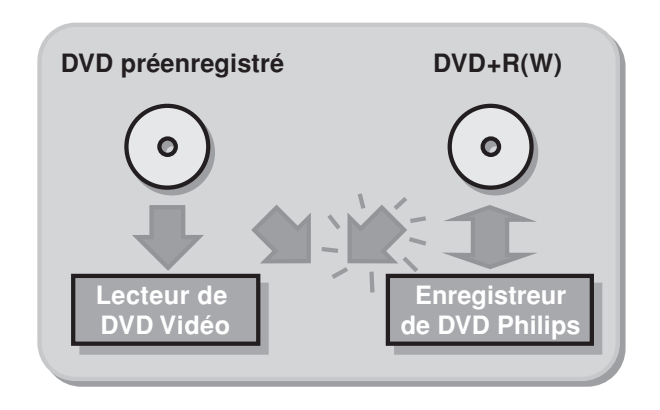

Vous pourrez ainsi enregistrer des émissions de télévision ou éditer et archiver vos propres enregistrements sur caméscope. De superbes images numériques, une excellente qualité de son, un accès rapide aux morceaux que vous avez enregistrés, ainsi que de nombreuses fonctions de lecture contribuent à une expérience vidéo entièrement nouvelle.

À partir de maintenant vous pourrez apprécier des longs métrages avec une qualité d'image digne du cinéma et un son stéréo ou multicanal (en fonction du disque et de votre installation de lecture).Vous apprécierez la remarquable facilité d'utilisation de votre enregistreur, grâce à la fonction d'affichage des réglages sur l'écran (OSD) de votre téléviseur et sur l'afficheur de l'enregistreur de DVD et à la télécommande.

## **Contenu de l'emballage**

Vérifiez et identifiez tout d'abord le contenu de l'emballage de votre enregistreur de DVD qui doit comprendre les éléments suivants :

- Enregistreur de DVD
- Télécommande avec piles emballées séparément
- Cordon d'alimentation
- Câble péritélévision
- Câble S-vidéo
- Câble d'antenne
- Câble audio
- Câble vidéo
- Disque DVD+RW
- Mode d'emploi
- Carte de garantie

Si l'un des éléments précités était endommagé ou manquant, veuillez en informer votre fournisseur dans les plus brefs délais.

Conservez les matériaux d'emballage; vous pourriez en avoir besoin ultérieurement en cas de transport de votre enregistreur.

## **Disposition**

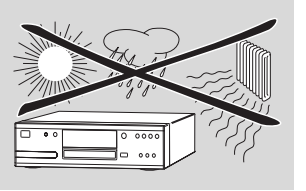

- $\bullet$  Disposez l'enregistreur sur une surface plate et rigide.
- $\bullet$  Veillez à ne pas le placer à proximité de sources de chaleur, ni au soleil direct.
- $\bullet$  Si l'enregistreur est placé dans un meuble, veillez à laisser environ 2,5 cm d'espace libre autour de l'appareil pour garantir une bonne ventilation.
- $\bullet$  De la buée peut se former sur la lentille lorsque l'appareil passe rapidement d'un environnement froid à un environnement chaud. Il est alors impossible de lire un CD/DVD. Laissez l'appareil pendant deux heures dans un environnement chaud afin que l'humidité s'évapore.
- $\bullet$  L'enregistreur ne doit pas être exposé aux fuites goutte à goutte ni aux éclaboussements. Aucun objet rempli de liquide, comme un vase, ne peut être disposé sur l'enregistreur.

## **Entretien des disques**

Il est possible que des problèmes surviennent lorsque le disque introduit dans l'enregistreur est sale. Afin d'éviter ce type de problème, nettoyez régulièrement vos disques, de la manière suivante :

 $\bullet$  Lorsqu'un disque devient sale, nettoyez-le à l'aide d'un chiffon en le frottant du centre vers la périphérie.

### **Attention :**

**N'utilisez pas de produits dissolvants comme l'essence, les diluants, les produits de nettoyage disponibles dans le commerce ou une bombe antistatique prévue pour les disques analogiques. N'utilisez pas les disques de nettoyage disponibles dans le commerce pour nettoyer la lentille car ils pourraient endommager le dispositif optique.**

## **Télécommande**

### **Mise en place des piles**

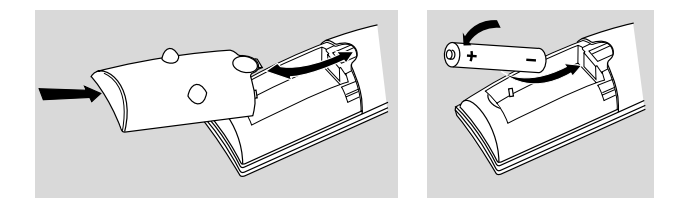

- $\bullet$ Enlevez le couvercle du compartiment à piles.
- $\bullet$  Insérez deux piles 'AA' (LR-6)comme indiqué à l'intérieur du compartiment à piles.
- $\bullet$ Refermez le couvercle.

### **Attention :**

**Ne mélangez pas des piles anciennes et des piles neuves et ne mélangez jamais non plus différents types de piles (standard, alcalines, etc.), car ce faisant vous réduiriez la durée de vie des piles.**

## **Connexions – arrière de votre enregistreur de DVD**

- Référez-vous au mode d'emploi de votre téléviseur, de votre magnétoscope, de votre chaîne stéréo ou de tout autre matériel afin de réaliser des connexions optimales. - Ne connectez pas l'appareil au secteur tant que tous les autres branchements n'ont pas été effectués. - Ne connectez pas votre enregistreur de DVD à votre téléviseur via le magnétoscope car la qualité vidéo pourrait être altérée par le système de protection contre la copie. - Pour une meilleure reproduction sonore, vous pouvez connecter les sorties audio de l'enregistreur aux entrées audio de votre amplificateur, ampli-tuner, chaîne stéréo ou équipement A/V. Reportez-vous à ce sujet au paragraphe 'Connexion à un ampli-tuner A/V ou à un amplificateur A/V'.

### **Attention :**

**Ne connectez pas la sortie audio de l'enregistreur à l'entrée phono de la chaîne stéréo, sans quoi vous risquez d'endommager votre équipement.** 

## **Connexion à l'antenne**

- $\bullet$  Retirez la fiche du câble (aérien) d'antenne de votre téléviseur et introduisez-la dans la prise d'antenne à l'arrière de l'enregistreur de DVD.
- $\bullet$  Enfichez l'une des extrémités du câble d'antenne (aérien) fourni *(1)* dans la prise TV de l'enregistreur de DVD et l'autre extrémité dans la prise d'entrée d'antenne de votre téléviseur.

## **Connexion à un téléviseur**

Pour obtenir la meilleure qualité possible d'image et de son de votre téléviseur, il est conseillé d'utiliser la prise péritélévision sur l'enregistreur de DVD et le téléviseur.

 $\bullet$  Branchez la prise péritélévision du bas (EXT 1) sur le téléviseur en vous servant du câble péritélévision fourni *(2)* comme indiqué sur le dessin. Si votre téléviseur est doté de prise EasyLink ou Cinema Link, veillez à utiliser la prise péritélévision correcte. Reportez-vous à ce sujet au mode d'emploi de votre téléviseur.

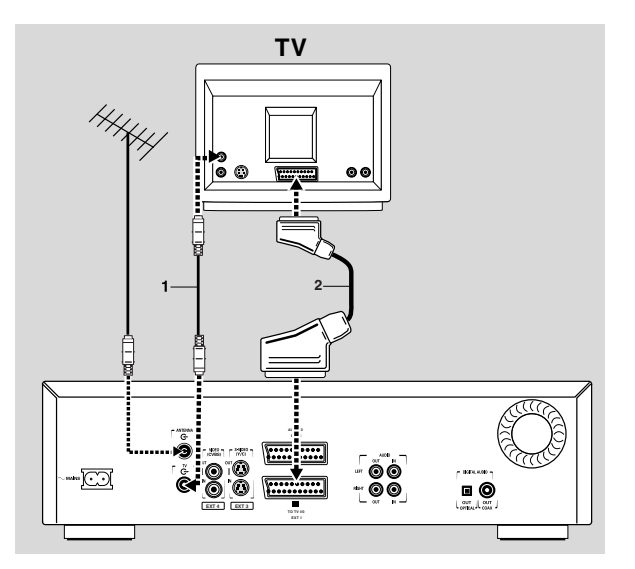

Si votre téléviseur n'est pas équipé d'une prise péritélévision, vous pouvez connecter l'enregistreur de DVD aux prises S-vidéo (Y/C).

## **Connexion S-vidéo (Y/C)**

- $\bullet$  Connectez la prise de sortie S-vidéo à la prise d'entrée correspondante sur le téléviseur en vous servant du câble S-vidéo fourni *(3)*.
- $\bullet$  Connectez les prises de sortie audio gauche (blanche) et droite (rouge) aux prises correspondantes sur le téléviseur en vous servant du câble audio fourni *(5)*.

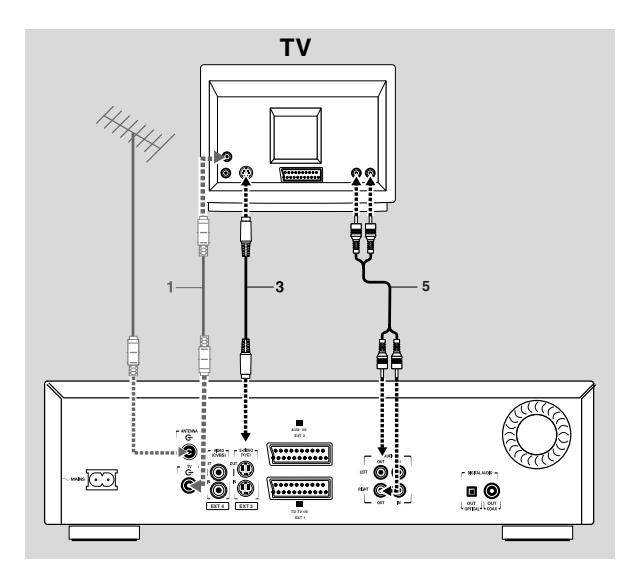

Si votre téléviseur n'est pas équipé de prises S-vidéo, vous devez connecter l'enregistreur de DVD à votre téléviseur à l'aide des prises CVBS.

### **Connexion vidéo (CVBS)**

- $\bullet$  Connectez la prise de sortie vidéo (CVBS) (jaune) à la prise d'entrée correspondante sur le téléviseur à l'aide du câble vidéo fourni *(4)*.
- $\bullet$  Connectez les prises de sortie audio gauche (blanche) et droite (rouge) aux prises correspondantes sur le téléviseur en vous servant du câble audio fourni *(5)*.

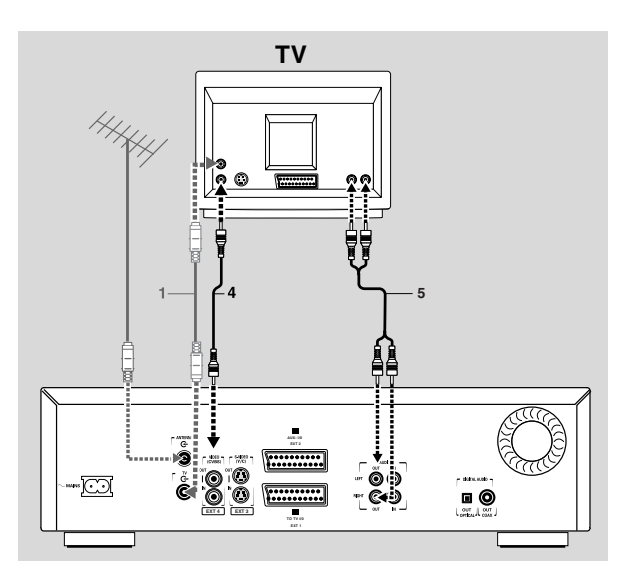

## **Connexion à un équipement audio**

### **Connexion à un ampli-tuner A/V ou à un amplificateur A/V doté d'un décodeur multicanal numérique**

Vous obtiendrez la meilleure qualité sonore si vous branchez votre enregistreur de DVD à un récepteur A/V doté d'un décodeur multicanal (Dolby Digital, MPEG 2 et DTS).

### **Son multicanal numérique**

Le branchement multicanal numérique assure une qualité sonore optimale. À cet effet vous devez posséder un récepteur A/V multicanal acceptant au moins un des formats audio reconnus par votre enregistreur de DVD (MPEG 2, Dolby Digital et DTS). Pour le vérifier, reportez-vous au mode d'emploi du récepteur et aux logos figurant sur la façade du récepteur.

 $\bullet$  Connectez la sortie audio numérique de l'enregistreur à l'entrée correspondante sur le récepteur au moyen d'un câble coaxial numérique *(7)* ou d'un câble audio optique numérique *(8)*.

Si vous ne disposez pas de câble audio coaxial numérique (non fourni), vous pouvez vous servir du câble vidéo fourni *(4)*.

### *Remarque :*

*Si le format audio de la sortie numérique n'est pas adapté aux possibilités de votre amplificateur, ce dernier produira un son fort et déformé. Le format audio du disque DVD en cours de lecture est indiqué dans la fenêtre d'état lorsque l'on change la langue de doublage. Le son Surround numérique à 6 canaux via une connexion numérique est uniquement possible si votre amplificateur est doté d'un décodeur multicanal numérique.*

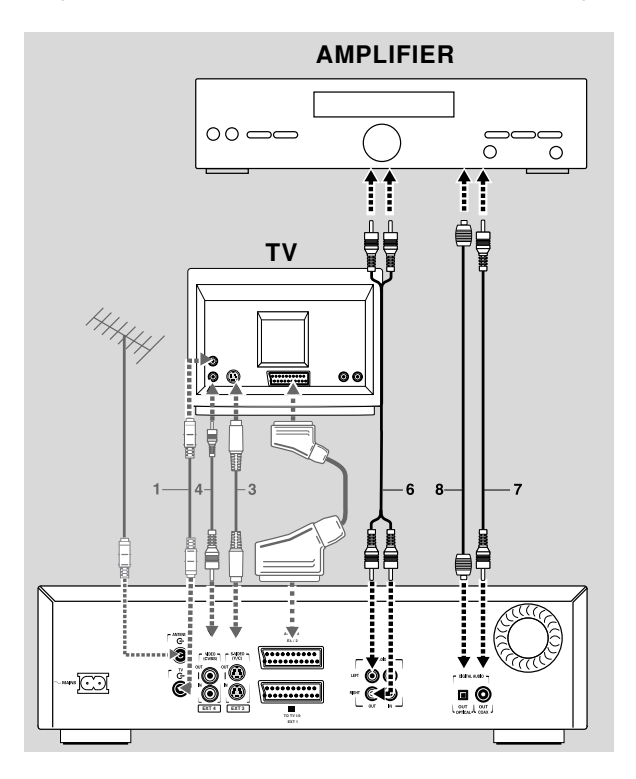

Si vous ne pouvez pas connecter votre enregistreur de DVD à un amplificateur A/V équipé d'un décodeur multicanal, choisissez l'une des solutions de remplacement suivantes.

### **Connexion à un amplificateur avec stéréo numérique à deux canaux (PCM)**

- $\bullet$  Connectez la sortie audio numérique de l'enregistreur à l'entrée correspondante sur votre amplificateur à l'aide du câble vidéo (CVBS) fourni *(7)* ou d'un câble audio numérique optique *(8)* en option.
- $\bullet$  Après l'installation vous devrez activer PCM sur la sortie numérique de l'enregistreur de DVD (reportez-vous à la section 'Réglages préférentiels').

### **Connexion à un amplificateur doté de Dolby Pro Logic**

 $\bullet$  Raccordez l'enregistreur au téléviseur et connectez ensuite les prises de sortie audio gauche et droite de l'enregistreur aux entrées correspondantes l'amplificateur Audio/Vidéo Dolby Pro Logic à l'aide du câble audio fourni *(6)*.

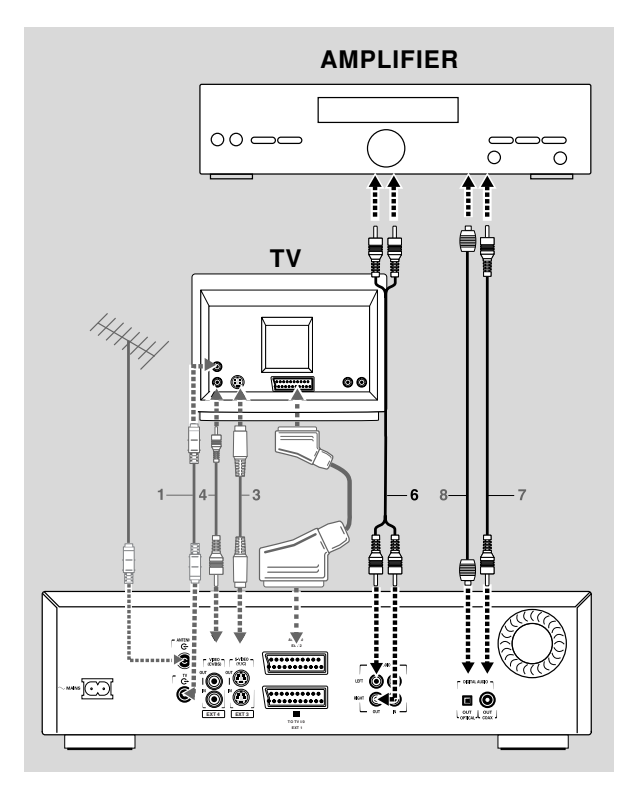

 $\bullet$  Effectuez les réglages de son appropriés pour la sortie analogique dans le menu Réglages préférentiels.

### **Connexion à un téléviseur doté de décodeur Dolby Pro Logic**

 $\bullet$  Connectez l'enregistreur au téléviseur comme décrit à la section plus haut 'Connexion à un téléviseur'.

### **Connexion à un amplificateur avec stéréo analogique à deux canaux**

 $\bullet$  Si vous possédez un amplificateur doté de stéréo analogique à deux canaux, mais dépourvu des systèmes sonores susmentionnés, connectez les prises de sortie audio gauche et droite aux prises correspondantes de votre récepteur, amplificateur ou chaîne stéréo, à l'aide du câble audio fourni *(6)*.

## **Connexion à d'autres appareils**

Utilisez la prise péritélévision supérieure (EXT 2) de votre enregistreur de DVD pour le raccorder à un :

- **récepteur satellite ou boîtier-décodeur**
- **magnétoscope**
- **lecteur de DVD-Vidéo**

La plupart des cassettes vidéo préenregistrées et des disques DVD sont protégés contre la copie. Si vous essayez de les copier, l'afficheur indique 'COPY PROTECT'.

Pour installer un décodeur, reportez-vous à la section 'Réglages préférentiels' - 'Installation'.

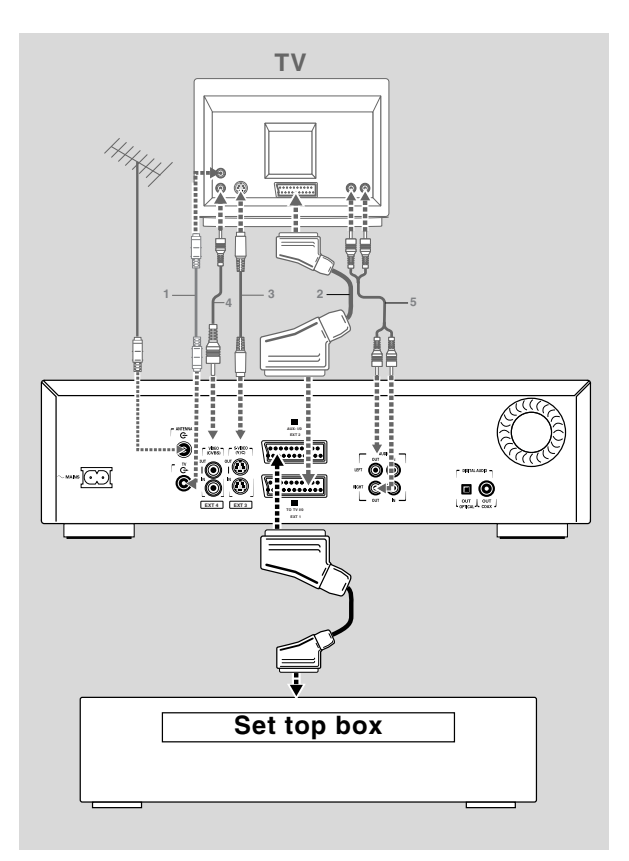

### *Remarques :*

*- Si l'appareil est hors tension ou si le mode veille faible consommation est sélectionné (reportez-vous à la section 'Réglages préférentiels - fonctions'), le signal provenant de EXT 2 ne sera pas transmis au téléviseur par le biais de EXT 1.*

*- La fonction EasyLink ne sera pas disponible pour des appareils connectés par le biais de la prise péritélévision EXT 2 de l'enregistreur de DVD.*

## **Connexions – façade de votre enregistreur de DVD**

### **Connexion du caméscope**

- $\bullet$  Si vous possédez un caméscope DV ou Digital 8, connectez la prise d'entrée i-link DV *(1)* à la prise de sortie correspondante du caméscope à l'aide du câble i-link de ce dernier.
- $\bullet$  Si vous possédez un caméscope Hi-8 ou S-VHS(C), connectez la prise d'entrée S-vidéo à la prise de sortie correspondante du caméscope, à l'aide du câble S-vidéo fourni *(2)* et connectez le câble audio *(4)* fourni.
- $\bullet$  Sinon, connectez la prise d'entrée vidéo (jaune) à la prise de sortie correspondante du caméscope à l'aide du câble vidéo fourni *(2)* et connectez les prises d'entrée audio gauche (blanche) et droite (rouge) aux prises correspondantes du caméscope à l'aide du câble audio fourni *(3)*.
- $\bullet$  Si votre caméscope est doté de son mono, utilisez uniquement le connecteur audio gauche. Dans ce cas, le son sera enregistré sur les deux canaux audio

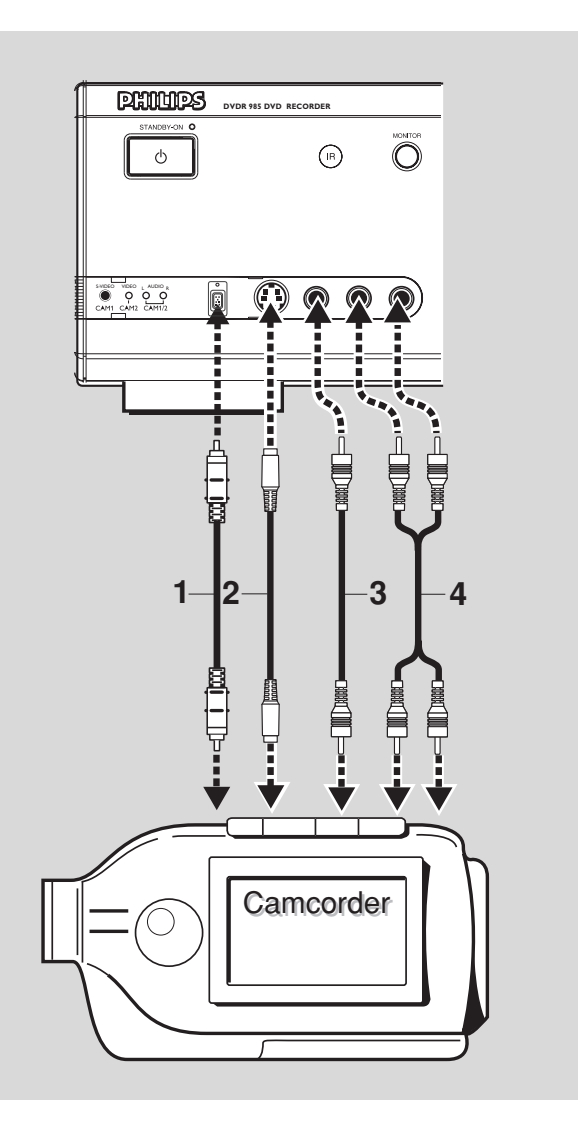

## **Alimentation secteur**

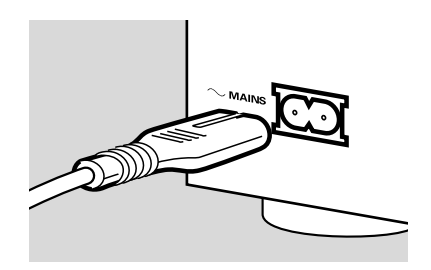

- $\bullet$  Assurez-vous que toutes les connexions nécessaires ont été effectuées avant de brancher l'enregistreur de DVD sur l'alimentation secteur.
- $\bullet$  Enfoncez le câble d'alimentation fourni dans le connecteur d'alimentation situé à l'arrière du lecteur.
- $\bullet$ Insérez la fiche secteur dans une prise CA.

#### *Remarque :*

*Assurez-vous dans tous les cas que la tension secteur locale correspond bien à la tension requise, à savoir 220V - 240V. Même lorsque l'enregistreur est en mode veille, il consomme un peu de courant.* 

*Si vous souhaitez le mettre complètement hors tension, débranchez la fiche de la prise CA.*

*Lorsque l'enregistreur de DVD est déconnecté du secteur, les données concernant les canaux de télévision et la minuterie sont généralement conservées pendant 1 an.*

## **Mise sous tension**

- $\bullet$  Mettez le téléviseur sous tension et sélectionnez le numéro de programme que vous avez choisi pour la lecture vidéo (consultez le mode d'emploi de votre téléviseur).
- $\bullet$ Appuyez sur (<sup>I</sup>) **STANDBY/ON**. ‰ L'afficheur de l'enregistreur s'allume. Si vous n'avez pas encore installé l'enregistreur de DVD, il commutera en 'Mode de base'. Vous devrez alors choisir vos réglages préférentiels.

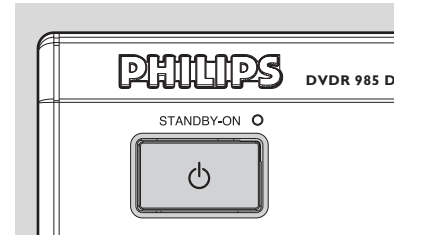

## **Première installation: Mode d'initialisation (virgin mode)**

L'écran 'Mode d'initialisation' apparaît à la première mise sous tension de l'enregistreur de DVD.

Il se peut que vous deviez définir vos préférences dans l'écran 'Mode d'initialisation' pour certaines fonctions du lecteur.

Si l'écran 'Mode d'initialisation' n'apparaît pas, cela signifie que votre enregistreur de DVD a déjà été installé. Vous pouvez toutefois modifier les réglages au moyen du 'Menu d'installation'.

En fonction de votre type de téléviseur, les réglages préférentiels seront effectués manuellement ou ils seront importés automatiquement du téléviseur.

### **Réglage automatique**

Si votre téléviseur est doté de EasyLink™, Cinema Link™, NEXTVIEW Link™, SmartLink™, Q-Link™ ou MegaLogic™, les réglages du téléviseurs seront importés mais ne pourront être modifiés manuellement ultérieurement.

Lorsque les réglages peuvent être importés de votre téléviseur, le message 'Chargement par Easy Link des données TV**.** Attendre SVP' s'affiche. Les éventuelles valeurs manquantes entraînent l'affichage des menus correspondants dont les paramètres doivent être réglés manuellement.

#### *Remarques :*

*Les réglages préférentiels doivent être effectués dans l'ordre d'apparition à l'écran des menus d'options.*

*Si le lecteur est mis hors tension pendant que vous ajustez vos réglages préférentiels, vous devrez les réintroduire après avoir remis le lecteur sous tension.*

*Le 'Mode d'initialisation' sera considéré comme intégré uniquement après la confirmation des réglages de la dernière option.*

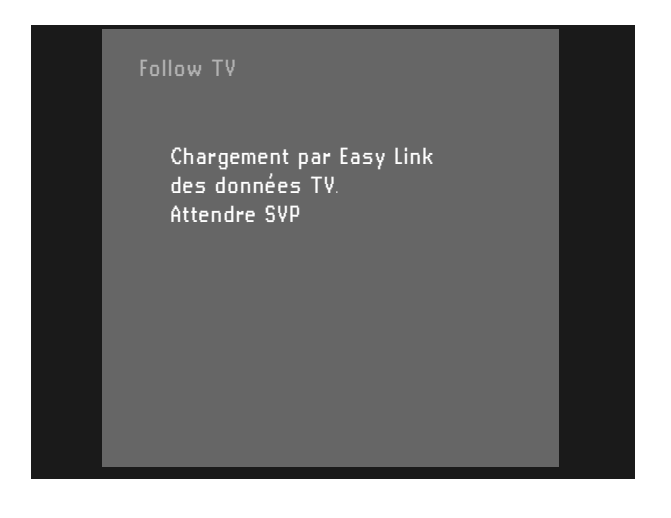

### **Réglage manuel**

Lorsqu'un menu s'affiche :

- $\bullet$ Utilisez les touches  $\nabla\Delta$  (curseur vers le bas ou vers le haut) pour vous déplacer dans les options du menu. L'icône de l'option sélectionnée est mise en surbrillance.
- $\bullet$  Appuyez sur **OK** pour confirmer votre choix et accéder au menu suivant.

Il se peut que vous deviez régler les paramètres suivants à l'écran Mode d'initialisation :

#### **Langue des menus**

Les menus à l'écran des disques DVD-Vidéo seront affichés dans la langue de votre choix.

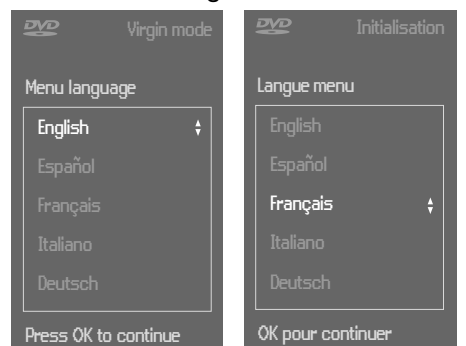

### **Langue de doublage**

Le doublage se fera dans la langue de votre choix pour autant qu'elle soit prévue sur le disque en cours de lecture. Sinon, l'appareil choisira la première langue présente sur le disque. Le menu du disque DVD-Vidéo sera également présenté dans la langue de votre choix pour autant qu'elle soit prévue sur le disque en cours de lecture.

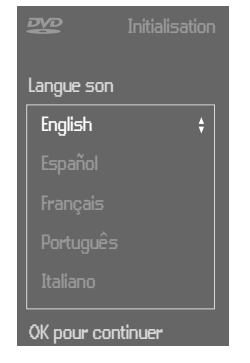

#### **Langue des sous-titres**

Les sous-titres des disques DVD-Vidéo seront affichés dans la langue de votre choix pour autant qu'elle soit prévue sur le disque en cours de lecture. Sinon l'appareil choisira la première langue de sous-titres présente sur le disque.

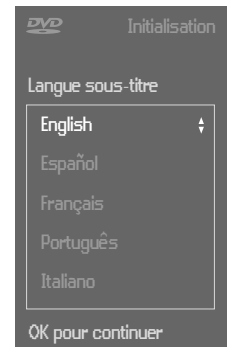

### **Format d'image**

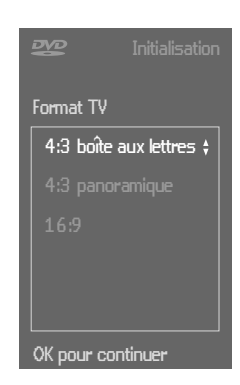

Vous avez le choix entre :

- 16:9 si vous disposez d'un téléviseur grand écran (16:9).

- 4:3 si vous possédez un téléviseur classique (4:3). Dans ce cas, vous pouvez également choisir entre :

- le format boîte aux lettres pour une image 'grand écran' avec des bandes noires en haut et en bas de l'image, ou
- le format Pan Scan (recadrage plein écran) pour une image pleine hauteur dont les côtés sont coupés. Si le disque est doté de la fonction recadrage plein écran, l'image se déplace horizontalement afin de conserver l'action principale à l'écran.

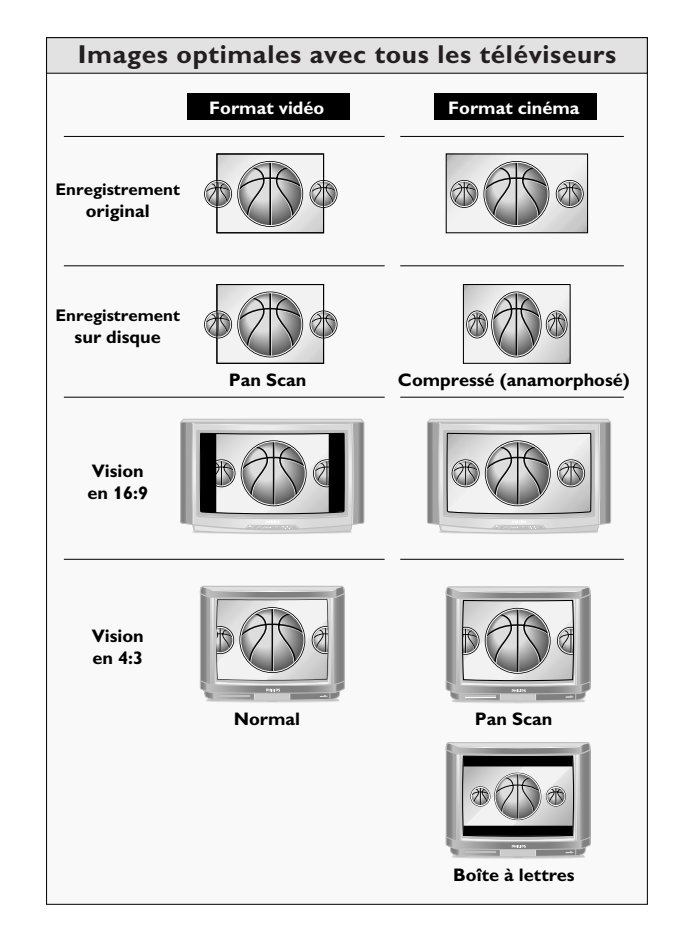

### **Pays**

Sélectionnez votre pays. Cette option sert d'entrée pour la fonction 'Contrôle parental' (voir 'Contrôle de l'accès'), ainsi que pour la recherche des émetteurs de télévision.

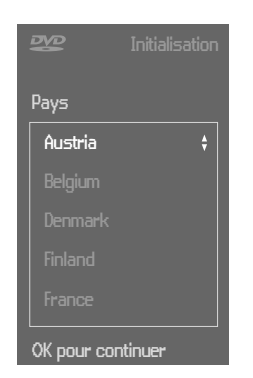

### **Recherche automatique des émetteurs de télévision**

Assurez-vous que l'antenne est connectée (voir 'Connexion à l'antenne'). L'enregistreur de DVD procède alors à la recherche de tous les émetteurs de télévision.

Il les mémorise dans l'ordre dans lequel il les trouve.

 $\bullet$ Confirmez avec la touche **OK**.

► La recherche automatique commence. Cette opération peut prendre plusieurs minutes.

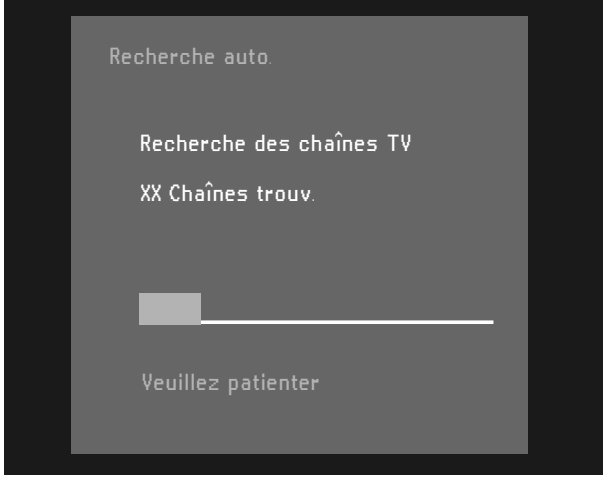

► Lorsque la recherche automatique est terminée, le message 'Recherche auto**.** terminé **-** XX Chaînes trouv**.**' s'affiche sur l'écran du téléviseur.

Dès que la recherche automatique des émetteurs est terminée, vous pouvez demander qu'ils soient automatiquement mémorisés selon le même ordre de ceux du téléviseur. Reportez-vous à la section 'Réglages préférentiels' - 'Installation'- 'Synchronisation téléviseur'.

### **Heure/Date**

Lorsque la recherche automatique est terminée, l'heure et la date en cours sont également réglées automatiquement.

Si l'heure apparaissant sur l'afficheur de l'enregistreur de DVD n'est pas correcte, vous devrez la régler manuellement.

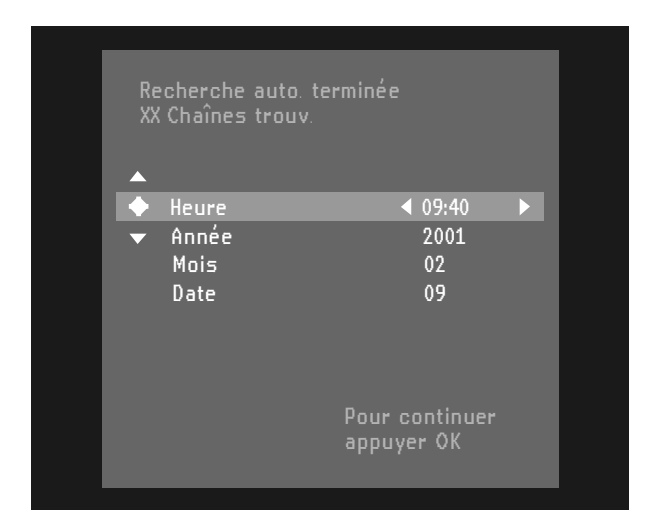

- $\bullet$  Réglez 'Heure', 'Année', 'Mois', 'Date' si nécessaire à l'aide de la touche  $\triangledown$  (curseur vers la bas) ou  $\triangle$ (curseur vers le haut).
- $\bullet$ Modifiez les valeurs à l'aide de la touche  $\triangle$  (curseur vers la gauche) ou  $\triangleright$  (curseur vers la droite) ou encore avec les touches numériques **0-9**.
- $\bullet$ Pour terminer, appuyez sur **OK**.

#### *Remarque :*

*Il se peut que toutes ces options doivent être réglées à la première mise en route du lecteur ('Mode d'initialisation'), après quoi elles peuvent être adaptées à tout moment dans le menu des réglages préférentiels. Si votre téléviseur est équipé de EasyLink, les présélections peuvent être importées du téléviseur, mais ne peuvent être modifiées manuellement ultérieurement.*

Les réglages du mode d'initialisation sont à présent terminés. Tous les réglages peuvent encore être modifiés (voir 'Réglages préférentiels').

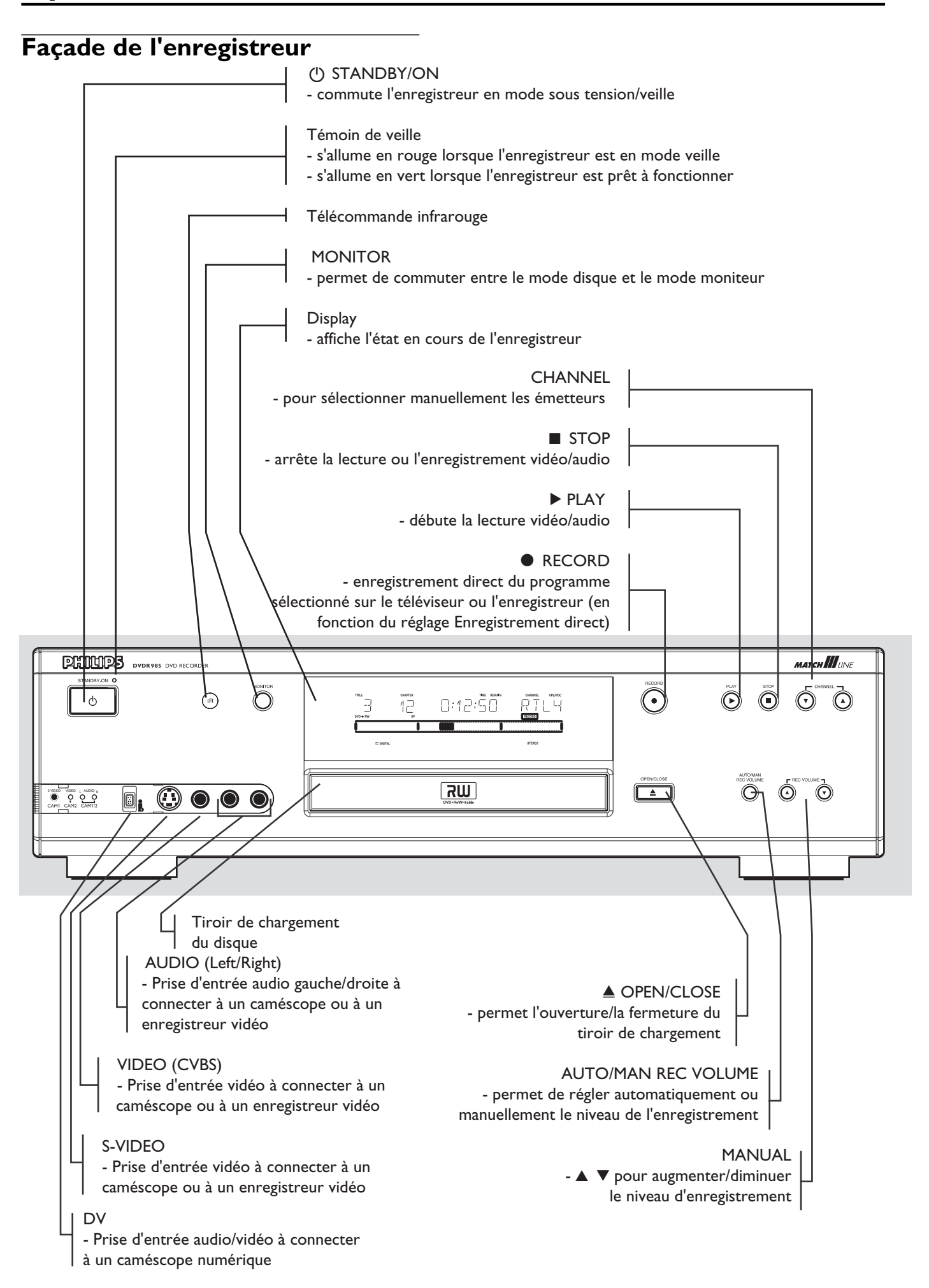

**Français**

## **Arrière de l'enregistreur**

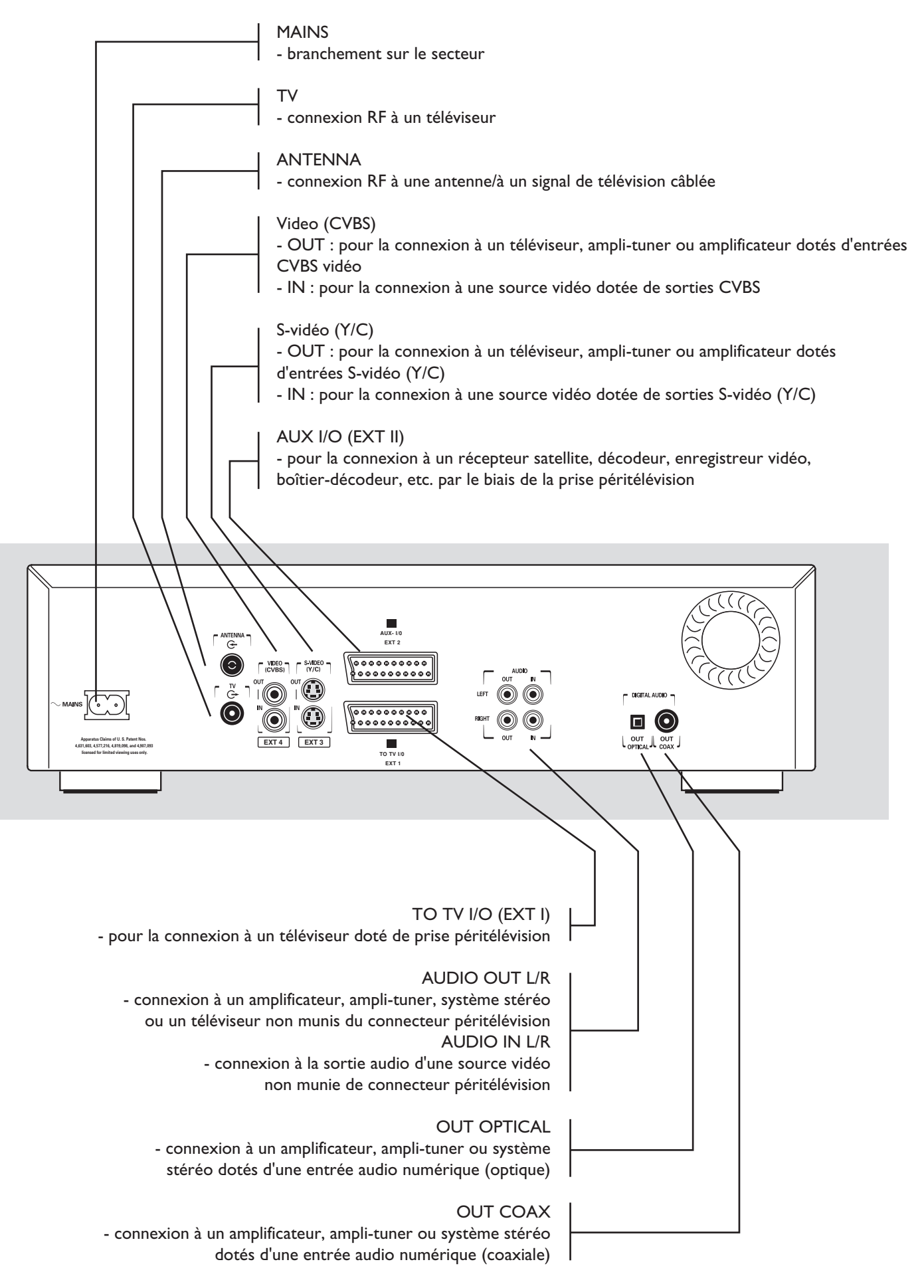

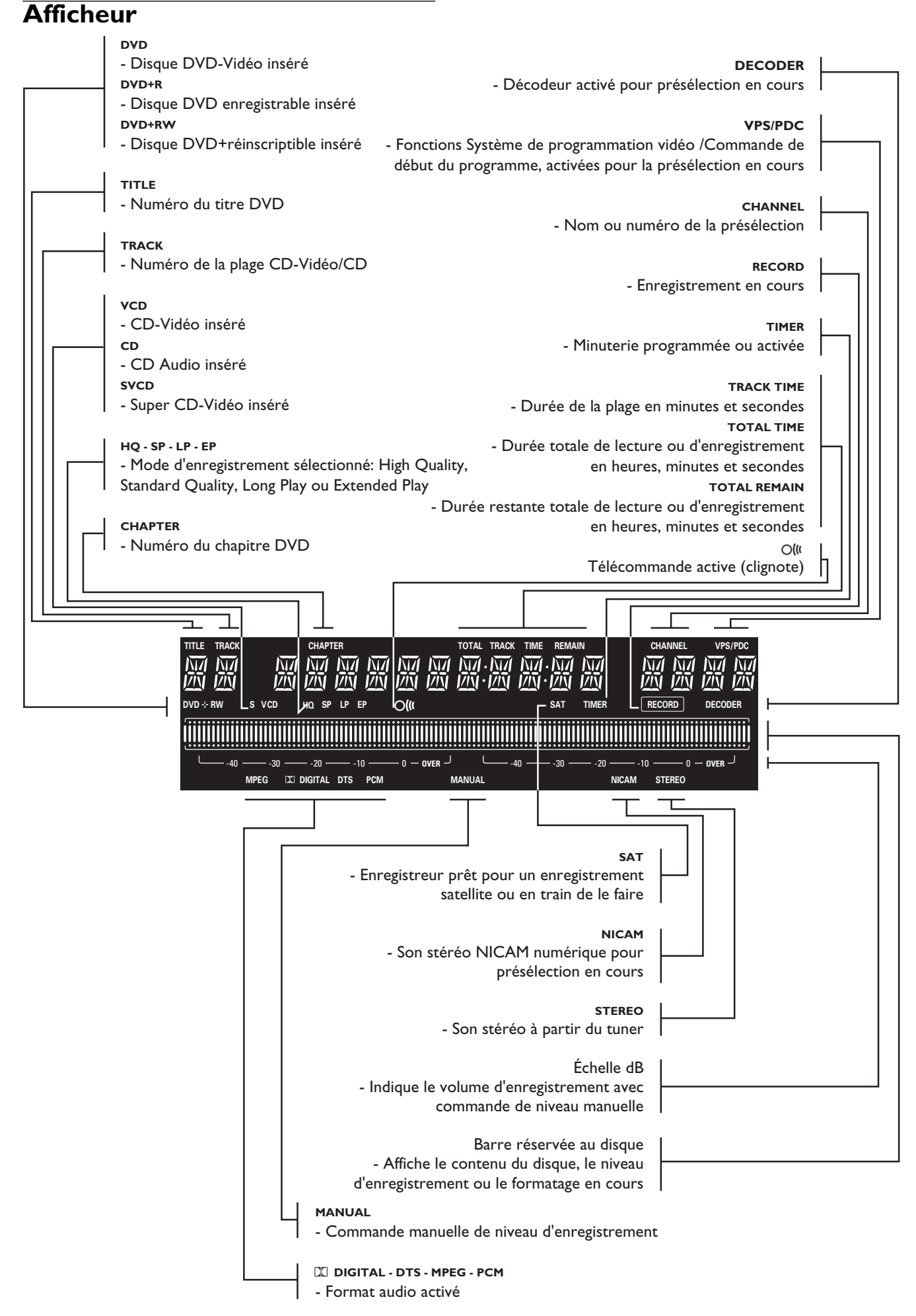

## **Télécommande**

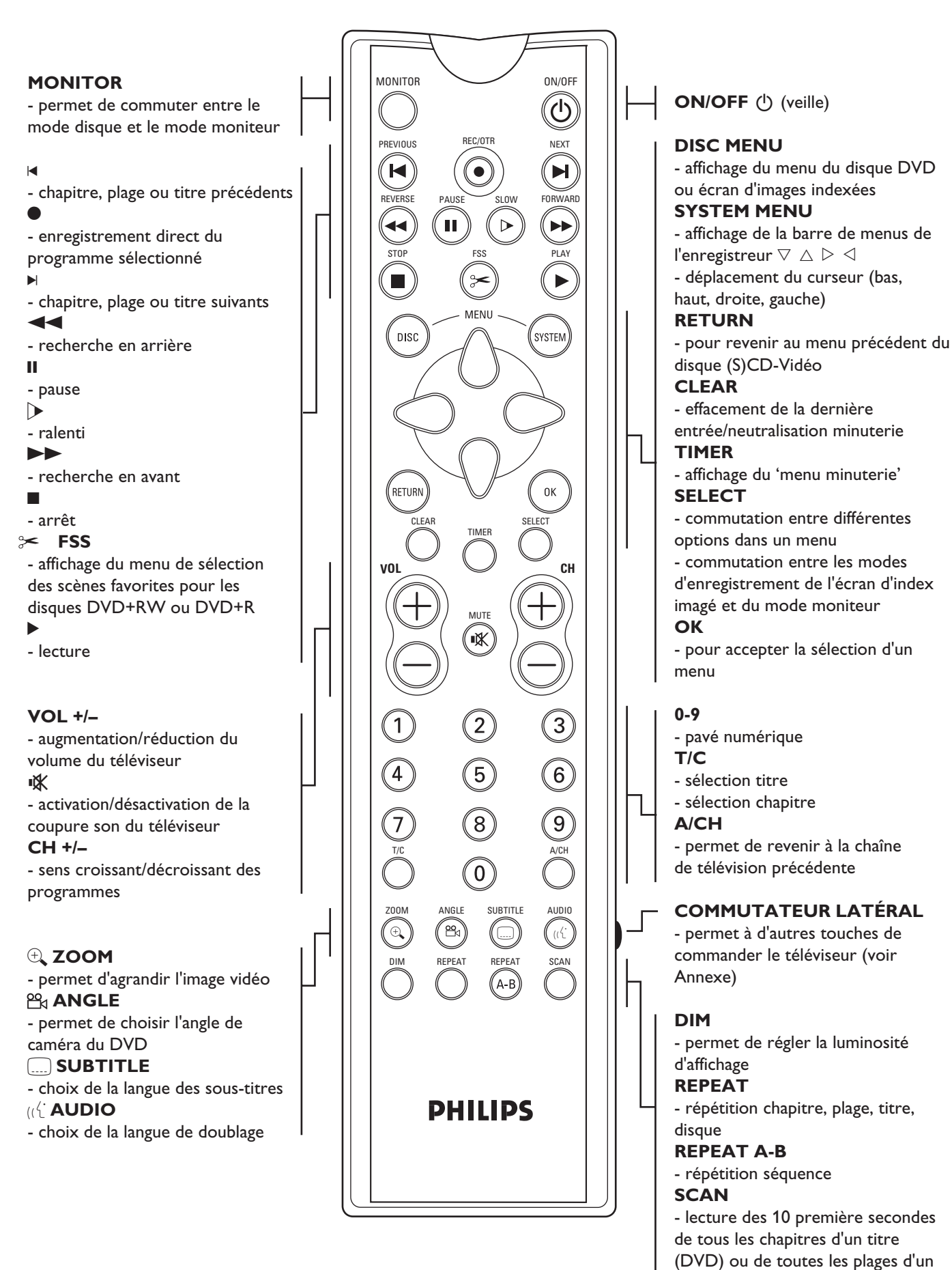

disque (CD-Vidéo/CD)

## **Remarques importantes relatives à l'utilisation**

Vous pouvez mettre l'enregistreur de DVD sous tension à l'aide de la touche (<sup>I</sup>) **STANDBY/ON**. Faites en sorte que l'enregistreur de DVD soit branché à tout moment sur le secteur afin que les enregistrements programmés puissent être effectués et que le téléviseur fonctionne normalement.

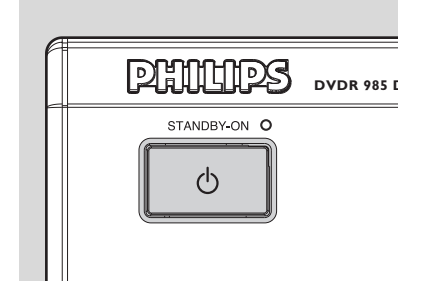

Tant l'enregistreur de DVD que la télécommande sont dotés d'une touche de 'secours'. En effet, la touche (<sup>1</sup>) **STANDBY** sert à interrompre toute fonction. Si vous rencontrez un problème dans l'utilisation, vous pouvez interrompre la fonction et recommencer l'opération.

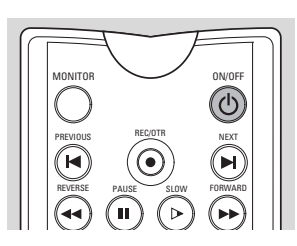

Lorsque vous mettez l'enregistreur de DVD hors tension, l'afficheur indique brièvement 'WRIT (= attendez)

## **Mise en place des disques**

- **1** Appuyez sur la touche ▲ OPEN/CLOSE en façade de l'enregistreur. Le tiroir de chargement du disque s'ouvre.
- **2** Posez le disque de votre choix dans le tiroir de chargement, face comportant l'étiquette orientée vers le haut. Assurez-vous qu'il est correctement mis en place dans l'évidement prévu.
- **3** Appuyez sur la touche ▲ OPEN/CLOSE pour refermer le tiroir.

▶ "READING' apparaît dans la fenêtre d'état et sur l'afficheur de l'enregistreur. Si le disque inséré est préenregistré ou protégé contre la copie, la lecture commencera automatiquement.

Vous pouvez retirer le disque à tout moment en appuyant à nouveau sur la touche / **OPEN/CLOSE** ou en appuyant pendant deux secondes sur 9 **STOP** sur la télécommande.

### *Remarque :*

*Si l'option de verrouillage enfants est activée et si le disque inséré ne figure pas dans la liste 'Tous publics' (c'est-à-dire qu'il n'est pas autorisé), il faut composer le code secret et/ou autoriser le disque (voir la section 'Contrôle de l'accès').*

## **Types de disques**

Vous reconnaîtrez les différents types de disques pouvant être lus par votre enregistreur de DVD à leur logo. En fonction du type de disque, vous pourrez soit les utiliser pour l'enregistrement et la lecture, soit uniquement pour la lecture. Certains disques ne conviennent pas du tout à une utilisation avec l'enregistreur de DVD. Le tableau ci-après présente sommairement tous les différents types de disques et indique s'ils sont compatibles avec l'enregistreur de DVD.

### **Les types de disques suivants peuvent être utilisés pour l'enregistrement et la lecture:**

### **DVD+RW**

Enregistrement et lecture. Si le disque est vierge, il faudra compter après le premier enregistrement un peu plus de temps (jusqu'à deux minutes) pour rendre le disque compatible avec les lecteurs de DVD-Vidéo.

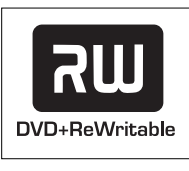

### **DVD+R**

Enregistrement et lecture.

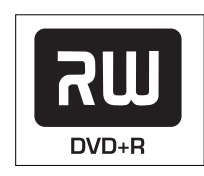

## **Les types de disques suivants peuvent être utilisés pour la lecture uniquement:**

### **DVD-Vidéo**

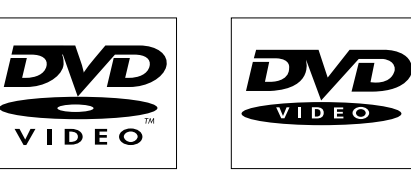

### **DVD-R**

Effectue uniquement la lecture s'il comporte le format DVD-Vidéo.

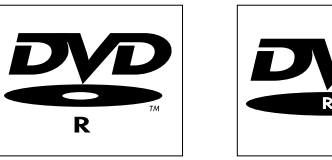

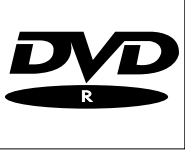

### **DVD-RW**

Lit uniquement si l'enregistrement a été effectué en mode vidéo et s'il a été finalisé.

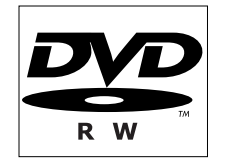

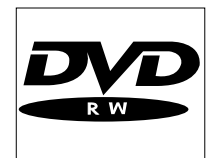

### **CD audio numérique**

Vous pouvez lire les CD audio numériques courants sur une chaîne stéréo à l'aide des touches de la télécommande et/ou de la façade de l'appareil, ou encore par le biais du téléviseur à l'aide de la fonction OSD (réglage à l'écran).

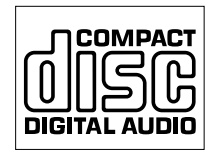

### **Super Audio CD**

La couche CD des disques hybrides SACD peut être lue.

### **(Super) CD-Vidéo**

En fonction de leur contenu (film, clips vidéo, série dramatique, etc.), ces disques peuvent comporter une ou plusieurs plages et les plages peuvent présenter un ou plusieurs index, comme indiqué sur le boîtier du disque. Pour une lecture aisée et pratique, le lecteur vous permet de passer d'une plage et d'un index à l'autre.

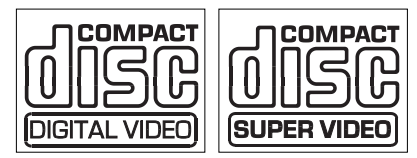

### **CD-R / CD-RW**

Effectue la lecture s'il comporte le format CD audio.

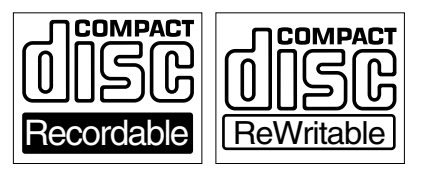

**Les types de disques suivants ne peuvent absolument pas être utilisés étant donné qu'ils ne conviennent ni à l'enregistrement ni à la lecture:**

### **DVD-RAM**

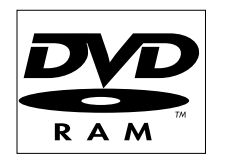

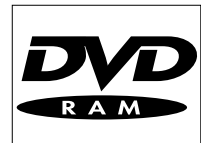

### **DVD-Audio**

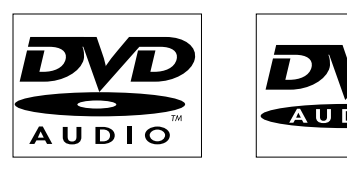

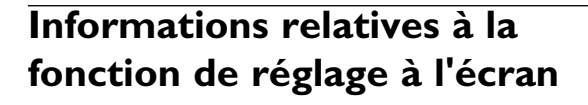

### **Barre de menus du système**

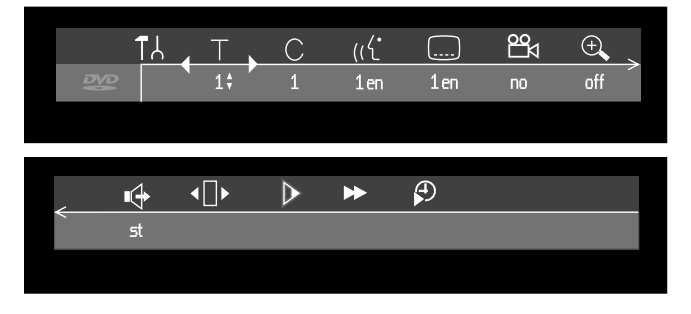

La barre de menus peut être appelée en appuyant sur n'importe laquelle des touches suivantes de la télécommande: **SYSTEM MENU**, **T/C**, **ANGLE**,  $\Box$  **SUBTITLE**,  $\mathcal{U}$  **AUDIO** et  $\mathcal{L}$  **ZOOM**.

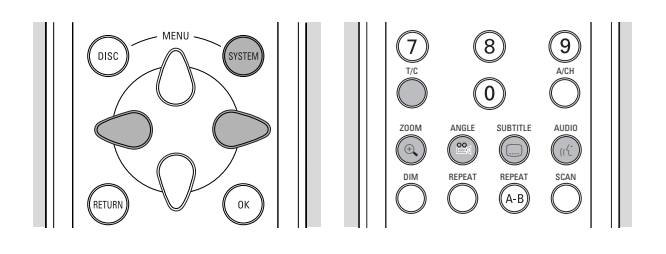

Les téléviseurs grand écran (format 16:9) peuvent dans certains modes d'écran ne présenter qu'une partie de la barre de menus du système. Sélectionnez un mode d'écran différent sur le téléviseur pour que le menu s'affiche en entier.

Certaines fonctions de l'enregistreur peuvent être contrôlées par le biais de la barre de menus du système. Vous pouvez naviguer entre les deux parties de la barre de menus au moyen des touches  $\triangleleft$  (curseur vers la gauche) et  $\triangleright$  (curseur vers la droite).

### **Icônes de la barre de menus**

### PARTIE 1 PARTIE 2

- 
- Réglages préférentiels <sup>4</sup> Son T.
	-
	- Titre/Plage  $\blacksquare$  Image par image
- C. Chapitre/Index  $\triangleright$  Ralenti
- $\mathfrak{m}'$ Langue de doublage  $\rightarrow$  Accéléré
- Langue des sous-titres  $\bigoplus$  Recherche par l'heure
- ഋ Angle

 $\top$ 

 $\bigoplus$ Zoom

### **Zone de réaction provisoire**

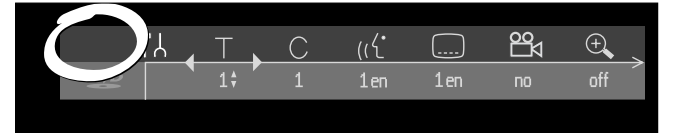

La barre de menus du système comporte une 'zone de réaction provisoire' fournissant des informations sur les opérations interdites, les modes de lecture, les angles de vue possibles, etc.

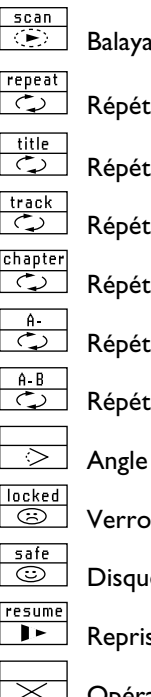

age tition totalité

rition titre

tition plage

tition chapitre

tition de A à la fin

tition A-B

de vue

vuillage enfants activé

e tous publics

se

Opération interdite

## **Menu 'Réglages préférentiels'**

- $\bullet$  Appuyez sur la touche **SYSTEM MENU** de la télécommande.
- $\bullet$ Sélectionnez  $T_A$  dans la barre de menus et appuyez sur  $\nabla$  (curseur vers le bas).
	- ‰ Le menu 'Réglages préférentiels' s'affiche.
- $\bullet$ Servez-vous des touches  $\triangle \triangleright \triangle \triangledown$  (curseur gauche/droite/haut/bas) pour accéder aux menus, sous-menus et options.

▶ Lorsqu'une option est sélectionnée, les touches fléchées (sur la télécommande) permettant d'activer cette option s'affichent à côté de cette dernière.

 $\bullet$  Appuyez sur **OK** pour confirmer et revenir au menu principal.

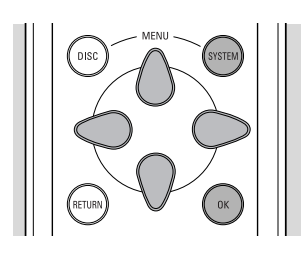

Les fonctions suivantes peuvent être activées avec ce menu.

## **Icônes du menu 'Réglages préférentiels'**

- Réglages image
- √ Réglages son
- $\Theta$ Réglages langue
- Ô Réglages fonctions
- $\lbrack \cdot \rbrack$ Réglages télécommande
- $\bigcirc$ Réglages enregistrement
	- Installation
- $\bullet$  Vous pouvez vous déplacer entre les diverses options du menu des réglages préférentiels à l'aide des touches  $\triangle$  (curseur vers le haut) et  $\nabla$  (curseur vers le bas). Pour sélectionner une option, appuyez sur  $\triangleright$  (curseur vers la droite).

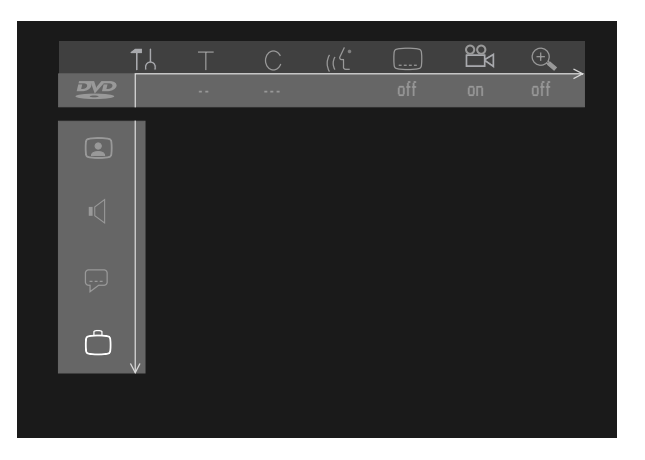

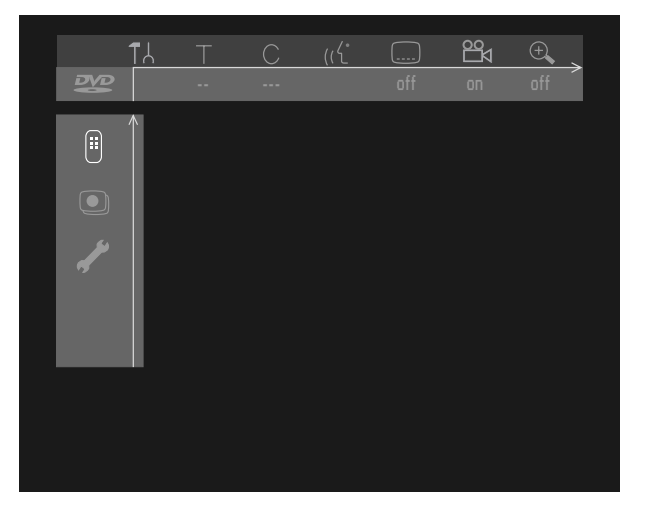

 $\bullet$  La barre de menus du système disparaît de l'écran en appuyant sur **SYSTEM MENU**.

## **Fenêtre d'état**

La fenêtre d'état à main gauche de l'écran indique pendant quelques secondes l'état actuel de l'enregistreur et le type de disque mis en place.

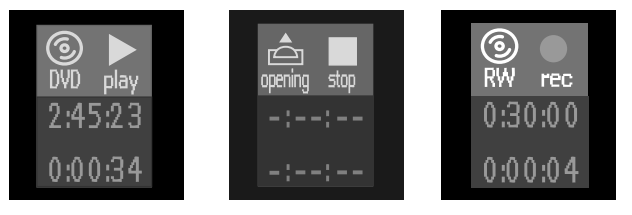

### **Icônes relatives aux types de disques**

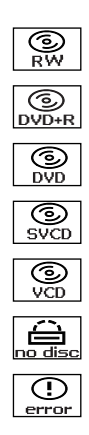

## DVD+RW

DVD+R

DVD-Video

Super CD-Vidéo

CD-Vidéo

Absence de disque

Erreur disque

### **Icônes relatives à l'état du disque**

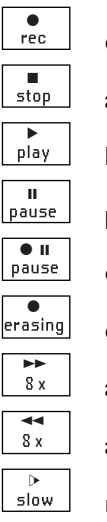

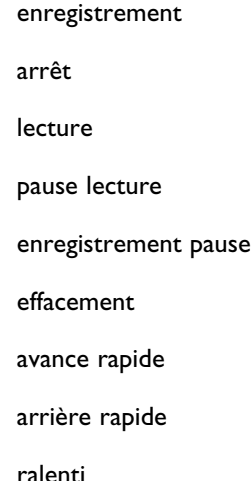

## **Fenêtre d'information relative au tuner**

Cette fenêtre se trouve dans le coin inférieur gauche de l'écran et s'affiche en mode moniteur (voir 'Enregistrement - Vérification entrée'). Elle indique l'entrée actuelle sélectionnée. Lorsque le syntoniseur est sélectionné, le numéro de programme et/ou le nom de la chaîne s'affichent.

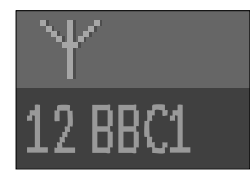

Chaîne en cours de diffusion

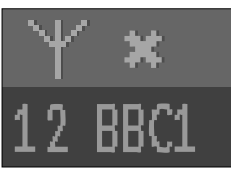

Absence de signal

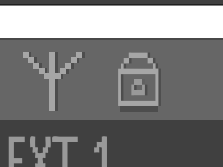

Signal de protection contre la copie

## **Fenêtre d'information relative à la minuterie**

Cette fenêtre se trouve au-dessus de la fenêtre d'information relative au syntoniseur et s'affiche en mode moniteur. Elle indique l'état actuel de la minuterie.

Lorsqu'une minuterie est programmée, elle est accompagnée d'une indication ainsi que de l'heure de début ou de la date du premier enregistrement programmé.

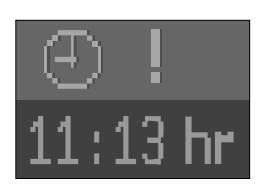

Événement minuterie prévu aujourd'hui

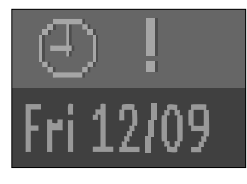

Événement minuterie prévu un autre jour

Lorsqu'un enregistrement OTR est en cours, l'afficheur indique l'heure de fin.

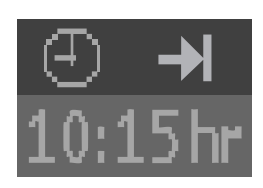

Enregistrement OTR en cours

Lorsqu'aucune minuterie n'est programmée, l'afficheur indique l'heure en cours.

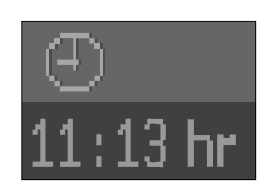

Heure en cours

*Remarque :* 

*Les fenêtres d'information relatives au tuner et à la minuterie disparaissent pendant la lecture et après le début de l'enregistrement.*

### **Fenêtre d'avertissement**

La fenêtre d'avertissement sera affichée près du bas de l'écran si besoin est. Par exemple : 'Disque verrouillé'.

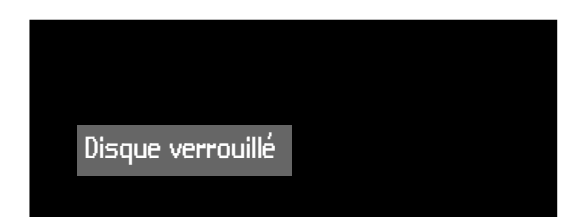

## **Écran d'images indexées**

L'écran d'images indexées donne une vue d'ensemble des titres enregistrés sur le disque. Chaque titre est représenté par une image. À côté de l'image sont affichés également le nom de la chaîne, la durée, le mode d'enregistrement et la date d'enregistrement du titre. Si le nom n'est pas connu, l'enre-gistreur de DVD insère à la place la source et l'heure de l'enregistrement. Les espaces vides (titres effacés ou

- blanc en fin de disque) sont également identifiés comme tels.<br>● L'écran n'affiche gu'un maximum de trois titres à la fois. L'écran n'affiche qu'un maximum de trois titres à la fois. Si plusieurs titres sont présents, vous pourrez les atteindre en naviguant avec les touches  $\nabla \triangle$  (curseur vers le bas/haut).
- $\bullet$  Sur la droite de l'écran d'images indexées vous apercevrez la barre relative au disque. Cette dernière donne un aperçu de la totalité des titres du disque, ainsi que des espaces vides.

Sur la barre du disque, une flèche - appelée pointeur du disque - indique la position en cours sur le disque. Vous pouvez reprendre la lecture ou l'enregistrement à partir de ce point.

- $\bullet$ Si vous naviguez dans la liste des titres à l'aide de  $\triangledown$   $\triangle$ (curseur bas/haut) ou **I PREVIOUS** / ▶ NEXT, le pointeur se déplacera en conséquence.
- $\bullet$ Appuyez sur **STOP** pour repositionner le pointeur en début de disque.
- $\bullet$  Pour déplacer le pointeur à la fin du dernier titre, maintenez la touche ► **NEXT** enfoncée.
- $\bullet$  Si vous naviguez d'une image de l'index vers la fenêtre située à sa droite (comportant le nom, le mode d'enregistrement, etc.), vous accédez au menu de réglage des titres (reportez-vous au chapitre 'Gestion du contenu du disque' - 'Réglages des titres').

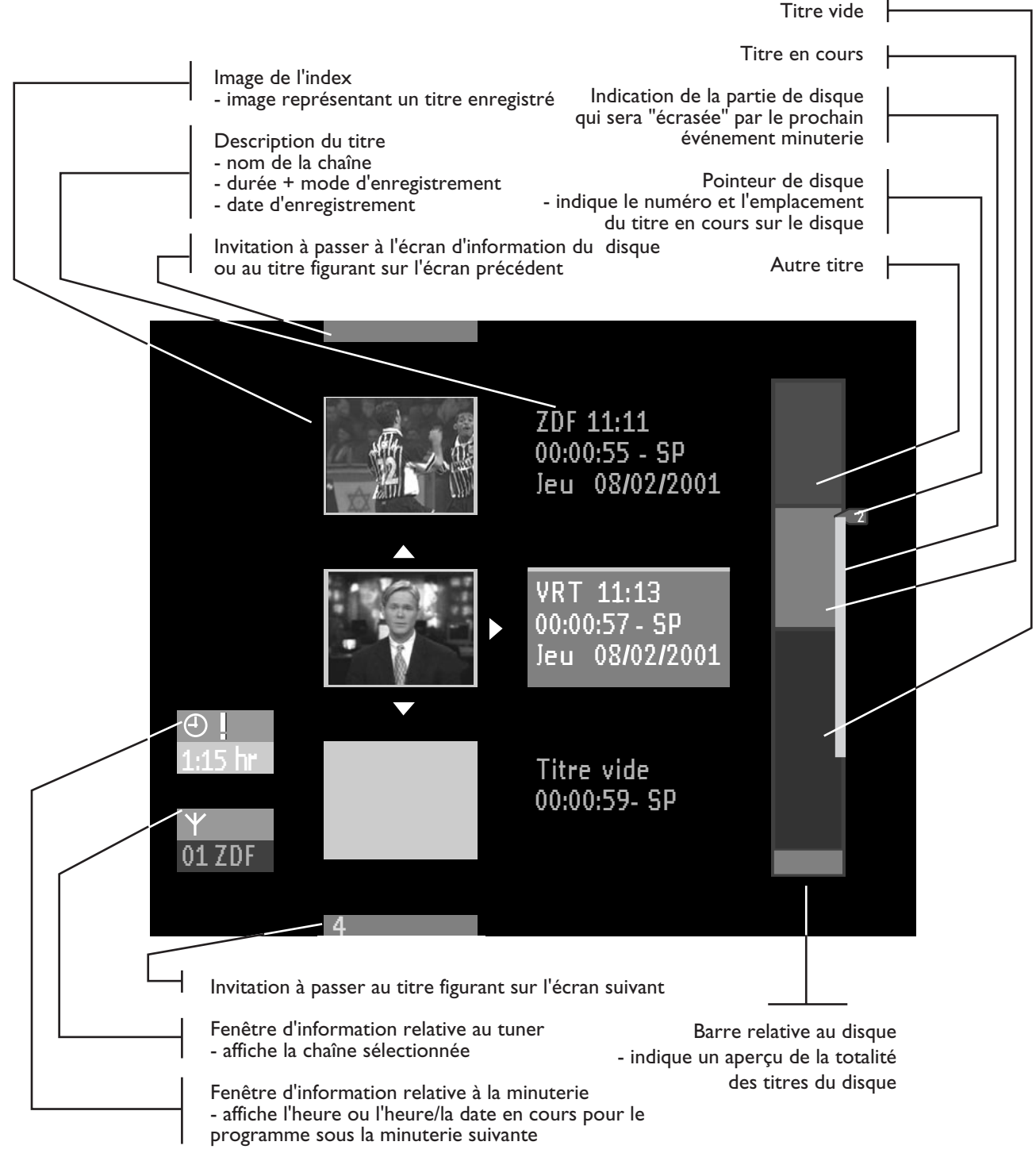

## **Réglages préférentiels**

### **Choix des réglages préférentiels**

Vous pouvez choisir vos réglages préférentiels pour certaines fonctions de l'enregistreur. (Voir 'Utilisation' - 'Menu Réglages préférentiels'.)

Il est possible d'adapter les options suivantes :

#### **Réglages de l'image**  $\bigcirc$

### **Format d'image (TV shape)**

Le format d'image permet de régler la sortie de l'enregistreur de DVD afin de s'adapter au mieux à votre téléviseur. Vous avez le choix entre :

- 16:9 si vous disposez d'un téléviseur grand écran (16:9).

- 4:3 si vous possédez un téléviseur classique (4:3). Dans ce cas, vous pouvez également choisir entre :

- boîte à lettres pour une image 'grand écran' avec des bandes noires en haut et en bas de l'image, - le format Pan Scan (recadrage plein écran) pour une image pleine hauteur dont les côtés sont coupés. Si le disque est doté de la fonction recadrage plein écran, l'image se déplace horizontalement afin de conserver l'action principale à l'écran.

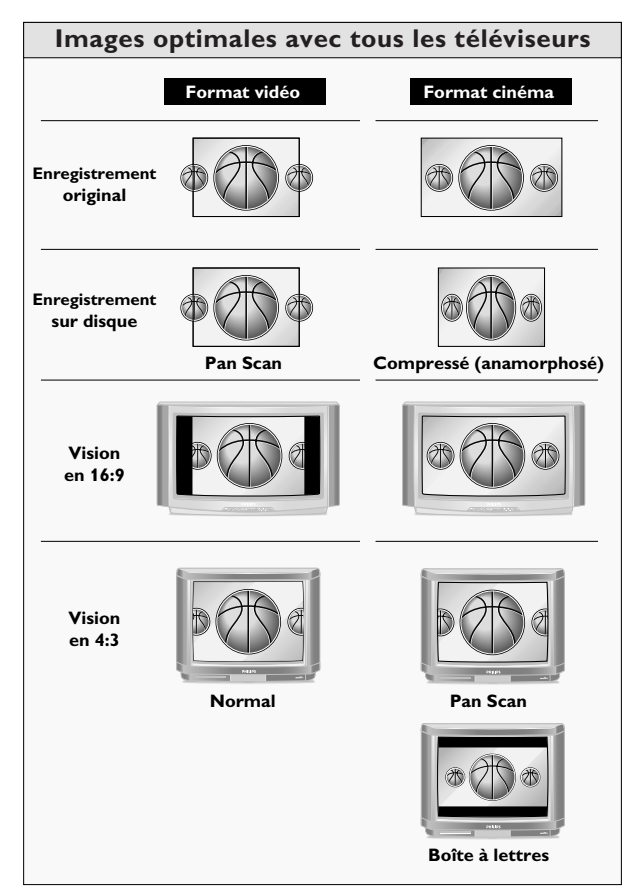

**Réglage du niveau de noir (NTSC uniquement)** Permet d'adapter la dynamique des couleurs et d'obtenir des contrastes plus riches. 'Actif' ou 'Inactif' la fonction.

### **Décalage vidéo (Video shift)**

Ce paramètre est réglé en usine afin que l'image soit centrée à l'écran, mais vous pouvez modifier la position de l'image sur votre téléviseur en la faisant défiler vers la gauche ou vers la droite.

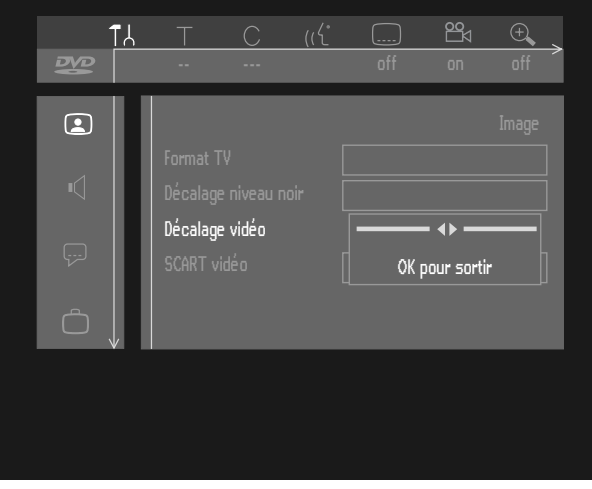

### **Péritélévision Vidéo (Scart video)**

Le réglage usine est RVB. Sélectionnez 'S-vidéo' (Y/C) par le biais de la prise télévision lors de la connexion à un enregistreur S-VHS.

## **Réglages du son**

### **Sortie numérique (Digital output)**

Le réglage en usine 'Toutes' signifie que les sorties coaxiales aussi bien que les sorties optiques sont activées et que le signal Dolby Digital multicanal est alimenté tel quel vers les sorties. Si votre appareil ne comporte pas de décodeur numérique multicanal, réglez la sortie numérique sur 'PCM seulement' (Pulse Code Modulation). Les sorties coaxiales et optiques sont alors activées et le son Dolby Digital et MPEG audio est converti en PCM. Si l'appareil que vous branchez n'est pas muni d'une entrée numérique, choisissez 'Inactive' (désactivée).

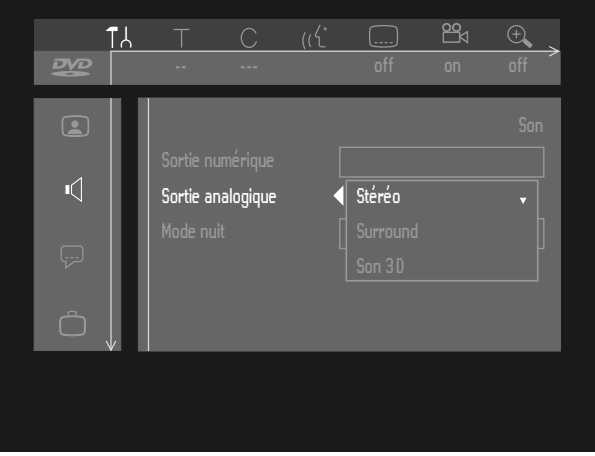

Vous avez le choix entre 'Stéréo', 'Surround' ou 'Son

### **Sortie analogique (Analogue output)**

3D'. Le réglage usine est Stéréo.

- Surround: Sélectionnez ce réglage si vous utilisez du matériel doté d'un décodeur Dolby Surround Pro Logic. Les canaux audio 5.1 (Dolby Digital, MPEG-2) sont convertis (downmix) vers une sortie 2 canaux compatible Surround.
- 3D Sound: Dans une configuration sans enceintes arrière (sortie stéréo analogique), cette option remixe les six canaux de son Surround numérique (Dolby Digital, MPEG-2) en une sortie sur deux enceintes, tout en conservant toutes les informations audio d'origine. Résultat: l'impression, à l'écoute, d'être entouré de plusieurs enceintes.

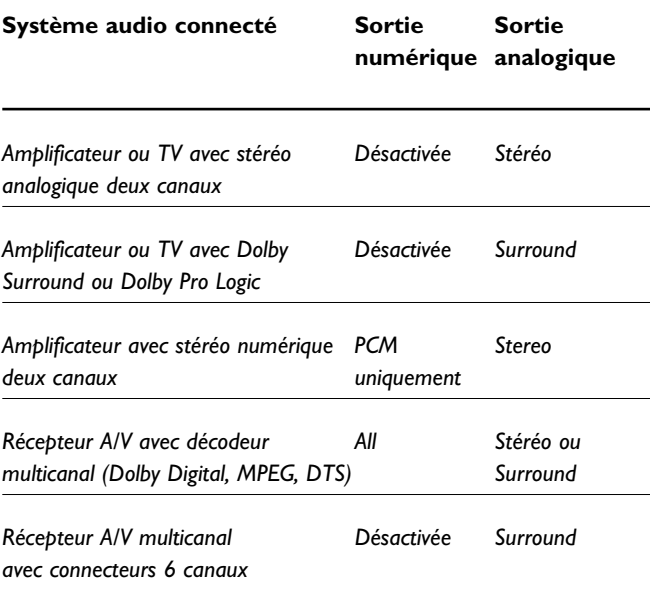

### **Mode écoute nocturne (Night mode)**

Ce mode optimise la dynamique du son en lecture à faible volume afin de ne pas déranger dans les environnements calmes. Ce mode peut uniquement être utilisé avec l'audio Dolby Digital des disques DVD-Vidéo.

## **P** Réglages de langue

La langue souhaitée peut être sélectionnée au moyen de la barre de menus du système. Reportez-vous à ce sujet à la section 'Mode d'initialisation'. Les réglages peuvent être modifiés pour les options suivantes :

- Lecture audio
- Sous-titre
- Menu
- Pays

## **Réglages des fonctions**

### **Contrôle d'accès (Access control)**

Le contrôle d'accès englobe les fonctions suivantes : *Verrouillage enfants* – Lorsque le verrouillage enfants est activée, un code à 4 chiffres doit être composé pour pouvoir lire les disques.

*Niveau parental* – Lecture conditionnelle des disques DVD comportant des informations sous contrôle parental. *Modification pays* – Autorise une présentation conditionnelle des disques DVD-Vidéo comportant des informations relatives au pays.

*Modification code* – Permet de modifier le code secret. Voir 'Contrôle de l'accès'.

**Adaptation du format du disque (Adapt disc format)**

Cette option est uniquement disponible lorsqu'un disque DVD+RW ou DVD+R enregistré avec une autre marque d'enregistreur est inséré dans le tiroir. Vous pouvez adapter le menu à votre propre enregistreur. Un disque vidéo DVD+RW enregistré avec un autre type ou une autre marque d'enregistreur peut être lu, mais n'offrira pas toutes les fonctions généralement disponibles sur les disques DVD+RW, comme la barre du disque à l'écran, le menu de réglage du disque, le menu de réglage des titres et l'édition. Si le disque n'est pas protégé contre la copie, le format pourra être adapté à votre enregistreur, qui propose quant à lui ces fonctions.

### **Fenêtre d'état (Status box)**

La fenêtre d'état affiche l'état en cours de l'enregistreur, ainsi que le type de disque mis en place (reportez-vous au chapitre 'Utilisation' - 'Informations relatives à la fonction de réglage à l'écran'). Vous pouvez activer ou désactiver cette fonction.

- Invisible = toujours désactivé.
- $V$ isible = affiché avec la barre de menus du système ou affiché provisoirement (disparaît après un certain laps de temps) lors de toute modification de l'état de lecture ou d'enregistrement.

Le réglage en usine est 'Visible'.

### **Reprise automatique (Auto resume)**

Ce réglage n'est valable qu'avec des disques DVD-Vidéo et CD-Vidéo préenregistrés - il ne concerne pas seulement le disque se trouvant dans l'enregistreur, mais également les vingt derniers disques lus.

Si 'Reprise auto' est réglé sur 'Actif', la lecture reprend à l'endroit où elle a été interrompue lors de la dernière lecture du disque.

Si 'Reprise auto' est réglé sur 'Inactif', l'enregistreur débute la lecture au début du disque. Dans ce cas, vous pouvez toujours reprendre la lecture lorsque apparaît à l'écran en appuyant sur 2 **PLAY**. Le réglage en usine est 'Actif'.

**Veille faible consommation (Low power standby)** Si cette option est 'Economique', l'enregistreur aura une consommation minimale en mode veille. Le réglage en usine est 'Normal'.

### *Remarques :*

*Lorsque l'enregistreur se trouve en mode veille faible consommation:*

*- le signal de l'appareil connecté à EXT 2 ne sera pas transféré au téléviseur via EXT 1,*

*- l'afficheur se met hors tension,*

*- le témoin de veille sur l'enregistreur reste allumé en mode de veille.*

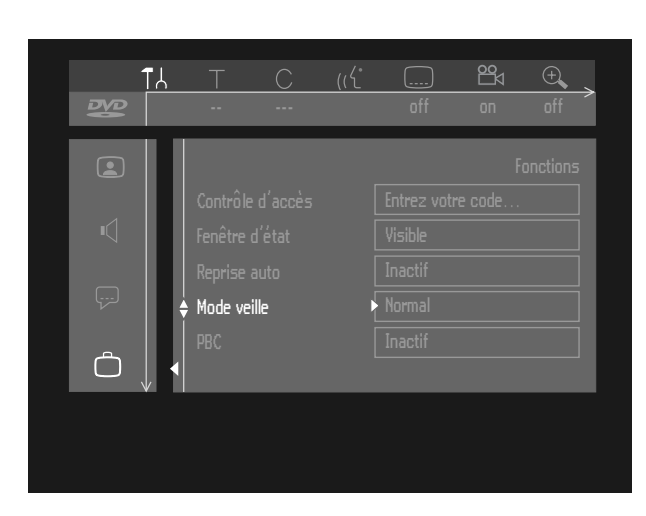

### **Contrôle de lecture (PBC)**

Cette fonction est uniquement disponible lorsqu'un disque (Super) CD-Vidéo est inséré dans l'appareil. Elle vous permet d'activer ou de désactiver le menu PBC (contrôle de lecture) des disques CD-Vidéo. Reportezvous à ce sujet à la section 'Fonctions spéciales des disques CD-Vidéo'. Le réglage en usine est 'Active' (activé).

### **Finalisation d'un disque**

Cette option est uniquement disponible avec des disques DVD+R non finalisés. Reportez-vous à la section : 'Gestion du contenu du disque : Finalisation d'un disque DVD+R'.

### **Réglages de la télécommande**

### **Son émis par les touches (Key sound)**

L'enregistreur émet un 'bip' sonore dès qu'une touche de l'enregistreur ou de la télécommande est enfoncée. Sélectionnez 'Inactif' pour désactiver le bip sonore. Le réglage usine est 'Actif'.

### **Utilisation télécommande (Remote control used)**

Si vous souhaitez utiliser la télécommande du lecteur de DVD Philips au lieu de la télécommande standard de l'enregistreur de DVD, sélectionnez 'Lecteur de DVD'. Le réglage usine est 'Enregistreur DVD'.

### **Information sur le système**

Si vous avancez dans le menu des réglages de la télécommande, l'écran d'état du système apparaîtra. Appuyez sur  $\triangle$  (curseur vers le haut) pour revenir au début.

### **Réglages enregistrement (Record Settings)**

### **Mode enregistrement (Record mode)**

En sélectionnant un mode d'enregistrement, vous définissez la qualité de l'image des enregistrements ainsi que la durée d'enregistrement maximale pour le disque.

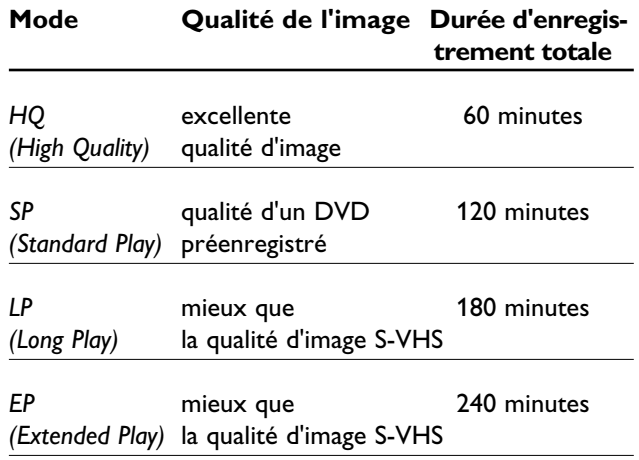

Dans la pratique, il se peut que l'enregistreur de DVD enregistre quelques minutes de plus de ce qui est indiqué. Pour la lecture, le mode d'enregistrement correct sera automatiquement sélectionné. Le mode HQ est optimal pour les enregistrements effectués par le biais de l'entrée i.LINK, tandis que pour toutes les autres sources, il est préférable d'utiliser les modes SP, LP ou EP.

 $\bullet$  Dans le menu réglages enregistrement, sélectionnez 'Mode Enr.'.

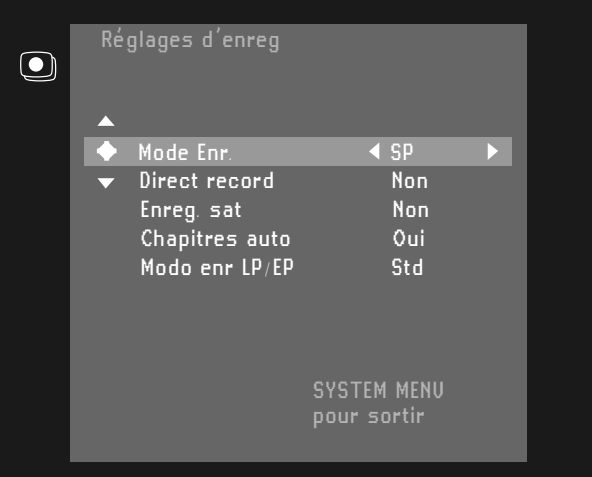

- $\bullet$  Changez le mode d'enregistrement à l'aide des touches  $\triangleleft$  ou  $\triangleright$  (curseur gauche/droite).
- $\bullet$ Confirmez en appuyant sur la touche **OK**.
- $\bullet$ Pour terminer, appuyez sur **SYSTEM MENU**.

Il est également possible de sélectionner le mode d'enregistrement dans l'écran d'index imagé ou en mode moniteur :

#### $\bullet$  Appuyez sur **SELECT**. ‰ Le nouveau mode d'enregistrement apparaît à l'écran et sur l'afficheur.

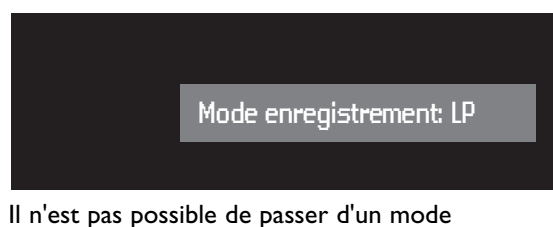

d'enregistrement à l'autre pendant l'enregistrement.

### **Enregistrement direct (Direct record)**

Lorsque la fonction d'enregistrement direct est réglée sur 'Active' et que l'enregistreur de DVD est en veille, le numéro de la chaîne sélectionnée sur le téléviseur sera automatiquement repris par l'enregistreur de DVD dès le début de l'enregistrement. Ceci est uniquement possible dans le cas de téléviseurs connectés au moyen de la prise péritélévision, ou équipés d'une sortie vidéo via la prise de péritélévison ou encore dotés de prise EasyLink. Le réglage usine est 'Inactive' (désactivé).

- $\bullet$ Sélectionnez 'Direct record' dans le menu Réglages enregistrement.
- $\bullet$  Sélectionnez 'Oui'. Si vous choisissez 'Non', la fonction sera désactivée.
- $\bullet$ Confirmez en appuyant sur la touche **OK**.
- $\bullet$ Pour terminer, appuyez sur **SYSTEM MENU**.

### **Enregistrement satellite (Sat record)**

Vous pouvez utiliser cette fonction uniquement si vous possédez un récepteur satellite pouvant commander d'autres appareils avec une fonction de 'programmation'. Dans ce mode, l'enregistreur de DVD commence l'enregistrement lorsque le récepteur satellite émet un signal. Le début et la fin de l'enregistrement sont commandés par une des prises péritélévision.

- $\bullet$ Sélectionnez 'Enreg. sat' dans le menu Réglages enregistrement.
- $\bullet$  Sélectionnez la prise péritélévision à laquelle est connecté le récepteur satellite avec  $\triangle$  ou  $\triangleright$  (curseur vers la gauche ou vers la droite).
- $\bullet$ Confirmez en appuyant sur **OK**.
- Insérez un disque DVD+RW enregistrable.
- **Appuyez sur U STANDBY/ON.**

▶ Dès que cette fonction est activée, SAT apparaît sur l'afficheur.

► L'enregistreur de DVD est à présent prêt pour l'enregistrement.

Le réglage usine est désactivé.

### **Chapitres automatiques (Auto chapters)**

Si le réglage chapitres automatique se trouve sur 'Oui' (activée), toutes les cinq à six minutes un marqueur de chapitre (c'est-à-dire le début d'un nouveau chapitre) est inséré pendant l'enregistrement. Cela permet de se déplacer aisément dans un titre pendant la lecture. Vous pourrez insérer manuellement par la suite des marqueurs de chapitre (reportez-vous à ce sujet au chapitre 'Gestion du contenu du disque' - 'Édition en mode lecture').

### **Mode d'enregistrement LP/EP (LP/EP rec mode)**

En mode d'enregistrement Long Play ou Extended Play, vous pouvez sélectionner le réglage 'Sport' pour optimaliser l'enregistrement vidéo des images comportant des mouvements rapides, comme les programmes sportifs. Ce réglage n'a aucune influence sur le mode d'enregistrement High Quality ou Standard Play. Le réglage usine est 'Std'.

## **Installation**

### **Recherche automatique des émetteurs (Autom. Search)**

L'enregistreur de DVD procédera à la recherche de tous les émetteurs de télévision.

Il les mémorise dans l'ordre trouvé (reportez-vous à la section 'Première installation: Mode de base').

### *Remarque :*

*Tous les émetteurs mémorisés jusqu'alors seront effacés.*

### **Synchronisation téléviseur (Follow TV)**

Cette fonction permet de programmer les émetteurs selon la même séquence tant sur votre enregistreur de DVD que sur votre téléviseur. Cette fonction n'est possible que si la prise de l'enregistreur (EXT1) et le téléviseur sont reliés par un câble péritélévision. Tout autre appareil connecté à la prise EXT2 doit être mis hors tension.

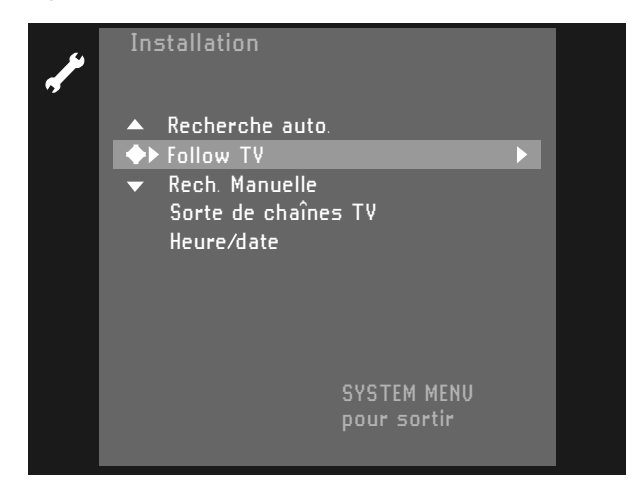

#### $\bullet$ Appuyez sur **OK**.

‰ Si l'enregistreur de DVD reconnaît que le téléviseur est connecté par le biais d'une prise péritélévision, 'TV01' apparaît sur l'afficheur.

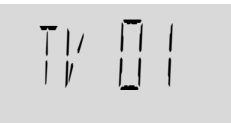

► Lorsque  $\sqrt[4]{\cup 7}$  (aucun signal provenant de l'appareil) apparaît sur l'afficheur, les émetteurs de télévision ne peuvent être attribués automatiquement. Dans ce cas, reportez-vous au paragraphe 'Recherche manuelle des émetteurs de télévision'.

- $\bullet$  Sélectionnez le numéro de programme '1' sur le téléviseur.
- $\bullet$  Confirmez en appuyant sur la touche **OK** de la télécommande de l'enregistreur de DVD. ► Ce dernier compare les émetteurs TV du téléviseur et les siens. Si les émetteurs correspondent, l'émetteur en question est mémorisé sous 'P01'.
- $\bullet$ Attendez que s'affiche 'TVO2' et répétez les deux étapes précédentes pour le numéro de programme '2', ainsi que pour le reste des émetteurs que vous souhaitez mémoriser.
- $\bullet$ Pour terminer, appuyez sur **SYSTEM MENU**.

### **Recherche manuelle des émetteurs de télévision**

Vous pouvez effectuer une recherche manuelle pour sélectionner et mémoriser les émetteurs. Si l'enregistreur de DVD est connecté via EasyLink, cette fonction n'est pas disponible.

- $\ddot{\bullet}$ Appuyez sur **SYSTEM MENU**.
- $\bullet$ Sélectionnez 'Installation'.
- $\bullet$ Sélectionnez 'Rech. Manuelle'.
- $\bullet$  Au niveau 'Canal**/**fréquence', choisissez : Fréq. : fréquence CH : émetteur <sup>S</sup>**-**CH : émetteur spécial
- $\bullet$  Si vous connaissez la fréquence ou l'émetteur souhaités, vous pouvez entrer ces données sous 'Entrée**/**recherche' à l'aide des touches numériques **0-9**. Dans le cas contraire, appuyez sur  $\triangleright$  (curseur vers la droite) afin de débuter la recherche.
- **1** Sous 'Numero de prog.' sélectionnez le numéro que vous souhaitez attribuer à la chaîne, à l'aide  $\triangleleft$ ou  $\triangleright$  (curseur gauche/droite) ou encore avec les touches numériques **0-9**.
- l Si vous souhaitez modifier le nom de l'émetteur, appuyez sur  $\triangleright$  (curseur vers la droite) sous 'Nom de chaîne TV'.
- $\bullet$  Sélectionnez le caractère à modifier à l'aide des touches  $\triangleleft$  (curseur vers la gauche)ou  $\triangleright$  (curseur vers la droite).
- $\bullet$ Modifiez ensuite ce caractère à l'aide des touches  $\nabla$ (curseur vers le bas) ou  $\triangle$  (curseur vers le haut).
- $\bullet$ Appuyez sur **OK** pour confirmer.

Cet enregistreur de DVD peut recevoir des émissions HiFi en NICAM stéréo. Toutefois si vous percevez des distorsions sonores dues à une mauvaise réception, vous pouvez désactiver NICAM.

 $\bullet$  Sous 'NICAM'sélectionnez 'Oui'ou 'Non' à l'aide des touches  $\triangleleft$  (curseur vers la gauche) ou  $\triangleright$  (curseur vers la droite).

Si vous souhaitez modifier le réglage automatique des émetteurs TV, sélectionnez 'Réglage fin.'. Les touches  $\triangleleft$ (curseur vers la gauche) ou  $\frac{1}{2}$  (curseur vers la droite) vous permettent de modifier ce réglage.

**Important :** Ce nouveau réglage est uniquement nécessaire et utile dans certains cas, par exemple lorsque des bandes apparaissent à l'écran du fait de l'utilisation d'un système de télévision câblée.

- $\bullet$  Appuyez sur **OK** pour mémoriser l'émetteur de télévision.
- $\bullet$ Pour terminer, appuyez sur **SYSTEM MENU**.

### **Branchement d'un décodeur :**

- $\bullet$  Mettez le téléviseur sous tension et sélectionnez le numéro de programme pour l'enregistreur de DVD.
- $\bullet$  Sélectionnez le programme de télévision que vous souhaitez relier à la fonction de décodage à l'aide de **CH+** ou **CH-**.
- $\bullet$ Appuyez sur **SYSTEM MENU**.
- $\bullet$ Sélectionnez 'Installation'.
- $\bullet$ Select 'Rech. Manuelle'.
- Sélectionnez 'Décodeur'.
- $\bullet$ Sélectionnez 'Oui' avec  $\triangleleft$  (curseur vers la gauche) ou  $\triangleright$  (curseur vers la droite).
- **Français**
- $\bullet$  Confirmez avec **OK**. ‰ '**DECODER**' apparaît sur l'afficheur.
- $\bullet$ Pour terminer, appuyez sur **SYSTEM MENU**.

#### **Triez/effacez les émetteurs de télévision manuellement**

- $\bullet$  Si l'enregistreur de DVD est connecté au téléviseur au moyen de EasyLink ou d'un système similaire, il ne sera pas possible d'effectuer le tri manuel. Dans tous les autres cas, vous pourrez effectuer la sélection.
- $\bullet$ Appuyez sur **SYSTEM MENU**.
- $\bullet$ Sélectionnez la ligne 'Installation'.
- $\bullet$ Sélectionnez ensuite 'Tri des chaînes TV'.

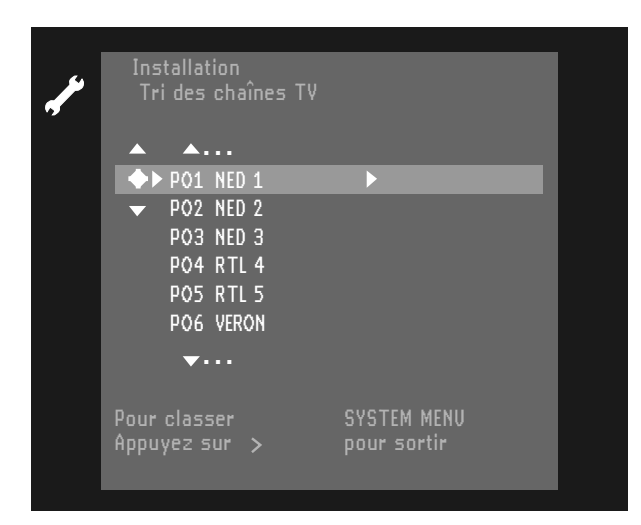

- $\bullet$  Sélectionnez un émetteur TV auquel vous souhaitez attribuer un numéro de programme (en commençant par 'PO1') à l'aide des touches  $\triangle$ (curseur vers le haut) ou  $\nabla$  (curseur vers le bas) et appuyez ensuite sur  $\triangleright$  (curseur vers la droite).
- $\bullet$  Sélectionnez la position souhaitée avec les touches  $\triangle$  ou  $\nabla$  (curseur bas/haut).
- $\bullet$ Pour stocker en mémoire, appuyez sur **OK**.
- Pour terminer, appuyez sur **SYSTEM MENU**.

### **Heure/Date**

Pour régler 'Heure', 'Année', 'Mois' et 'Date', servezvous des touches numériques **0-9**. Passez d'une catégorie à l'autre avec les touches  $\nabla\Delta$  (curseur bas/haut).

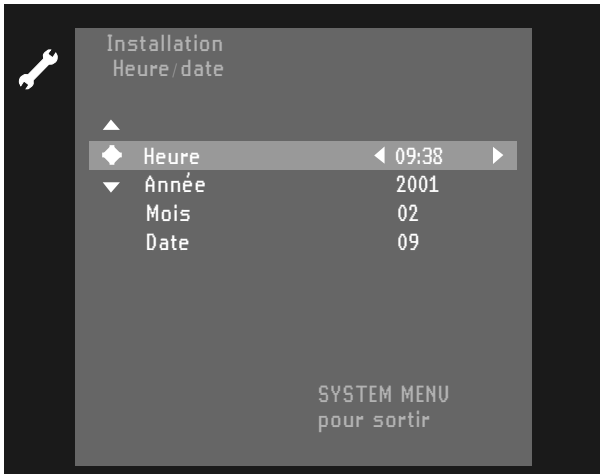

## **Avant de débuter l'enregistrement**

Les enregistrements sur un disque DVD sont appelés 'titres'. Chaque titre comporte un ou plusieurs chapitres.

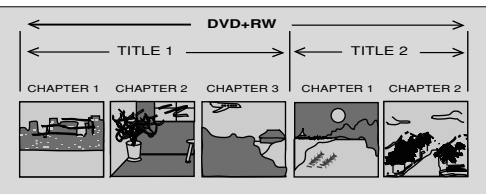

Pour de plus amples informations sur le déplacement vers d'autres titres ou chapitres, veuillez vous reporter à 'Lecture – fonctions générales'.

### **Important :**

**Les enregistrements sur disque DVD+RW débutent généralement à l'endroit où se trouve le pointeur, c'est-à-dire là où l'enregistrement précédent a été interrompu. D'anciens enregistrements peuvent donc être 'écrasés', à moins que le disque ne soit protégé contre la copie. De ce point de vue, votre enregistreur de DVD fonctionne exactement comme un magnétoscope.**

**Si vous voulez effectuer des enregistrements sans risquer d''écraser' des enregistrements précédents, utilisez la fonction Enregistrement en toute sécurité (voir 'Enregistrement manuel - Enregistrement en toute sécurité').**

Vous pouvez sélectionner depuis l'écran d'images indexées l'endroit à partir duquel vous souhaitez commencer l'enregistrement. Pour ce faire, servez-vous des touches  $\nabla\Delta$  (curseur bas/haut) et << REVERSE/ **► FORWARD**. Vous verrez, à l'endroit de la flèche, l'emplacement actuel.

L'appareil vérifie toujours le disque qui vient d'être inséré:

► Lorsqu'un disque DVD+RW sur lequel des enregistrements ont été effectués est inséré, l'écran d'images indexées apparaît sur l'écran du téléviseur. ► Si le disque inséré est uniquement enregistrable et vierge, le message 'EMPTY DISE' (disque vierge) apparaît sur l'afficheur.

► Si le disque inséré est un DVD+RW dont le contenu n'est pas compatible avec DVD-Vidéo (par exemple un disque de données), une boîte de dialogue apparaît accompagnée de l'option effacement ou éjection du disque. Vous ne pourrez effectuer un enregistrement sur ce disque qu'après l'avoir effacé en appuyant sur la touche **RECORD**.

### *Remarque :*

*- Sur un disque comportant des enregistrements PAL, aucun enregistrement NTSC ne peut être effectué (et vice versa). Par contre, sur un disque vierge, il est possible d'effectuer les deux types d'enregistrements.*

*- Aucun enregistrement ne peut être réalisé à partir de sources 'Pseudo-PAL' ou PAL-60.*

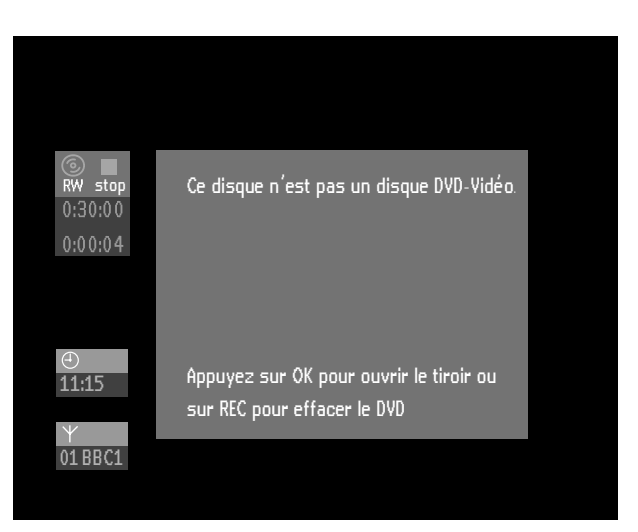

▶ Un disque peut comporter jusqu'à 48 titres (y compris les espaces blancs). Lorsque ce maximum est atteint, le message 'trop de titres' s'affiche. Si vous voulez réaliser un nouvel enregistrement, vous devrez d'abord effacer un titre à côté d'un espace blanc. Reportez-vous à ce sujet au chapitre 'Gestion du contenu du disque'.

## **Enregistrement manuel**

### **Vérification de l'entrée**

Normalement, l'enregistreur de DVD affiche le contenu du disque à l'écran.

l Appuyez sur **MONITOR** afin de commuter sur le syntoniseur interne ou sur toute autre source sélectionnée si vous souhaitez vérifier l'entrée avant de débuter un enregistrement.

‰ Vous verrez à l'écran la qualité d'image que vous obtiendrez si vous effectuez l'enregistrement : la vidéo a été encodée et décodée. C'est la raison pour laquelle vous constaterez un retard d'environ 1,5 seconde lorsque vous utilisez une source 'réelle' comme une caméra.

- $\bullet$  En mode moniteur vous pouvez sélectionner directement les numéros de programme en vous servant du pavé numérique **0-9** de la télécommande.
- $\bullet$  Appuyez plusieurs fois sur **SELECT** afin de sélectionner le mode d'enregistrement souhaité.
- $\bullet$  Appuyez à nouveau sur **MONITOR** afin de revenir au mode disque.

### **Enregistrement**

- $\bullet$ Insérez un disque DVD+RW ou DVD+R.
- $\bullet$  Normalement, l'enregistreur de DVD affiche le contenu du disque à l'écran.
- $\bullet$  Utilisez la touche **MONITOR** pour voir l'émetteur TV actuellement sélectionné.
- $\bullet$ **Utilisez CHANNEL ▲ ou CHANNEL ▼ (sur** l'enregistreur) ou **CH+**, **CH-** (sur la télécommande) pour sélectionner le numéro de programme (nom du programme) à partir duquel vous souhaitez effectuer l'enregistrement.

‰ Lorsqu'un émetteur de télévision transmet le nom d'une chaîne, ce dernier apparaîtra sur l'afficheur.

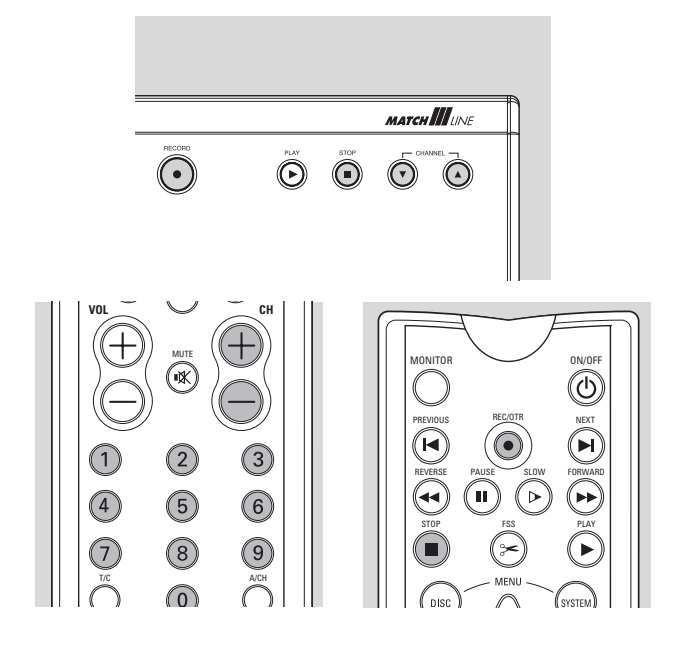

Les numéros de programme suivants sont utiles lors de l'enregistrement à partir de sources externes :

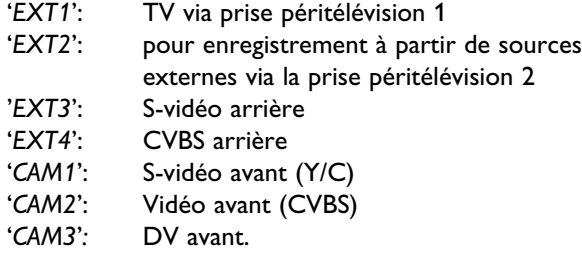

- $\bullet$  Appuyez sur **RECORD** (sur l'enregistreur) ou sur **REC/OTR** (sur la télécommande).
	- ‰ **RECORD** apparaît sur l'afficheur.

‰ La fenêtre d'état apparaît à l'écran pendant quelques secondes.

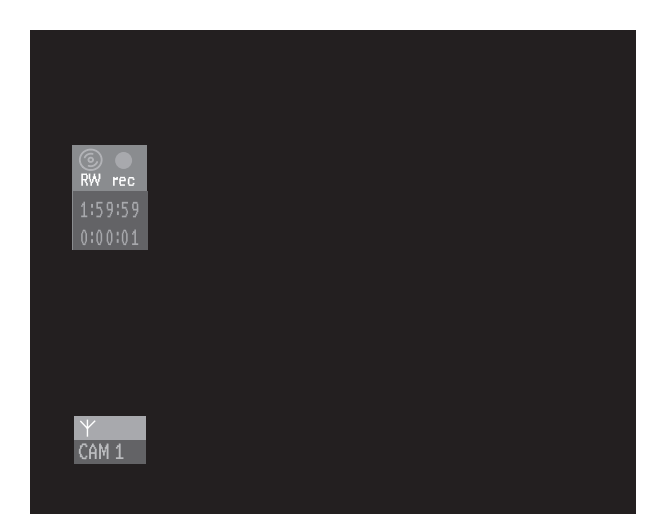

- $\bullet$  Pour voir s'afficher la fenêtre d'état pendant l'enregistrement, appuyez sur **SYSTEM MENU**. Pour faire disparaître à nouveau cette fenêtre, réappuyez sur **SYSTEM MENU**.
- $\bullet$ Appuyez sur II PAUSE pour interrompre l'enregistrement. Vous pouvez reprendre l'enregistrement en réappuyant sur **II PAUSE.** L'enregistreur de DVD réalisera une jonction parfaite.
- $\bullet$  Appuyez sur 9 **STOP** pour arrêter l'enregistrement. Si vous enregistrez à partir d'un caméscope, observez la sortie vidéo de l'enregistreur de DVD sur le téléviseur – et non sur le viseur du caméscope – afin de déterminer le bon moment pour arrêter.
- $\bullet$  L'écran d'index imagé est mis à jour. ‰ 'MENU UPDATE' apparaît sur l'afficheur.
- $\bullet$  Après un bref enregistrement sur un disque DVD+RW vierge, il faudra compter quelques minutes pour terminer son formatage.

### **Enregistrement en toute sécurité**

Lorsque vous débutez l'enregistrement sur un disque DVD+RW en appuyant brièvement sur les touches **RECORD** ou **REC/OTR**, l'enregistrement s'effectuera à partir de la position en cours indiquée par le pointeur. Si ce n'est pas ce que vous souhaitez :

- $\bullet$  Maintenez enfoncées les touches **RECORD** (sur l'enregistreur) ou **REC/OTR** (sur la télécommande) pendant environ deux secondes jusqu'à ce que le message 'SAFE RECORD' (enregistrement en toute sécurité) apparaisse sur l'afficheur.
- l L'enregistreur passe à la fin du dernier titre du disque et débute l'enregistrement. ► S'il n'y a plus de place disponible, l'afficheur indique 'DISC FULL' (disque saturé). Il n'est alors plus possible de procéder à un enregistrement de ce type.

Les enregistrements DVD+RW ont toujours lieu après le dernier titre du disque.

### **Enregistrement direct**

Cette fonction vous permet de débuter immédiatement l'enregistrement à partir du programme sélectionné sur le téléviseur.

- $\bullet$  Assurez-vous que 'Direct Record' est activé (Active). (voir le paragraphe 'Réglages enregistrement').
- $\bullet$  Sélectionnez sur le téléviseur le numéro de programme à partir duquel vous souhaitez effectuer l'enregistrement.
- $\bullet$  Veillez à ce que l'enregistreur de DVD est en mode veille.
- $\bullet$  Appuyez sur **RECORD** (sur l'enregistreur) ou sur **REC/OTR**

(sur la télécommande).

#### *Remarques :*

*- Ne sélectionnez pas d'autre numéro de programme sur votre téléviseur tant que l'indication '*WAIT*' (attendre) sur l'afficheur de l'enregistreur de DVD n'a pas disparu. Cette opération dure environ une minute.*

*- Si '*NOTV*' apparaît sur l'afficheur, cela signifie que le numéro de programme*

*n'a pu être trouvé. L'enregistreur de DVD se met automatiquement hors tension.*

*- Si les haut-parleurs sont connectés (par le biais d'un amplificateur / récepteur) à votre enregistreur de DVD, le son est retardé par rapport à l'image TV lorsque vous effectuez un enregistrement directement à partir du téléviseur.*

*- Vous pouvez utiliser la fonction d'enregistrement combinée*

*à l'enregistrement en toute sécurité.*

### **Commande audio manuelle**

Vous pouvez commander manuellement le niveau d'enregistrement audio de l'enregistreur de DVD.

 $\bullet$  En mode moniteur, appuyez sur **AUTO/MAN REC VOLUME** sur l'enregistreur de DVD.

▶ L'afficheur indique le niveau audio en cours, ainsi que **MANUAL**.

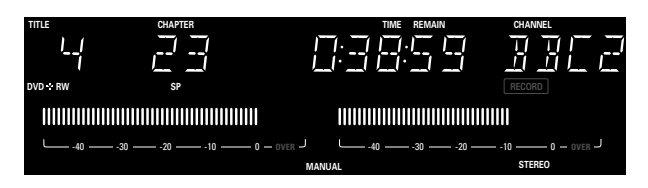

- $\bullet$  Réglez le niveau d'enregistrement à l'aide des touches **MANUAL** ▲ ou ▼ situées sur l'enregistreur de DVD afin que le repère '0 dB' s'allume pendant les passages les plus forts de l'enregistrement.
- $\bullet$  Vous pouvez revenir à la commande automatique du niveau audio en réappuyant sur **AUTO/MAN REC VOLUME**.

▶ L'afficheur indique la position en cours du disque et **MANUAL** disparaît.

#### *Remarque :*

*Lorsque l'entrée DV est sélectionnée, la commande de volume manuelle est désactivée.*

### **Enregistrement avec mise sous tension automatique (touche OTR)**

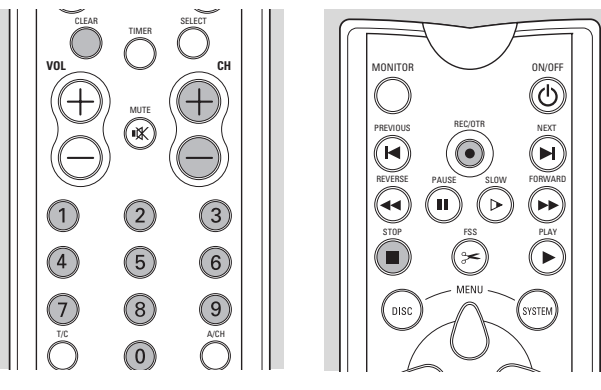

- $\bullet$ Insérez un disque DVD+RW ou DVD+R.
- $\bullet$ **Utilisez CHANNEL ▲ ou CHANNEL ▼ (sur** l'enregistreur) ou **CH+**, **CH-** (sur la télécommande) pour sélectionner le numéro de programme (nom du programme) à partir duquel vous souhaitez effectuer l'enregistrement.
- $\bullet$  Appuyez deux fois sur **RECORD** (sur l'enregistreur) ou sur **REC/OTR** (sur la télécommande).

▶ Un enregistrement de 30 minutes sera effectué. ► L'heure de fin d'enregistrement s'inscrit sur l'écran dans la fenêtre relative à la minuterie. La durée d'enregistrement restante apparaît sur l'afficheur.

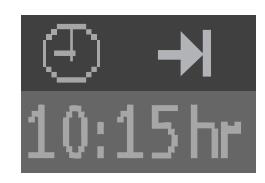

- $\bullet$  Appuyez à nouveau sur **RECORD** ou **REC/OTR** afin de prolonger l'enregistrement de 30 minutes.
- $\bullet$  Peu après avoir appuyé sur **REC/OTR**, la fonction OTR peut être désactivée en appuyant sur **CLEAR**.

## **Programmation de la minuterie**

L'enregistreur de DVD a besoin des informations suivantes pour chaque enregistrement programmé : - la date de l'enregistrement ;

- 
- l'émetteur ;
- l'heure de début et de fin de l'enregistrement ;
- mise sous ou hors tension de la fonction VPS/PDC ;
- le mode d'enregistrement (HQ, SP, LP ou EP).

L'enregistreur de DVD mémorise toutes les informations mentionnées ci-dessus dans un bloc programmable. Vous pouvez programmer jusqu'à six blocs un mois à l'avance.

Lorsque vous avez programmé la minuterie, une ligne rouge sur la barre du disque (à la fois sur l'afficheur et sur l'écran d'index imagé) indique la partie du disque allant être effacée par la superposition de l'enregistrement programmé à partir de la position actuelle du disque.

Si tous les blocs programmables sont utilisés, il n'est pas possible d'avoir accès aux options de programmation de la minuterie et de programmation par SHOWVIEW. Pour effacer un bloc programmable, reportez-vous au paragraphe à ce sujet.

#### **Qu'est-ce que la fonction 'VPS'/'PDC'?**

Avec cette fonction, l'émetteur de télévision commande le début et la longueur de l'enregistrement programmé, ce qui signifie que l'enregistreur de DVD se met automatiquement sous et hors tension au moment opportun, même si le programme à enregistrer débute avant l'heure ou se prolonge au-delà de l'heure escomptée. Généralement, l'heure de début est la même que l'heure VPS/PDC. Toutefois, si le guide de télévision mentionne outre l'heure de début des programmes, une heure VPS/PDC différente, par exemple : '20.15 (VPS 20.14)', vous devez taper exactement '20.14'. Si vous souhaitez composer une heure qui diffère de celle VPS/PDC, vous devrez désactiver la fonction 'VPS/PDC'.

### **Programmation avec le système SHOWVIEW®**

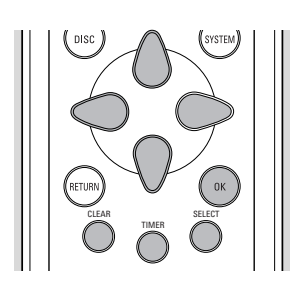

Le numéro de programmation SHOWVIEW est un numéro pouvant comporter jusqu'à neuf chiffres figurant dans la plupart des guides de télévision à côté de l'heure de début d'un programme de télévision.

Il renferme toutes les informations codées, nécessaires à la programmation.

- $\bullet$ Appuyez sur **TIMER** sur la télécommande.
- $\bullet$  Sélectionnez 'Programmation ShowView' à l'aide de  $\triangle$  (curseur vers le haut) ou  $\nabla$  (curseur vers le bas).

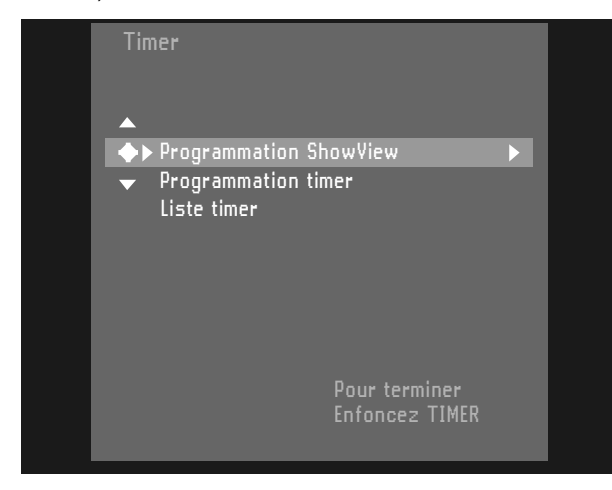

 $\bullet$ Appuyez sur  $\triangleright$  (curseur vers la droite).

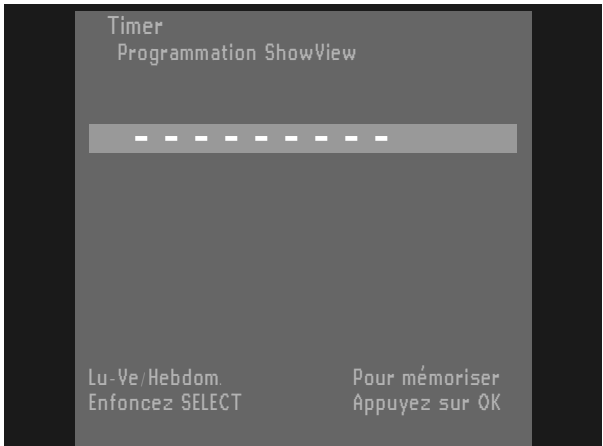

- $\bullet$  Introduisez le numéro complet de programmation SHOWVIEW (pouvant comporter jusqu'à neuf chiffres) figurant dans votre magazine de télévision à côté de l'heure de début d'un programme TV. Si vous vous trompez, vous pouvez corriger avec la touche **CLEAR**.
- $\bullet$ Confirmez avec **OK**.
- $\bullet$  Si le système SHOWVIEW ne reconnaît pas la chaîne de télévision, le message 'Entrez le numéro de programme svp' apparaîtra sur l'écran. Sélectionnez le numéro de programme requis (nom du programme) à l'aide de  $\triangle$   $\triangleright$  (curseur vers la gauche, vers la droite) ou des touches chiffrées **0-9** et confirmez avec **OK**.

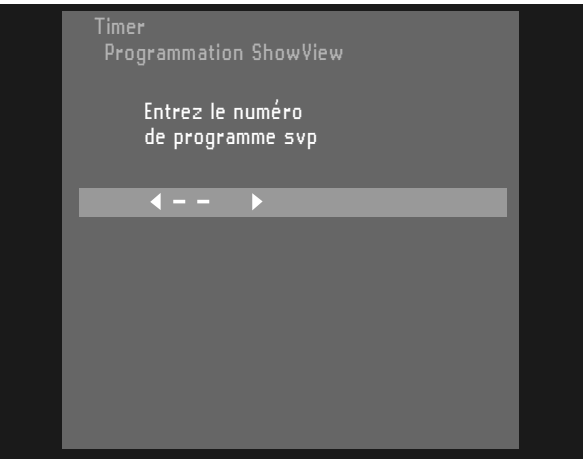

‰ Les données apparaîtront sur l'écran du téléviseur.

- $\bullet$  Utilisez **SELECT** pour sélectionner la programmation quotidienne ou hebdomadaire. 'Lu-Ve': pour les enregistrements à effectuer tous les jours du lundi au vendredi inclus. 'Hebdom.': pour les enregistrements hebdomadaires le même jour de la semaine.
- **•** Appuyez sur  $\triangleright$  (curseur vers la droite).
- l Utilisez la touche **SELECT** pour activer ou désactiver la fonction VPS/PDC. ▶ Lorsque la fonction VPS/PDC est activée, l'heure
	- de début est accompagnée d'un astérisque.
- $\bullet$ Appuyez sur  $\triangleright$  (curseur vers la droite).
- $\bullet$  Servez-vous de la touche **SELECT** pour sélectionner le mode d'enregistrement ('HQ', 'SP', 'LP', 'EP').

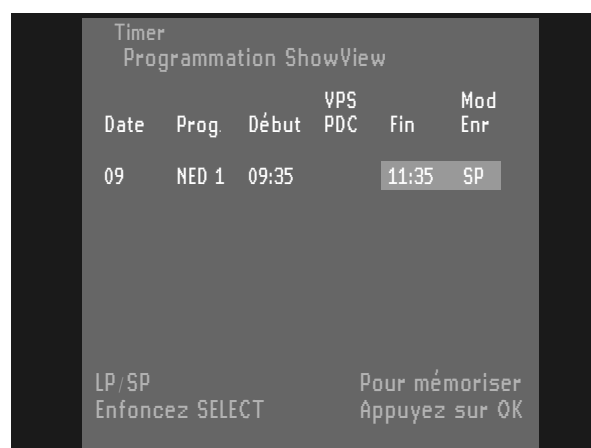

- $\bullet$ Confirmez en appuyant sur la touche **OK**.
- ▶ Les données sont à présent mémorisées dans un bloc programmable.
- $\bullet$ Pour terminer, appuyez sur **TIMER**.
- $\bullet$  Vérifiez que vous avez inséré un disque enregistrable. Si vous avez par contre inséré un disque protégé contre l'enregistrement, l'enregistrement sera refusé.
- $\bullet$  Mettez l'appareil hors tension avec la touche B **STANDBY/ON**.

### **Programmation sans le système SHOWVIEW**

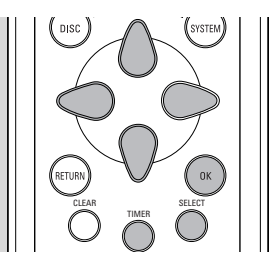

- $\bullet$ Appuyez sur **TIMER** sur la télécommande.
- $\bullet$  Sélectionnez 'Programmation timer' à l'aide des touches  $\triangle$  (curseur vers le haut) ou  $\nabla$  (curseur vers le bas).

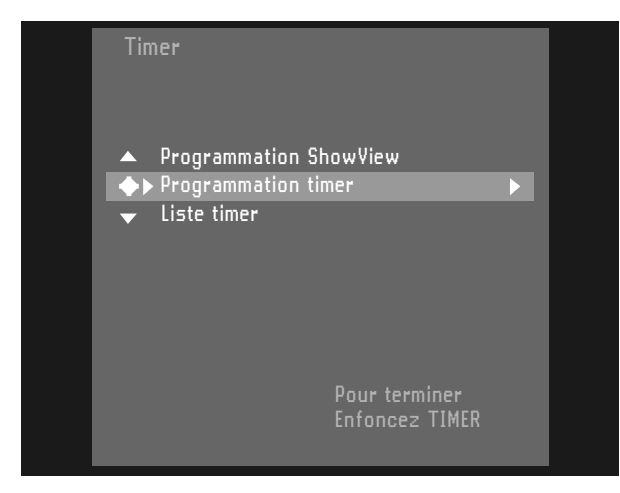

- $\bullet$ Appuyez sur  $\triangleright$  (curseur vers la droite).
- $\bullet$ Tapez la date à l'aide des touches  $\triangle$  (curseur vers le haut) ou  $\nabla$  (curseur vers le bas), ou encore à l'aide des touches numériques **0-9**.
- $\bullet$  Si vous le souhaitez, sélectionnez l'enregistrement chaque jour ou chaque semaine dans la case 'Date' à l'aide de **SELECT**. 'Lu**-**Ve': pour les enregistrements à effectuer du lundi au vendredi inclus. 'Hebdom**.**' : pour les enregistrements hebdomadaires le même jour de la semaine.
- $\bullet$ Appuyez sur  $\triangleright$  (curseur vers la droite).
- l Composez le numéro de programme à partir duquel vous souhaitez effectuer l'enregistrement. Si vous souhaitez enregistrer à partir d'une source externe, sélectionnez 'EXT1', 'EXT2', 'EXT3', 'EXT4', 'CAM1', 'CAM2'ou 'CAM3' à l'aide des touches  $\triangle \triangledown$ (curseur haut/bas).
- $\bullet$ Appuyez sur  $\triangleright$  (curseur vers la droite).
- **O** Composez l'heure de début à l'aide des touches  $\triangle \nabla$ (curseur haut/bas) ou encore à l'aide des touches numériques **0-9**.
- $\bullet$  Utilisez ensuite la touche **SELECT** pour activer ou désactiver la fonction VPS/PDC. Avec la plupart des émetteurs de télévision, l'heure VPS/PDC correspond toujours à celle de début.

▶ Lorsque la fonction VPS/PDC est activée, l'heure de début est accompagnée d'un astérisque.

- **Appuyez sur**  $\triangleright$  **(curseur vers la droite).**
- **O** Composez l'heure de fin à l'aide des touches  $\triangle \triangledown$ (curseur haut/bas) ou encore à l'aide des touches numériques **0-9**.
- $\bullet$  Servez-vous de la touche **SELECT** pour choisir le mode d'enregistrement 'HQ', 'LP', 'SP' ou 'EP'.
- $\bullet$  Si vous vous trompez, vous pouvez revenir en arrière avec  $\triangleleft$  (curseur vers la gauche).

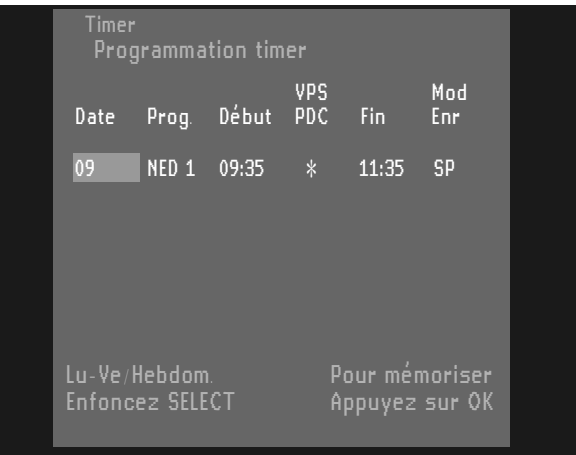

- $\bullet$  Confirmez en appuyant sur la touche **OK** . ► Les données sont à présent mémorisées dans un bloc programmable.
- $\bullet$  Pour terminer, appuyez sur **TIMER** .
	- ▶ Vérifiez que vous avez inséré un disque non doté de protection contre l'enregistrement. Dans le cas contraire (disque verrouillé), l'enregistrement sera refusé.
- $\bullet$  Mettez l'appareil hors tension avec la touche B **STANDBY/ON**.

## **Programmation avec 'NEXTVIEW Link'**

L'enregistreur de DVD est doté de la fonction 'NEXTVIEW Link'. Si votre téléviseur est également muni de cette fonction, vous pouvez repérer sur le téléviseur les émissions que vous souhaitez programmer. Ces programmes seront automatiquement transmis à un bloc programmable sur l'enregistreur de DVD. Si vous effacez les repères de programmation sur le téléviseur, le bloc correspondant sera également effacé sur l'enregistreur de DVD. Pour un complément d'informations, lisez le mode d'emploi de votre téléviseur.

## **Réglage incorrect de la minuterie**

Les messages d'avertissement suivants peuvent s'afficher au menu de la minuterie :

### Collision

Le programme à enregistrer empiète sur un autre programme également à enregistrer.

### **Solution:**

- $\bullet$  Ignorez en appuyant sur **TIMER**. Le programme dont l'heure de début précède sera entièrement enregistré avant que le programme successif ne commence.
- $\bullet$ Éditez une minuterie (ou les deux).
- $\bullet$ Effacez l'un des programmes à enregistrer.

### Entrez le numéro de programme svp

Le système SHOWVIEW ne reconnaît pas l'émetteur de télévision.

### **Solution:**

- $\bullet$  Sélectionnez le numéro de programme souhaité (nom du programme) à l'aide des touches  $\triangle$  ou  $\triangleright$ (curseur gauche/droite).
- $\bullet$ Confirmez avec **OK**.

### Code ShowView faux

Vous avez composé un numéro SHOWVIEW ou une date incorrects.

**Solution:** 

 $\bullet$  Retapez ces données ou terminez en appuyant sur **TIMER**.

### Programmation week**-**end imposs**.**

La date n'a pas été introduite correctement. La programmation quotidienne peut uniquement être utilisée pour les enregistrements à effectuer entre le lundi et le vendredi inclus.

### Mémoire saturée

Tous les programmes d'enregistrement disponibles ont été utilisés.

### **Solution:**

 $\bullet$ Effacez l'un des programmes d'enregistrement.

## **Vérification ou modification d'un bloc programmable**

- $\bullet$ Appuyez sur **TIMER** sur la télécommande.
- $\bullet$ Sélectionnez 'Liste timer' avec  $\triangledown$  ou  $\triangle$  (curseur bas/haut).

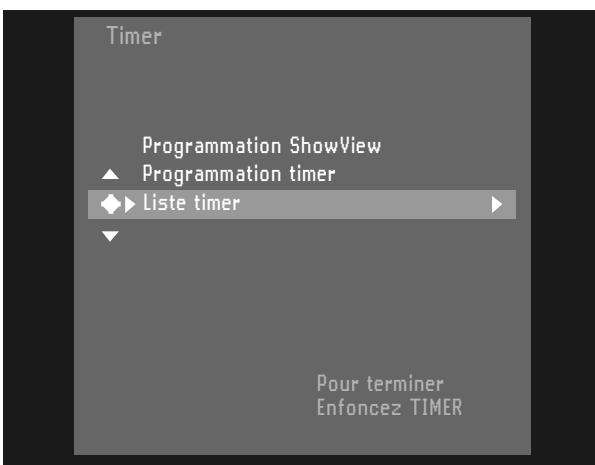

 $\bullet$ Appuyez sur  $\triangleright$  (curseur vers la droite).

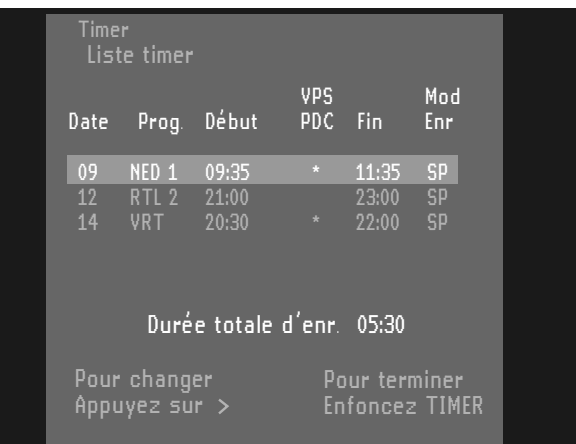

- $\bullet$  Sélectionnez le bloc programmable que vous souhaitez vérifier ou modifier à l'aide des touches  $\triangledown$  ou  $\triangle$ (curseur bas/haut).
- $\bullet$ Appuyez sur  $\triangleright$  (curseur vers la droite).
- $\bullet$  Sélectionnez les données que vous souhaitez vérifier ou modifier à l'aide des touches  $\triangleleft$  ou  $\triangleright$  (curseur gauche/droite).
- $\bullet$ Modifiez les données à l'aide des touches  $\triangledown$  ou  $\triangle$ (curseur bas/haut) ou des touches numériques **0-9**.
- $\bullet$ Confirmez avec **OK**.
- $\bullet$ Pour terminer, appuyez sur **TIMER**.
- $\bullet$  Mettez l'appareil hors tension en appuyant sur B **STANDBY/ON**.

## **Effacement d'un bloc programmable**

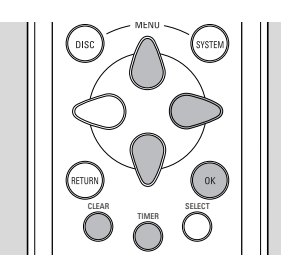

- $\bullet$ Appuyez sur **TIMER** sur la télécommande.
- $\bullet$  Sélectionnez 'Liste timer' avec  $\triangledown$  ou  $\triangle$  (curseur bas/haut).
- **Appuyez sur**  $\triangleright$  **(curseur vers la droite).**
- l Sélectionnez le bloc programmable que vous souhaitez effacer à l'aide des touches  $\triangledown$  ou  $\triangle$ (curseur bas/haut).
- **e** Appuyez sur **CLEAR**.
- l Confirmez avec **OK**.
- **•** Mettez l'appareil hors tension en appuyant sur **TIMER**.

# **Lecture**

## **Lecture d'un disque DVD+RW ou DVD+R**

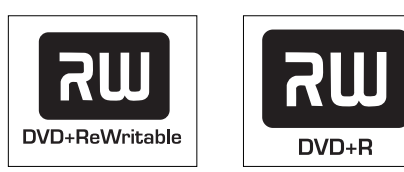

 $\bullet$  Insérez un disque DVD+RW ou DVD+R. ‰ Si le disque inséré est protégé contre l'enregistrement, la lecture commence automatiquement, sinon l'écran d'images indexées apparaît.

#### $\bullet$ Appuyez sur 2 **PLAY**.

‰ La lecture débute automatiquement depuis l'endroit où elle a été interrompue lors de la dernière lecture ou du dernier enregistrement du disque. Si vous souhaitez commencer la lecture depuis le début du disque, vous pouvez le faire par le biais de l'écran d'images indexées (reportez-vous à la section 'Écran d'images indexées').

▶ Si le disque est vierge, l'afficheur indique 'EMPTY DISC'.

 $\bullet$  Pour cesser la lecture à n'importe quel moment, appuyez sur **9 STOP**.

‰ Vous revenez alors à l'écran d'images indexées.

## **Lecture d'un disque DVD-Vidéo préenregistré**

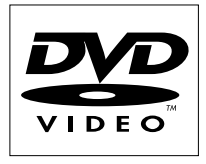

Certains disques DVD sont fabriqués de telle sorte qu'ils nécessitent une utilisation spécifique ou qu'ils n'autorisent qu'une utilisation limitée pendant la lecture. Dans ces cas, il se peut que l'enregistreur ne réagisse pas à tous les ordres de fonctionnement. Si cela se produit, veuillez vous référer aux instructions figurant sur le boîtier du disque. L'indication  $\mathbf{x}$  apparaissant sur l'écran du téléviseur signifie que l'enregistreur ou le disque n'autorisent pas l'utilisation.

 $\bullet$  Insérez un disque DVD-Vidéo préenregistré. Assurez-vous que le côté portant l'étiquette est bien tourné vers le haut. Si le disque comporte deux faces, vérifiez que l'étiquette de la face que vous voulez lire est bien tournée vers le haut. ► Lorsque 'Reprise auto' est réglé sur 'Actif' (sous tension) (voir 'Réglages préférentiels'), la lecture commence automatiquement depuis l'endroit où elle a été interrompue lors de la dernière lecture du disque.

► Lorsque 'Reprise auto' est réglé sur 'Inactif' (hors tension), la lecture du disque reprend depuis le début. Vous pouvez toutefois reprendre la lecture depuis l'endroit où elle a été interrompue lors de la dernière lecture du disque en appuyant sur 2 **PLAY** lorsque **BESUREE** apparaît sur l'écran.

‰ Le numéro du titre et celui du chapitre en cours de lecture apparaissent sur l'afficheur de l'enregistreur. La durée écoulée apparaît également.

### *Remarques :*

*- Les films DVD étant mis en vente à différents moments dans les diverses régions du monde, tous les lecteurs sont dotés d'un code de zone géographique et les disques peuvent avoir un code régional en option. Si vous insérez un disque dont le code de zone géographique est différent de celui de votre enregistreur, vous verrez apparaître sur l'écran la mention du code de zone géographique. Le disque ne pourra pas être lu et vous devrez le retirer de l'appareil.* 

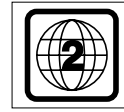

*- Le code de zone géographique figure sur une étiquette au dos de votre enregistreur. - Ce code ne s'applique pas aux disques DVD enregistrables.*

- $\bullet$  Il se peut que le disque vous invite à sélectionner une option du menu. Si les sélections sont numérotées, appuyez sur la touche numérique appropriée ; dans le cas contraire, servez-vous des touches  $\nabla \triangle \triangleright \triangleleft$  (curseur bas/haut/droite/gauche) pour mettre votre sélection en surbrillance et appuyez ensuite sur **OK**.
- $\bullet$  Pour cesser la lecture à n'importe quel moment, appuyez sur **B STOP**.

▶ L'écran par défaut apparaît et donne des informations sur l'état actuel de l'enregistreur.

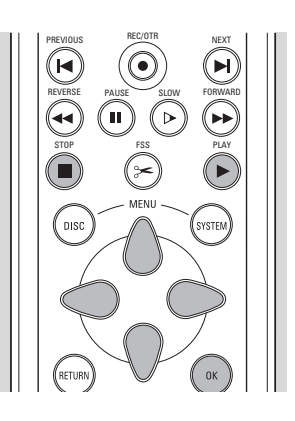

*Remarque :* 

*Pendant la lecture vous pouvez afficher le menu et y accéder en appuyant sur la touche DISC MENU.*

## **Lecture d'un disque (Super) CD-Vidéo**

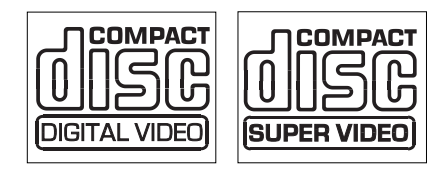

- $\bullet$ Insérez un disque (Super) CD-Vidéo.
- ▶ Lorsque 'Reprise auto' est réglé sur 'Actif' (voir 'Réglages préférentiels'), la lecture reprend automatiquement depuis l'endroit où elle a été interrompue lors de la dernière lecture du disque. ▶ Il se peut que le disque vous invite à sélectionner une option du menu. Si les sélections sont numérotées, appuyez sur la touche numérique appropriée **0-9**.
- $\bullet$  Pour cesser la lecture à n'importe quel moment, appuyez sur **B STOP**.

▶ L'écran par défaut apparaît.

## **Fonctions générales**

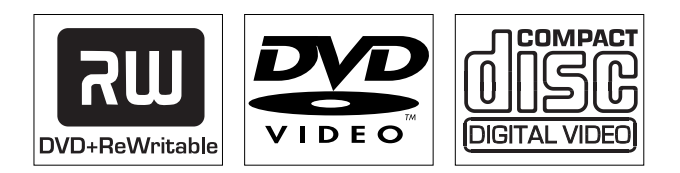

*Remarque :* 

*Sauf indication contraire, toutes les opérations décrites sont effectuées depuis la télécommande. Un certain nombre d'opérations peut également être effectué à l'écran par le biais de la barre de menus du système. (voir 'Utilisation de la barre de menus'.)*

## **Passage à un autre titre ou à une autre plage**

Lorsqu'un disque comporte plus d'un titre ou d'une plage, vous pouvez passer d'un titre à l'autre comme suit:

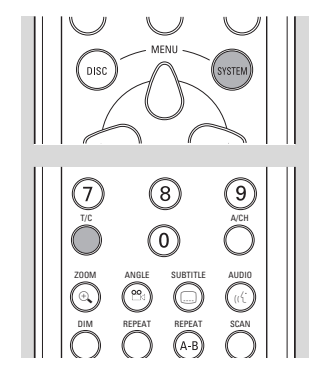

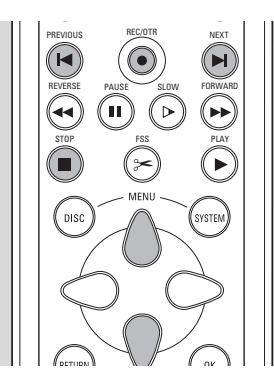

- $\bullet$ Appuyez sur **T/C**.
- $\bullet$ Appuyez sur ► NEXT pendant la lecture pour passer au titre suivant.
- $\bullet$ Appuyez sur  $\blacktriangleleft$  **PREVIOUS** pendant la lecture pour revenir au début du titre en cours. Appuyez brièvement deux fois sur I<sup>4</sup> PREVIOUS pour revenir au titre précédent.
- $\bullet$  Pour accéder directement à un titre ou à une plage, composez leur numéro à l'aide des touches numériques **0-9**.

### *Remarques :*

*- Si ce numéro comporte plusieurs chiffres, composez-le en enchaînant rapidement les pressions sur les touches correspondantes.*

*- Si la barre de menus du système apparaît à l'écran, veillez à sélectionner l'icône .*

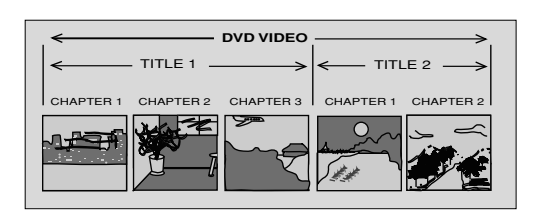

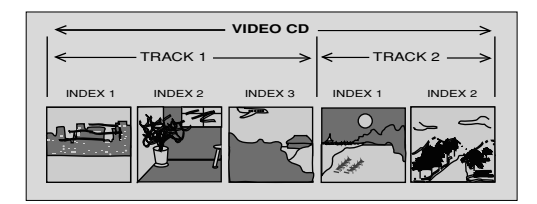

## **Passage à un autre chapitre/index**

Lorsque le titre d'un disque comporte plus d'un chapitre ou qu'une plage contient plus d'un index, vous pouvez vous déplacer d'un chapitre/index à l'autre de la façon suivante :

- $\bullet$ Appuyez sur ► NEXT pendant la lecture pour sélectionner le chapitre/l'index suivant.
- $\bullet$ Appuyez sur **I PREVIOUS** pendant la lecture pour revenir au début du chapitre/de l'index en cours. Appuyez brièvement deux fois sur  $\blacktriangleleft$  **PREVIOUS** pour revenir au chapitre/à l'index précédent.
- $\bullet$  Pour accéder directement à n'importe quel chapitre ou index, composez leur numéro à l'aide des touches numériques **0-9**.

### *Remarques :*

*- Si ce numéro comporte plusieurs chiffres, composez-le en enchaînant rapidement les pressions sur les touches correspondantes.*

*- Si la barre de menus du système apparaît à l'écran, veillez*  $\dot{\mathsf{a}}$  sélectionner l'icône  $\mathbb{C}$  .

## **Ralenti**

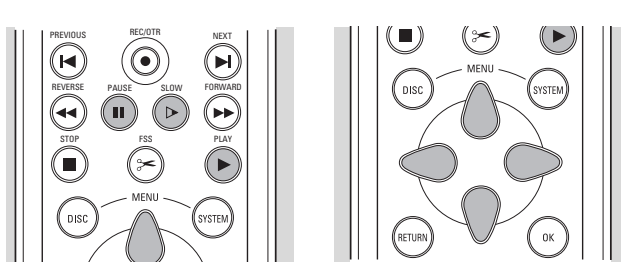

- $\bullet$ Sélectionnez  $\triangleright$  (Ralenti) dans la barre de menus du système.
- $\bullet$ Servez-vous de la touche  $\nabla$  (curseur vers le bas) pour entrer dans le menu correspondant. ► L'enregistreur commute à présent en mode Pause.

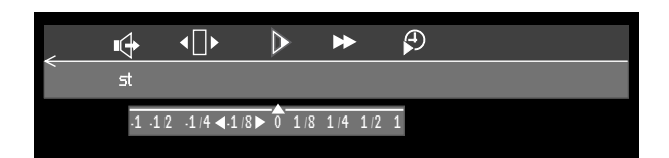

- $\bullet$ Servez-vous des touches  $\triangleleft \triangleright$  (curseur vers la gauche/ droite) pour sélectionner la vitesse souhaitée: '**-**1', '**-**1**/**2', '**-**1**/**4', ou '**-**1**/**8' (en arrière); '1**/**8', '1**/**4', '1**/**2', ou '1' (en avant).
- $\bullet$ Sélectionnez '1' pour rétablir la vitesse normale de lecture.
- $\bullet$ Si vous appuyez sur **II PAUSE**, la vitesse est définie à  $\mathbf{0}$ .
- $\bullet$ Pour quitter le mode Ralenti, appuyez sur ▶ PLAY.
- $\bullet$ Appuyez sur  $\triangle$  (curseur vers le haut) pour faire disparaître le menu Ralenti.

Vous pouvez également sélectionner les vitesses du mode Ralenti à l'aide de la touche **SLOW** de la télécommande.

### **Arrêt sur image et lecture image par image**

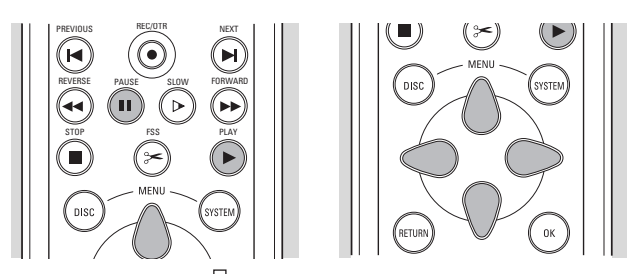

- $\bullet$ Sélectionnez <sup>(1</sup>) (image par image) dans la barre de menus du système.
- $\bullet$ Servez-vous de la touche  $\nabla$  (curseur vers le bas) pour entrer dans le menu correspondant.
	- ► L'enregistreur commute à présent en mode Pause.

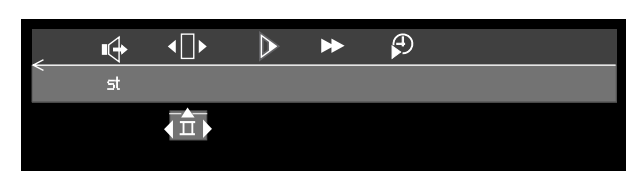

- $\bullet$ Servez-vous des touches  $\triangleleft$  (curseur vers la gauche/droite) pour sélectionner l'image précédente ou suivante.
- $\bullet$  Pour quitter le mode Image par image, appuyez sur 2 **PLAY**.
- $\bullet$  Pour quitter le menu image par image, appuyez sur  $\triangle$  (curseur vers le haut).

Vous pouvez également passer aux images suivantes en appuyant plusieurs fois sur la touche **II PAUSE** de la télécommande.

### **Recherche**

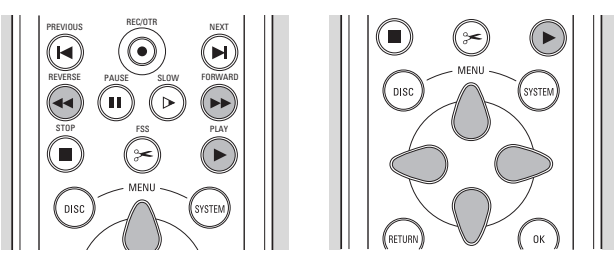

- $\bullet$ Sélectionnez  $\blacktriangleright$  (Accéléré) dans la barre de menus du système.
- $\bullet$ Servez-vous de la touche  $\nabla$  (curseur vers le bas) pour entrer dans le menu correspondant.

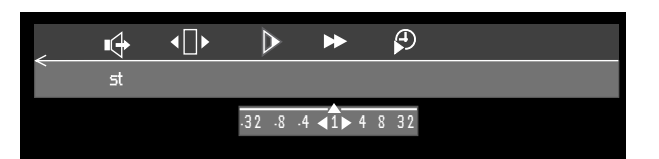

- $\bullet$ Servez-vous des touches  $\triangleleft \triangleright$  (curseur vers la gauche/ droite) pour sélectionner la vitesse souhaitée: '**-**32', '**-**8', ou '**-**4', (en arrière); '4', '8', ou '32' (en avant).
- $\bullet$  Sélectionnez '1' pour rétablir la vitesse normale de lecture.
- $\bullet$ Pour quitter le mode Accéléré, appuyez sur ▶ PLAY.
- $\bullet$ Appuyez sur  $\triangle$  (curseur vers le haut) pour faire disparaître le menu Accéléré.

Pour procéder à la recherche en avant ou en arrière à différentes vitesses, vous pouvez également utiliser les touches << REVERSE ou >> FORWARD de la télécommande.

## **Répétition**

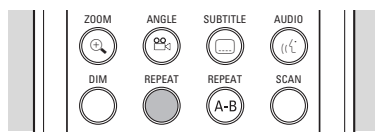

### **Disques DVD – Répétition du chapitre/titre/disque**

 $\bullet$  Pour reprendre la lecture du chapitre en cours, appuyez sur la touche **REPEAT**.

 $\blacktriangleright$   $\boxed{\subset}$  apparaît à l'écran.

- $\bullet$  Pour répéter le titre en cours de lecture, appuyez une deuxième fois sur **REPEAT**.
	- ‰title<br>2 apparaît à l'écran.
- $\bullet$  Pour répéter la lecture de la totalité du disque, appuyez une troisième fois sur **REPEAT**.
	- ►  $\square$  apparaît à l'écran.
- $\bullet$  Pour quitter le mode de répétition, appuyez une quatrième fois sur **REPEAT**.

### **CD-Vidéo - Répétition de la plage/du disque**

 $\bullet$  Pour reprendre la lecture de la plage en cours, appuyez sur **REPEAT**.

 $\blacktriangleright$   $\boxed{\circlearrowright}$  apparaît à l'écran.

 $\bullet$  Pour répéter la totalité du disque, appuyez une deuxième fois sur **REPEAT**.

 $\blacktriangleright$   $\boxed{\circlearrowright}$  apparaît à l'écran.

 $\bullet$  Pour quitter le mode de répétition, appuyez une troisième fois sur **REPEAT**.

### **Répétition A-B**

 $\bullet$ 

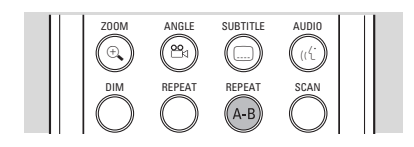

Pour répéter une séquence d'un titre ou la lire en boucle:  $\bullet$ Appuyez sur **REPEAT A-B** au point de départ choisi;

‰ $\overline{\mathbb{C}}$  apparaît à l'écran.

Réappuyez sur **REPEAT A-B** au point final choisi;

‰ $\overrightarrow{\phantom{\alpha}}$  repeat apparaît à l'écran et la répétition de la séquence commence.

 $\bullet$  Pour sortir de cette séquence, appuyez sur **REPEAT A-B**.

### **Exploration**

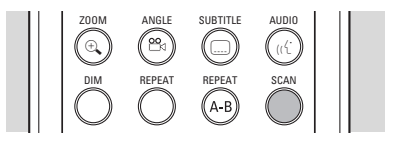

Pour lire les 10 premières secondes de chaque chapitre ou index d'un disque:

- $\bullet$ Appuyez sur **SCAN**.
- $\bullet$  Pour continuer la lecture du chapitre ou de l'index choisi, réappuyez sur **SCAN** ou appuyez sur 2 **PLAY**.

### **Recherche par l'heure**

La fonction de recherche par l'heure vous permet de commencer la lecture du disque à n'importe quel moment.

- $\bullet$ Sélectionnez  $\mathcal{F}$  (recherche par l'heure) dans la barre de menus du système.
- **•** Appuyez sur  $\triangledown$  (curseur vers le bas). ► L'enregistreur commute à présent en mode Pause. ‰ Une boîte d'entrée de l'heure apparaît sur l'écran et indique la durée de lecture écoulée du disque en cours.

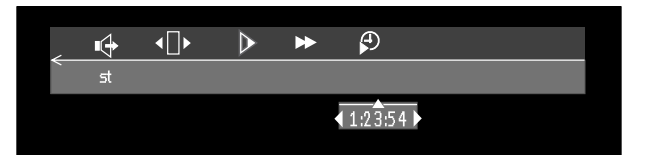

- $\bullet$  Servez-vous des touches numériques **0-9** pour composer l'heure de début souhaitée. Introduisez dans la boîte les heures, les minutes et les secondes. ‰ Chaque fois qu'un élément est introduit, l'élément suivant est mis en surbrillance.
- $\bullet$  Appuyez sur **OK** pour confirmer l'heure de début. ► La boîte d'entrée de l'heure disparaît et la lecture débute à l'heure sélectionnée.

### **Zoom**

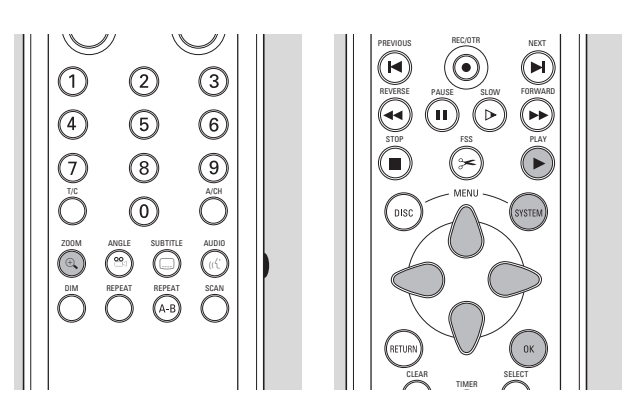

La fonction de zoom permet d'agrandir l'image vidéo et de faire un panoramique sur l'image agrandie.

- $\bullet$ Sélectionnez  $\Theta$ . Zoom dans la barre de menus du système.
- $\bullet$ Appuyez sur  $\nabla\Delta$  (curseur bas/haut) pour activer la fonction de zoom et sélectionnez le coefficient de zoom souhaité : 1.33, 2 ou 4.
	- ‰ L'enregistreur commute en mode Pause.

▶ Le coefficient choisi s'affiche au-dessous de l'icône de zoom dans la barre de menus du système et le message 'OK pour déplacer' apparaît sous cette barre.

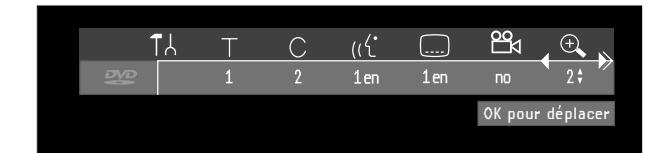

- ‰ L'image s'adapte selon le coefficient choisi.
- $\bullet$  Appuyez sur **OK** pour confirmer la sélection.  $\blacktriangleright$  Les icônes de panoramique s'affichent:  $\nabla \triangle \triangleright \triangleleft$ (curseur bas/haut/droite/gauche) et **OK**.
- $\bullet$ Utilisez les touches  $\nabla \triangle \triangleright \triangleleft$  (curseur bas/haut/droite/gauche) pour le panoramique sur tout l'écran.
- $\bullet$  Si vous appuyez sur **OK**, seul le gros plan sera affiché à l'écran.
- $\bullet$  Si vous souhaitez effectuer un zoom à n'importe quel moment, appuyez sur  $\mathbb Q$  Zoom et sélectionnez le coefficient de zoom souhaité, comme décrit cidessus.
- $\bullet$ Pour quitter le mode Zoom, appuyez sur **> PLAY**.

## **Fonctions spéciales DVD+R(W)**

### **Enregistrement de la date et de l'heure**

Si vous avez effectué un enregistrement à partir d'un caméscope numérique au moyen de l'entrée i.link DV, la date et l'heure de l'enregistrement d'origine sont automatiquement mémorisées en tant que sous-titres du DVD.

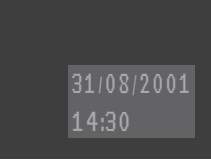

 $\bullet$ Appuyez sur  $\Box$  **SUBTITLE** pour afficher la date et l'heure d'enregistrement.

‰ Ces données apparaîtront dans le coin inférieur droit de l'écran.

## **Fonctions spéciales des disques DVD-Vidéo**

### **Menus figurant sur le disque**

Il est possible d'inclure sur le disque des menus de sélection pour les titres et les chapitres. La fonction de menu du DVD vous permet d'effectuer des choix à partir de ces menus. Appuyez sur la touche chiffrée appropriée ou utilisez les touches  $\nabla \triangle \triangleright \triangleleft$  (curseur bas/haut/droite/gauche) pour mettre votre sélection en surbrillance et appuyez sur **OK**.

### **Menus des titres**

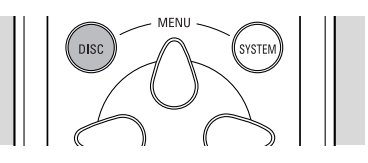

#### $\bullet$  Appuyez sur **DISC MENU**. ▶ Si le titre en cours est doté d'un menu, ce

dernier apparaît à l'écran. Dans le cas contraire, le menu du disque est affiché.

- $\bullet$  Le menu peut mentionner les angles de caméra, les langues de doublage et de sous-titres, ainsi que les chapitres du titre concernée.
- $\bullet$  Pour quitter le menu du titre, réappuyez sur **DISC MENU**.

#### *Remarque :*

*La plupart des disques DVD ne sont pas assortis de menus séparés pour le disque et les titres.*

### **Menu du disque**

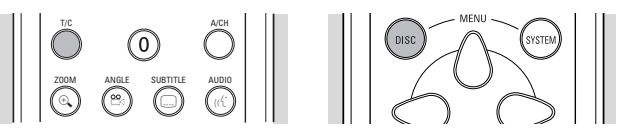

Si un disque DVD-vidéo est assorti de menus séparés pour le disque et les titres, vous pouvez naviguer dans le menu du disque de la façon suivante :

- $\bullet$  Appuyez sur la touche **T/C** puis sur **DISC MENU**. ► Le menu du disque est affiché.
- $\bullet$  Pour quitter le menu du disque, réappuyez sur **DISC MENU**.

### **Angle de caméra**

Si le disque comporte des séquences enregistrées à partir d'angles de caméra différents, l'icône relative à l'angle apparaît et propose le nombre d'angles disponibles, ainsi que l'angle actuellement présenté. Vous pourrez alors, si vous le désirez, changer l'angle de la caméra.

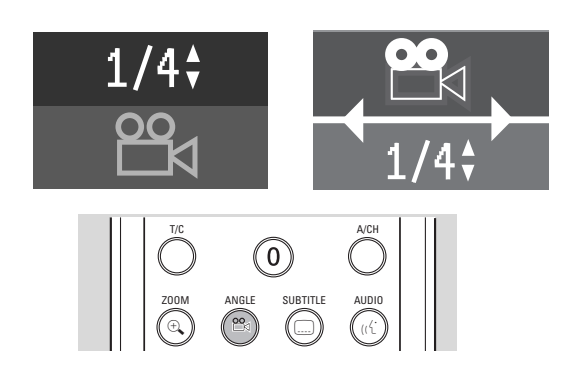

- $\bullet$ Utilisez les touches  $\nabla \triangle$  pour sélectionner l'angle souhaité dans la case appropriée.
- $\bullet$  Pour choisir directement l'angle voulu, entrez le chiffre correspondant au moyen des touches numériques **0-9**.

▶ Après un court instant, la lecture se poursuit sous l'angle choisi. La case des angles reste affichée tant que les différentes possibilités n'ont pas été épuisées.

### **Modification de la langue de doublage**

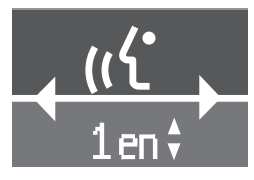

- $\bullet$ Sélectionnez ( $\sqrt{2}$  (langue de doublage) dans la barre de menus du système.
- $\bullet$ Appuyez plusieurs fois sur la touche (( $\zeta$  **AUDIO** ou sur  $\nabla\Delta$  (curseur bas/haut) pour passer en revue les différentes langues.
- $\bullet$  Vous pouvez obtenir la langue voulue en tapant directement le numéro correspondant au moyen des touches numériques **0-9**.

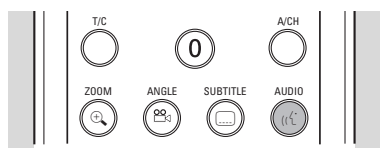

### **Langue des sous-titres**

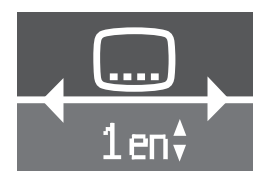

- $\bullet$ Sélectionnez ....) (langue des sous-titres) dans la barre de menus du système.
- $\bullet$ Appuyez plusieurs fois sur la touche [....] **SUBTITLE** ou sur  $\nabla\Delta$  (curseur bas/haut) pour passer en revue les différentes langues des sous-titres ou désactiver cette fonction.
- $\bullet$  Vous pouvez obtenir la langue voulue en tapant directement le numéro correspondant au moyen des touches numériques **0-9**.

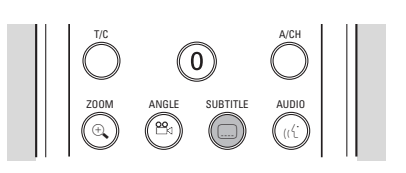

## **Fonctions spéciales des disques CD-Vidéo**

### **Contrôle de lecture (PBC)**

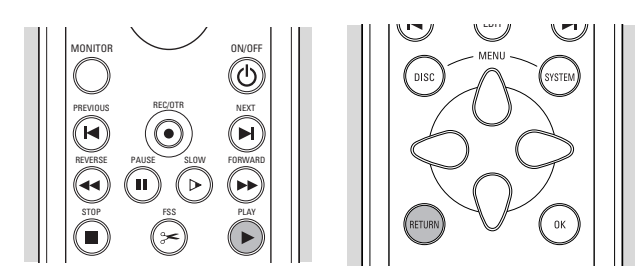

- $\bullet$ Assurez-vous que la fonction PBC est 'Actif'. Reportez-vous à ce sujet à la section 'Réglages préférentiels' - 'Réglages des fonctions'.
- $\bullet$  Insérez un (Super) CD-Vidéo doté de la fonction PBC et appuyez sur **> PLAY**. ► Le menu PBC apparaît à l'écran.
- l Parcourez le menu avec les touches indiquées sur l'écran du téléviseur jusqu'à ce que la lecture de votre passage choisi débute. Si un menu PBC comprend une liste de titres, vous pouvez sélectionner un titre directement.
- $\bullet$ Faites votre choix à l'aide des touches numériques **0-9**.
- $\bullet$  Appuyez sur **RETURN** pour revenir au menu précédent.

## **Lecture d'un disque CD audio**

 $\bullet$ Insérez le disque.

▶ Dès que le disque est inséré dans l'appareil, la lecture débute automatiquement.

▶ Si le téléviseur est sous tension, l'écran CD audio apparaît.

▶ Pendant la lecture, le numéro de la plage en cours accompagné de la durée de lecture écoulée apparaissent à l'écran et sur l'afficheur de l'enregistreur.

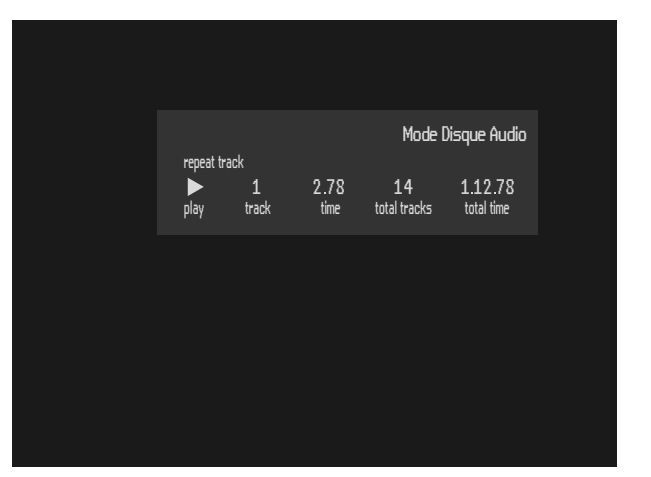

- **Français**
- $\bullet$  Pour arrêter la lecture à n'importe quel moment, appuyez sur 9 **STOP**.

► Le nombre de plages ainsi que la durée de lecture totale apparaissent à l'écran et sur l'afficheur de l'enregistreur.

### **Pause**

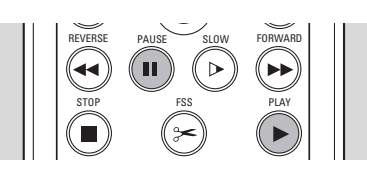

- $\bullet$ Appuyez sur **II PAUSE** pendant la lecture.
- $\bullet$ Pour revenir à la lecture, appuyez sur ▶ **PLAY**.

### **Recherche**

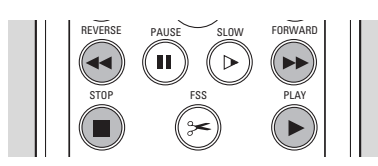

- $\bullet$  Pour procéder à une recherche vers l'avant ou l'arrière sur le disque à quatre fois la vitesse normale, appuyez sur 5 **REVERSE** ou 6 **FORWARD** pendant la lecture.
	- ► La recherche commence.
- l Pour passer à huit fois la vitesse normale, réappuyez sur << REVERSE ou >> FORWARD. ► La recherche est effectuée à huit fois la vitesse normale et le son est mis en sourdine.
- $\bullet$  Pour revenir à quatre fois la vitesse normale, réappuyez sur << REVERSE ou >> FORWARD.
- $\bullet$  Si le téléviseur est sous tension, la vitesse et le sens de recherche apparaissent à l'écran chaque fois que vous appuyez sur 5 **REVERSE** ou 6 **FORWARD**.
- $\bullet$ Pour terminer la recherche, appuyez sur **> PLAY** ou 9 **STOP**.

### **Passage à une autre plage**

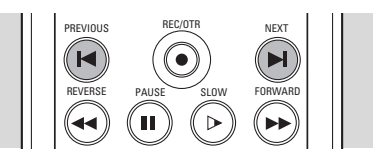

- $\bullet$ Appuyez sur ► NEXT pendant la lecture pour passer à la plage suivante.
- l Appuyez sur J **PREVIOUS** pendant la lecture pour revenir au début de la plage en cours. Appuyez deux fois brièvement sur **I PREVIOUS** pour revenir à la plage précédente.
- $\bullet$  Pour passer directement à une plage quelconque, introduisez le numéro de la plage à l'aide des touches numériques **0-9**.

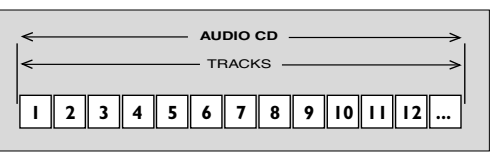

### **Répétition de plage/disque**

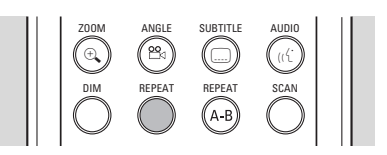

- $\bullet$  Pour reprendre la lecture de la plage en cours, appuyez sur **REPEAT**.
	- ‰ 'Repeat track' apparaît à l'écran.
- l Pour répéter la lecture de la totalité du disque, appuyez une deuxième fois sur **REPEAT**. ‰ 'Repeat disc' apparaît à l'écran.
- $\bullet$  Pour quitter ce mode, appuyez une troisième fois sur **REPEAT**.

### **Répétition A-B**

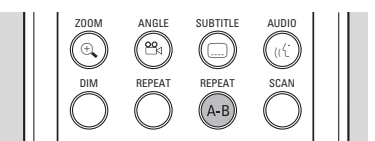

Pour répéter une séquence ou la lire en boucle :

- **•** Appuyez sur **REPEAT A-B** au point de départ choisi; ▶ 'Repeat A' apparaît à l'écran.
- $\bullet$  Réappuyez sur **REPEAT A-B** au point final choisi; ‰ 'Repeat A**-**B' apparaît sur l'afficheur et la répétition de la séquence commence.
- **•** Pour sortir de cette séquence, appuyez encore une fois sur **REPEAT A-B**.

### **Exploration**

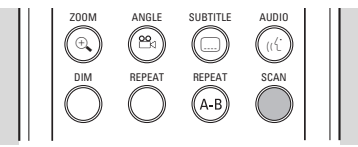

Pour lire les 10 premières secondes de chaque plage du disque:

- $\bullet$ Appuyez sur **SCAN**.
- $\bullet$  Pour continuer la lecture de la plage choisie, réappuyez sur **SCAN** ou appuyez sur 2 **PLAY**.

## **Verrouillage enfants (disques DVD et CD-Vidéo)**

Lorsque vous activez cette fonction, seuls les disques autorisés pourront être lus sans devoir introduire le code secret. La mémoire de l'enregistreur permet de stocker une liste de 50 titres autorisés ('Tous publics'). Un disque est intégré à la liste lorsque l'option 'Lecture toujours autorisée' est sélectionnée dans la boîte de dialogue 'Protection enfants'. Chaque fois qu'un disque tous publics est lu, il est placé en tête de liste. Dès que la liste est saturée et qu'un nouveau disque est ajouté, le disque se trouvant au bas de la liste en est retiré.

## **Activation/Désactivation du verrouillage enfants**

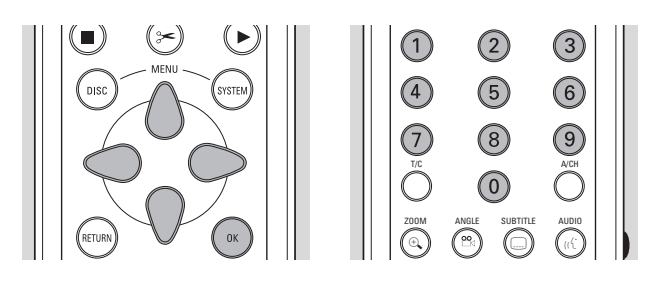

 $\bullet$ Sélectionnez 'Contrôle d'accès' dans le menu des fonctions à l'aide des touches  $\nabla\Delta$  (curseur bas/haut) et appuyez sur  $\triangleright$  (curseur vers la droite).

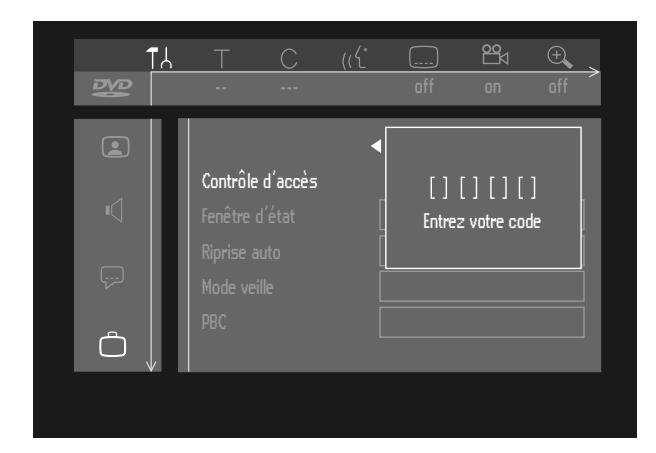

- $\bullet$  Composez un code secret à 4 chiffres de votre choix, à l'aide des touches numériques **0-9**.
- $\bullet$ Composez ce code une seconde fois.
- $\bullet$  Déplacez le curseur sur 'Verrouillage enfant' à l'aide des touches  $\nabla\Delta$  (curseur bas/haut).
- $\bullet$ Déplacez le curseur sur  $\bigcap_{\mathbb{R}}/\bigcap_{\mathbb{R}}$  avec la touche  $\triangleright$ (curseur vers la droite).

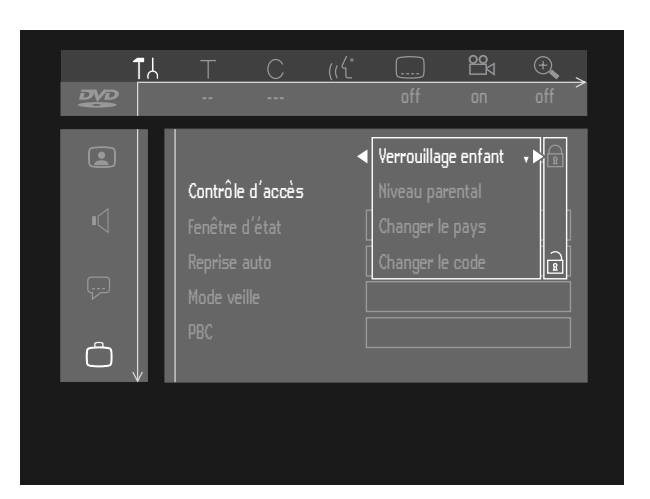

- $\bullet$ Sélectionnez  $\bigcap_{\mathbb{R}}$  avec les touches  $\nabla\triangle$  (curseur bas/haut).
- $\bullet$ Appuyez sur  $OK$  ou sur  $\triangleleft$  (curseur vers la gauche) pour confirmer, puis appuyez sur **SYSTEM MENU** pour sortir du menu.
	- $\triangleright$  À présent, les disques non autorisés ne seront pas lus, à moins que le code à 4 chiffres soit composé.
- $\bullet$ Sélectionnez  $\widehat{f}$  pour désactiver le verrouillage enfants.

#### *Remarque :*

*Il est nécessaire de reconfirmer le code secret à 4 chiffres lorsque le code est composé pour la première fois (voir ci-dessus) ;*

*le code est modifié (reportez-vous au paragraphe 'Modification du code à 4 chiffres') ;*

*le code est supprimé (reportez-vous au paragraphe 'Modification du code à 4 chiffres') ;*

*les deux fonctions de verrouillage enfants et de contrôle parental sont désactivées et que le code est demandé.*

## **Autorisation des disques lorsque la fonction verrouillage enfants est activée**

 $\bullet$ Insérez le disque.

> ▶ La boîte de dialogue 'Protection enfants' apparaît. L'appareil vous demande d'entrer votre code secret pour 'Vision temporaire' ou 'Vision permanente'. Si vous sélectionnez 'Vision temporaire', le disque pourra être lu tant qu'il n'est pas retiré de l'enregistreur et que ce dernier reste sous tension. Si vous sélectionnez 'Vision permanente', la lecture du disque sera classée 'tous publics' (donc autorisée) et le disque pourra être lu même si la fonction de verrouillage enfants est activée.

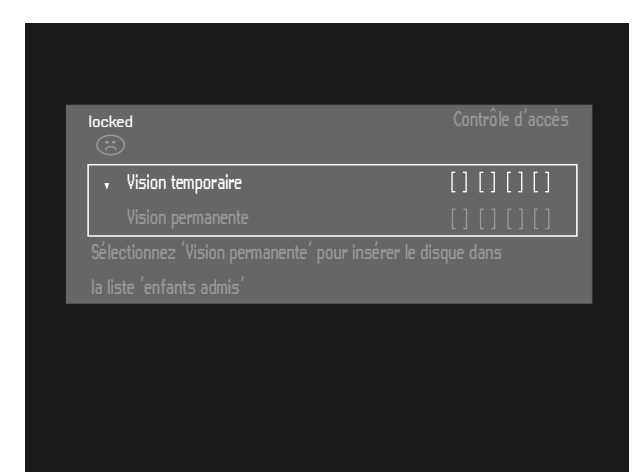

#### *Remarque :*

*Les disques DVD double face peuvent comporter un code d'identification différent pour chaque face. Pour pouvoir considérer le disque comme 'tous publics', il faut en autoriser chaque face.*

*Les disques CD-Vidéo en plusieurs volumes peuvent comporter un code d'identification différent pour chaque volume. Pour considérer l'ensemble comme 'tous publics', il faut autoriser chaque volume.*

### **Sécurisation des disques**

- $\bullet$  Insérez le disque. ▶ La lecture commence automatiquement.
- $\bullet$ Appuyez sur  $\blacksquare$  **STOP** pendant que l'icône  $\odot$  s'affiche. ▶ L'icône ( apparaît pour indiquer que le disque n'est plus protégé, c'est-à-dire qu'il n'est plus classé 'tous publics'.

## **Niveau parental (DVD-Vidéo uniquement)**

Les films sur disques DVD préenregistrés peuvent présenter des scènes non adaptées aux enfants. C'est la raison pour laquelle ces disques peuvent comporter des informations de type 'Contrôle parental' concernant la totalité du disque ou certaines scènes seulement. Ces scènes sont classées de 1 à 8 et des scènes de substitution, plus appropriées, sont prévues sur le disque. Le classement dépend du pays. La fonction 'Contrôle parental' vous permet d'empêcher vos enfants de voir certains films ou de leur montrer des films avec des scènes de substitution.

### **Activation/Désactivation du contrôle parental**

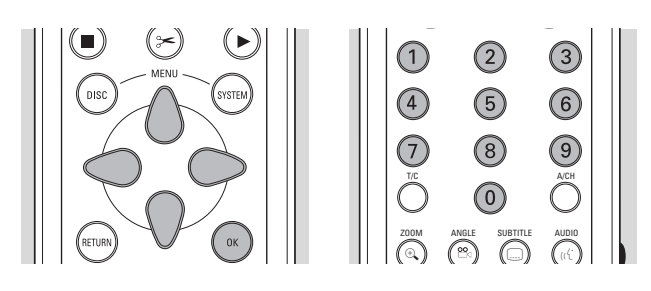

- $\bullet$ Sélectionnez 'Contrôle d'accès' dans le menu des fonctions à l'aide des touches  $\nabla\Delta$  (curseur bas/haut) et appuyez sur  $\triangleright$  (curseur vers la droite).
- $\bullet$  Composez votre code secret à 4 chiffres à l'aide des touches numériques **0-9**. Si nécessaire, réintroduisez ce code.
- $\bullet$  Déplacez le curseur sur 'Niveau parental' avec les touches  $\nabla\Delta$  (curseur bas/haut).
- $\bullet$  Amenez le curseur sur la barre de Réglage du niveau avec la touche  $\triangleright$  (curseur vers la droite).

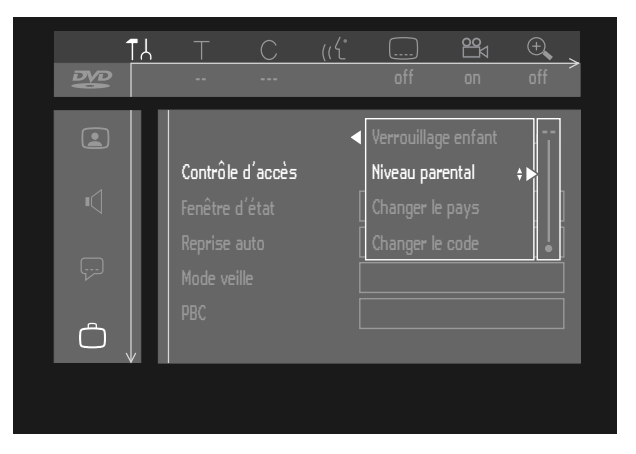

 $\bullet$ Utilisez ensuite les touches  $\nabla\Delta$  (curseur bas/haut) ou les touches numériques **0-9** de la télécommande pour sélectionner le classement allant de 1 à 8 pour le disque inséré.

*Degré 0 ('- -' s'affiche):*

Le contrôle parental n'est pas activé. Le disque sera lu dans sa totalité.

*Degrés 1 à 8 (1 = tous publics - 8 = adultes seulement):* Le disque comporte des scènes non adaptées aux enfants. Si vous choisissez un degré déterminé sur l'enregistreur, toutes les scènes dotées du même degré ou d'un degré inférieur seront lues. Les scènes dotées d'un degré supérieur ne seront pas lues, à moins que des scènes de substitution ne soient prévues sur le disque. Les scènes de substitution doivent avoir le même degré, ou un degré inférieur. Si l'appareil ne trouve aucune scène de substitution, il interrompt la lecture et demande de composer le code à 4 chiffres.

 $\bullet$ Appuyez sur  $OK$  ou  $\triangleleft$  (curseur vers la gauche) pour confirmer, puis appuyez sur **SYSTEM MENU** pour sortir du menu.

## **Pays**

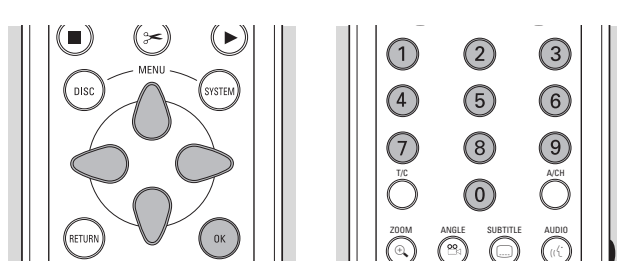

- $\bullet$ Sélectionnez 'Contrôle d'accès' dans le menu des fonctions à l'aide des touches  $\nabla\Delta$  (curseur bas/haut) et appuyez sur  $\triangleright$  (curseur vers la droite).
- $\bullet$ Composez votre code secret à 4 chiffres.
- $\bullet$  Déplacez le curseur sur 'Changer le pays' avec la touche  $\nabla$  (curseur vers la bas).
- $\bullet$ Appuyez sur  $\triangleright$  (curseur vers la droite).

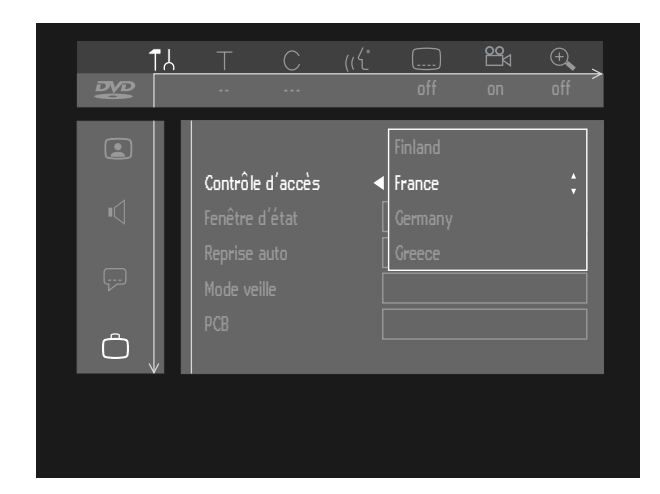

- $\bullet$ Sélectionnez un pays avec les touches  $\nabla\Delta$  (curseur bas/haut).
- $\bullet$ Appuyez sur  $OK$  ou sur  $\triangleleft$  (curseur vers la gauche) pour confirmer, puis appuyez sur **SYSTEM MENU** pour sortir du menu.

# **Modification du code à 4 chiffres**

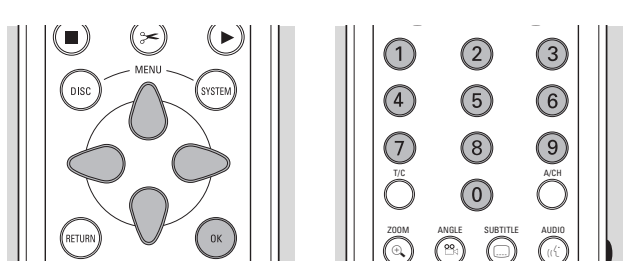

- $\bullet$ Sélectionnez 'Contrôle d'accès' dans le menu des fonctions à l'aide des touches  $\nabla\Delta$  (curseur bas/haut) et appuyez sur  $\triangleright$  (curseur vers la droite).
- $\bullet$ Composez l'ancien code.
- $\bullet$  Déplacez le curseur sur 'Changer le code' avec la touche  $\nabla$  (curseur vers la bas).

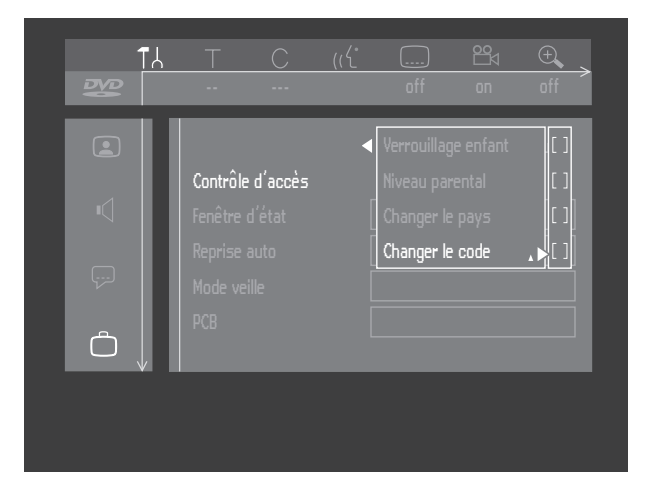

- $\bullet$ Appuyez sur  $\triangleright$  (curseur vers la droite).
- $\bullet$ Composez le nouveau code secret à 4 chiffres.
- $\bullet$ Retapez ce code et reconfirmez avec **OK**.
- $\bullet$  Appuyez sur **SYSTEM MENU** pour sortir du menu.

#### *Remarque :*

*Si vous avez oublié votre code, vous pouvez l'effacer en appuyant quatre fois sur* <sup>9</sup> *STOP dans la boîte de dialogue relative au code secret de la fonction de contrôle d'accès et en quittant le menu avec OK. Le contrôle de l'accès est alors désactivé. Vous pouvez ensuite introduire un nouveau code comme indiqué plus haut.*

Il est possible de modifier les réglages par défaut pour chaque titre du DVD+RW ou DVD+R et de choisir vos réglages préférentiels dans le menu des réglages des titres.

### **Modification du nom du titre**

- $\bullet$  Sélectionnez le titre souhaité dans l'écran d'images indexées à l'aide de  $\nabla\Delta$  (curseur bas/haut).
- $\bullet$ Appuyez sur  $\triangleright$  (curseur vers la droite) pour accéder à ce menu.

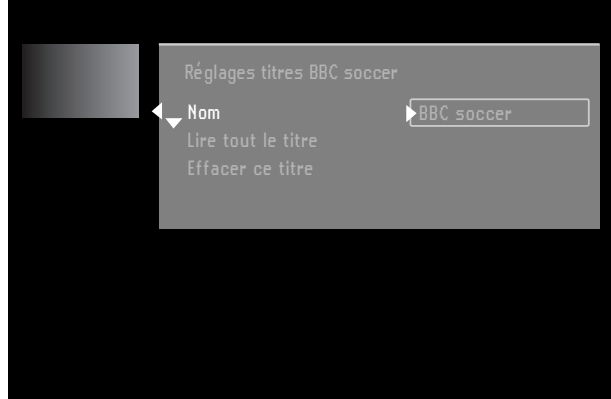

- $\bullet$  Composez un nouveau nom. Un nom doit comporter 64 caractères maximum.
- $\bullet$ Servez-vous de  $\leq \triangleright$  (curseur gauche/droite) pour vous déplacer dans les caractères. Servez-vous de  $\nabla$  $\triangle$  (curseur bas/haut) pour modifier les caractères.
- $\bullet$  Utilisez **SELECT** pour basculer entre majuscules et minuscules.
- $\bullet$ Utilisez **CLEAR** pour effacer un caractère.
- $\bullet$ Confirmez en appuyant sur **OK**.

### **Lecture de la totalité d'un titre**

- $\bullet$  Sélectionnez le titre souhaité dans l'écran d'images indexées à l'aide de  $\nabla\triangle$  (curseur bas/haut).
- $\bullet$ Appuyez sur  $\triangleright$  (curseur vers la droite) pour accéder à ce menu.
- $\bullet$  Sélectionnez 'Lire tout le titre'. Lorsque cette option est sélectionnée, le titre sera lu dans sa totalité, y compris les chapitres cachés. Suivez les instructions à l'écran.

### **Effacement d'un titre**

Pour effacer un titre d'un disque DVD+RW, il suffit d'effectuer un nouvel enregistrement par dessus, mais si vous souhaitez effacer instantanément la totalité du titre, suivez les étapes ci-après :

- $\bullet$  Sélectionnez le titre souhaité dans l'écran d'images indexées à l'aide de  $\nabla\Delta$  (curseur bas/haut).
- $\bullet$ Appuyez sur  $\triangleright$  (curseur vers la droite) pour accéder à ce menu.
- $\bullet$  Sélectionnez 'Effacer ce titre'. ► Les messages 'Vous allez ainsi effacer entièrement ce titre', 'Appuyez sur OK pour confirmer' apparaissent à l'écran.

 $\bullet$  Appuyez sur **OK** pour confirmer. ► 'Effacement du titre...' s'affiche tant que l'opération n'est pas terminée.

‰ Dès que le titre est effacé, l'écran d'images indexées indiquera un espace blanc à la place du titre. Si un espace blanc se trouvait devant ou derrière ce titre, ces deux espaces pourront être combinés en un seul. Les espaces d'une durée inférieure à une minute ne seront pas affichés.

Les titres peuvent aussi être effacés sur les disques DVD+R, mais l'espace occupé ne peut plus être réutilisé. Lors de la finalisation, les titres effacés sont supprimés de l'écran d'index imagé.

## **Écran d'informations relatives au disque**

- $\bullet$  Lorsque l'écran d'index imagé apparaît, appuyez sur 9 **STOP**.
	- ► Vous vous trouvez à présent sur le Titre 1.
- **Appuyez sur**  $\triangle$  (curseur vers le haut). ‰ Vous accédez à l'écran d'informations relatives au disque.
- $\bullet$ Appuyez sur  $\nabla$  (curseur vers le bas) pour quitter cet écran.

### **L'écran d'informations relatives au disque comporte les informations suivantes:**

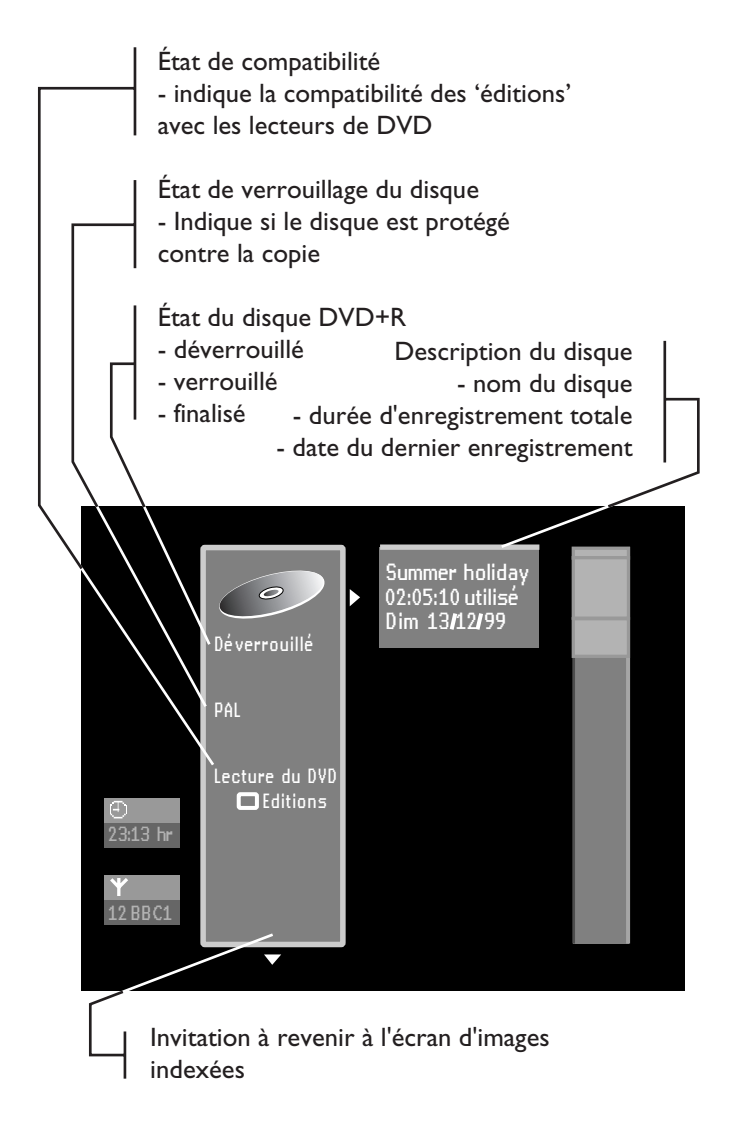

## **Réglages concernant le disque**

Les réglages peuvent être modifiés pour chaque disque DVD+RW ou DVD+R en fonction de vos préférences dans le menu des réglages du disque.

- $\bullet$  Dans l'écran d'informations relatives au disque, appuyez sur  $\triangleright$  (curseur droite).
	- ▶ Vous avez alors accès au menu 'Disc Settings'.

### **Modification du nom du disque**

- $\bullet$ Appuyez sur  $\triangleright$  (curseur vers la droite) dans l'écran d'informations relatives au disque.
	- ▶ Vous aurez alors accès au menu 'Disc Settings'.

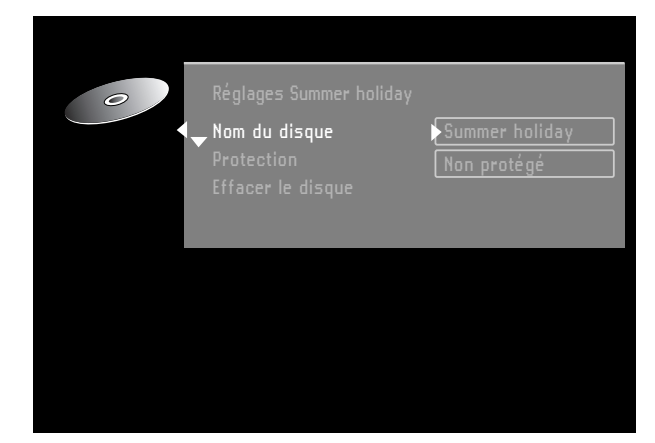

- $\bullet$  Composez un nouveau nom. Un nom peut comporter 64 caractères au maximum.
- $\bullet$ Utilisez les touches  $\triangle \triangleright$  (curseur gauche/droite) pour vous déplacer dans les caractères. Les touches  $\nabla\triangle$ (curseur bas/haut) servent à modifier ces caractères.
- $\bullet$  Utilisez **SELECT** pour commuter entre les caractères en majuscule et minuscule.
- $\bullet$ Utilisez **CLEAR** pour effacer un caractère.
- $\bullet$ Confirmez en appuyant sur **OK**.

### **Protection des enregistrements**

- $\bullet$ Appuyez sur  $\triangleright$  (curseur vers la droite) dans l'écran d'informations relatives au disque.
- ▶ Vous aurez alors accès au menu 'Disc Settings'.
- $\bullet$  Sélectionnez '**Protection**' et appuyez sur  $\triangleright$  (curseur vers la droite).
- $\bullet$ Sélectionnez ' $\overline{\text{Prote}}$ gé' à l'aide des touches  $\triangledown_{\triangle}$ (curseur bas/haut).
- $\bullet$  Appuyez sur **OK** sur la télécommande pour confirmer. ▶ Aucune autre modification ne pourra être apportée au disque.

Il sera également impossible d'accéder à la plupart des options de réglage des titres/du disque, ni d'accéder au menu Edit.

▶ Pour toute édition ultérieure, il faudra d'abord réinitialiser la fonction Protection afin de ne plus protéger le disque.

### **Effacement d'un disque**

Cette option est uniquement possible pour les disques DVD+RW non protégés contre la copie.

- $\bullet$  Appuyez sur  $\triangleright$  (curseur vers la droite) dans l'écran d'informations relatives au disque.
	- ▶ Vous aurez alors accès au menu 'Disc Settings'.
- l Sélectionnez 'Effacer le disque' et appuyez sur **OK**. ▶ Le message 'Vous allez ainsi effacer tous les titres' apparaît à l'écran.
- **Appuyez sur OK** pour confirmer ou sur  $\triangleleft$  (curseur vers la gauche) pour annuler.

‰ 'Effacement du disque' s'affiche tant que l'opération n'est pas terminée.

‰ Dès que le disque est effacé, l'écran d'images indexées indiquera un espace blanc sur le disque.

### **Finalisation d'un disque DVD+R**

Tandis que les disques DVD+RW peuvent être immédiatement lus par la plupart des lecteurs de DVD, les disques DVD+R ne peuvent être lus par l'enregistreur de DVD qu'à partir du moment où ils sont finalisés. Après la finalisation, aucune modification ne peut plus être apportée au disque.

.<br>O Appuyez sur  $\triangleright$  (curseur vers la droite) dans l'écran d'index imagé.

‰ Vous accédez alors au menu des réglages du disque.

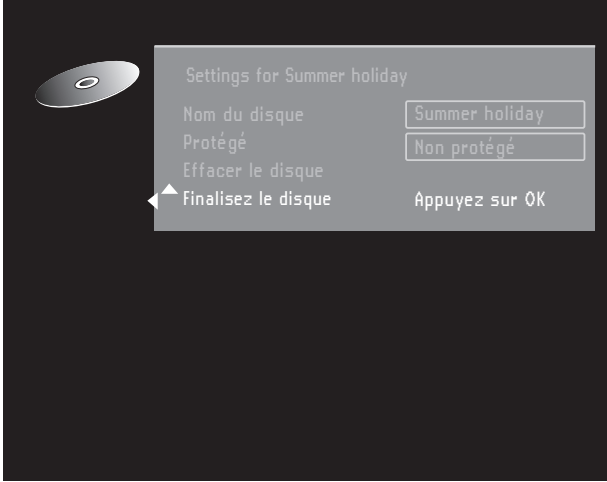

 $\bullet$ Sélectionnez 'Finalisez le disque' et appuyez sur OK pour confirmer.

‰ L'indication 'Finalisation disque' apparaît pendant que l'opération n'est pas terminée. .<br>▶ Après la finalisation, l'écran d'index imagé apparaît.

Si le disque DVD+R a été enregistré avec un enregistreur de DVD d'une autre marque, il se peut que vous n'ayez pas accès à l'écran de réglage du disque. Dans ce cas, servez-vous de l'option 'Finalisez le disque' dans le menu des réglages préférentiels.

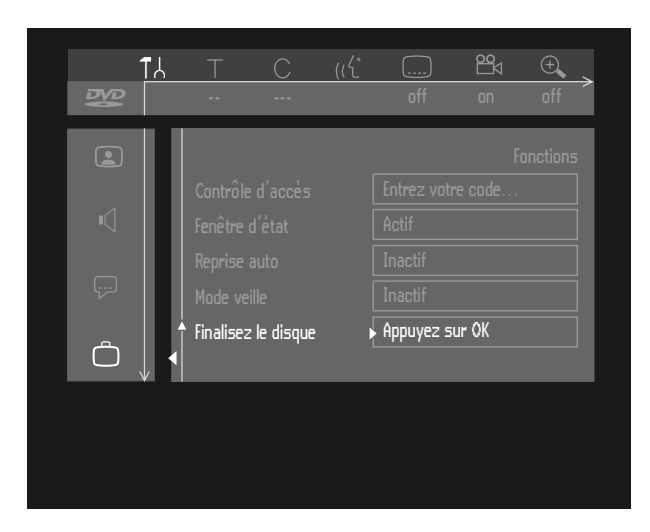

### **Rendre vos 'éditions' compatibles avec le DVD**

Si vous avez édité un ou plusieurs titres (reportez-vous à la section 'Sélection des scènes favorites'), ces derniers pourront être lus par votre enregistreur de DVD, mais un lecteur de DVD lira peut-être les versions d'origine. Vous pouvez préparer vos disques DVD+RW de manière à ce que le lecteur de DVD aussi puisse lire la version éditée. Cela n'est par contre pas possible avec les disques DVD+R.

 $\bullet$  Si le menu des réglages du disque propose l'option 'Make edits DVD-compatible' (rendre les éditions compatibles DVD), sélectionnez-la. Dans le cas contraire, cela veut dire que votre disque DVD+RW est déjà compatible et qu'aucune conversion n'est nécessaire.

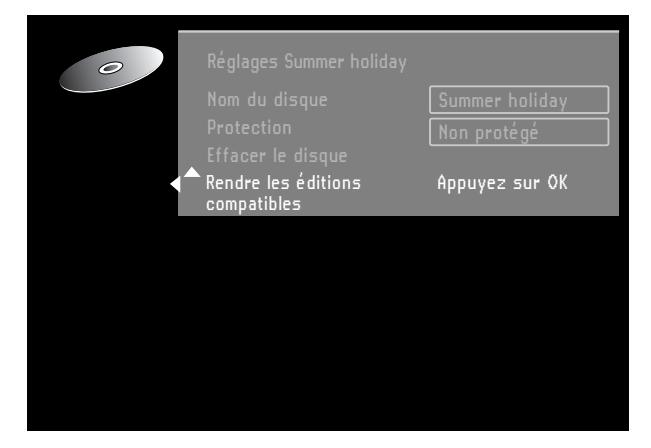

- $\bullet$  Appuyez sur **OK** sur la télécommande pour confirmer. ► Les messages 'Il faudra ...' et 'Appuyez sur OK pour confirmer' apparaissent pour indiquer le temps que cette opération prendra.
- $\bullet$  Appuyez sur **OK** sur la télécommande pour confirmer. ► 'Réussi...' ainsi qu'une barre de progression s'affichent tant que l'opération n'est pas terminée.

## **Sélection des scènes favorites**

L'objectif principal de toute édition est d'améliorer l'accessibilité et le traitement de vos enregistrements. Ainsi, des scènes que vous ne souhaitez pas voir pendant la lecture (publicités dans un film, par exemple) peuvent être marquées comme étant des chapitres et être occultées. Pendant la lecture, vous verrez votre enregistrement d'un trait, sans ces chapitres occultés.

#### *Remarque :*

*Il se peut que l'image soit figée pendant un bref instant entre les scènes.*

Chaque titre comprend des chapitres. Le menu FSS permet d'occulter n'importe quel chapitre ou de le rendre à nouveau visible. Normalement, pendant l'enregistrement, des marqueurs de chapitre sont insérés automatiquement toutes les cinq ou six minutes (ce réglage peut être modifié dans le menu Réglages enregistrement). Dès que l'enregistrement est terminé, vous pouvez ajouter ou supprimer manuellement des marqueurs de chapitre à l'aide du menu FSS. Il est possible de supprimer les marqueurs de chapitres, qu'ils aient été insérés manuellement ou automatiquement.

Après avoir été éditée, la version modifiée du titre devient la version par défaut. Pour avoir accès à la version originale, il suffit de choisir l'option 'Play full title' (lecture totalité titre) dans le menu des réglages des titres. Il se peut que d'autres lecteurs de DVD continuent à lire la version originale. Pour vous assurer que ces lecteurs liront la version éditée, choisissez l'option 'Make edits DVD-compatible' (rendre vos éditions compatibles avec le DVD) dans le menu des réglages du disque (uniquement avec les disques DVD+RW).

Après l'édition, la version modifiée d'un titre devient la version par défaut. Il est possible d'accéder à la version d'origine avec l'option 'Lire tout le titre' dans le menu relatif aux réglages des titres. Il se peut toutefois que d'autres lecteurs de DVD lisent quand même la version d'origine. Afin de s'assurer que la version éditée sera lue par ces lecteurs, sélectionnez 'Rendre les éditions compatibles' dans le menu concernant les réglages du disque.

## **Appel du menu FSS (Sélection des scènes favorites)**

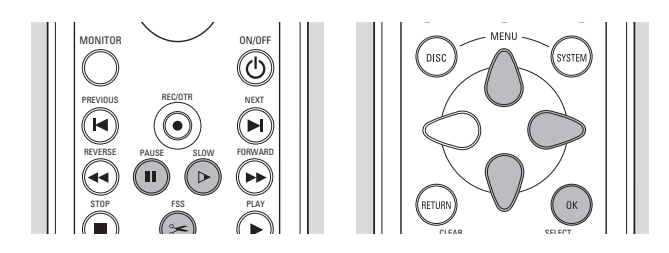

- $\bullet$  Procédez à la lecture du titre que vous voulez éditer.
- $\bullet$  Appuyez sur la touche **FSS** de la télécommande.

► L'image vidéo est recouverte par un menu d'édition transparent. Des informations relatives au titre et au chapitre apparaissent dans une boîte d'information en haut de l'écran.

### *Remarque :*

*Le menu de sélection des scènes favorites disparaît après environ cinq minutes si aucune information n'a été éditée.*

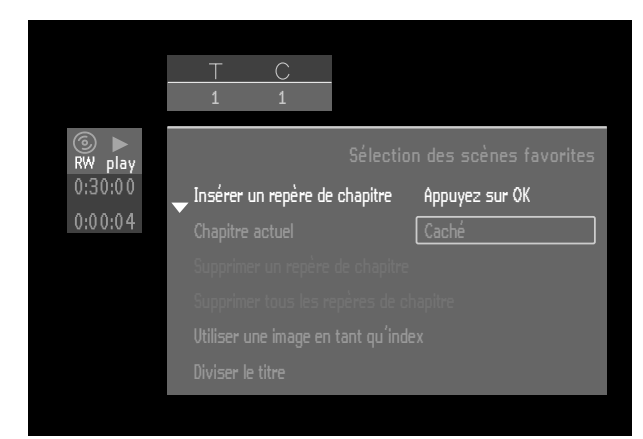

 $\bullet$ Utilisez les touches  $\triangledown$  ou  $\triangle$  (curseur bas/haut) pour commuter entre les fonctions du menu.

### **Insérer un marqueur de chapitre**

- $\bullet$ En mode lecture, appuyez sur <sup>3</sup>FSS sur la télécommande pour appeler le menu FSS.
- $\bullet$ Sélectionnez 'Insérer un marqueur de chapitre'.
- $\bullet$  Appuyez sur la touche **OK** de la télécommande pour insérer un marqueur.

Le nombre maximum de marqueurs de chapitre est de 99. Dès que cette limite est atteinte, le message 'Trop de chapitres' apparaît. Vous devrez alors en effacer quelques uns avant de pouvoir en insérer de nouveaux.

En cours d'enregistrement, vous pouvez ajouter des marqueurs de chapitre en appuyant sur <sup>3</sup>FSS sur la télécommande. Le message 'Marqueur de chapitre inséré' apparaît sur l'écran.

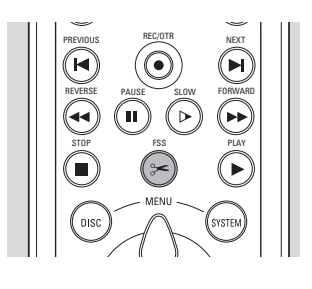

### **Occulter des chapitres**

Au départ, tous les chapitres sont visibles. Vous pouvez en occulter ou les rendre à nouveau visibles lors de la lecture. En mode Edit cependant, les chapitres occultés sont présentés de manière estompée.

l En mode lecture, appuyez sur **FSS** sur la télécommande pour appeler le menu FSS.

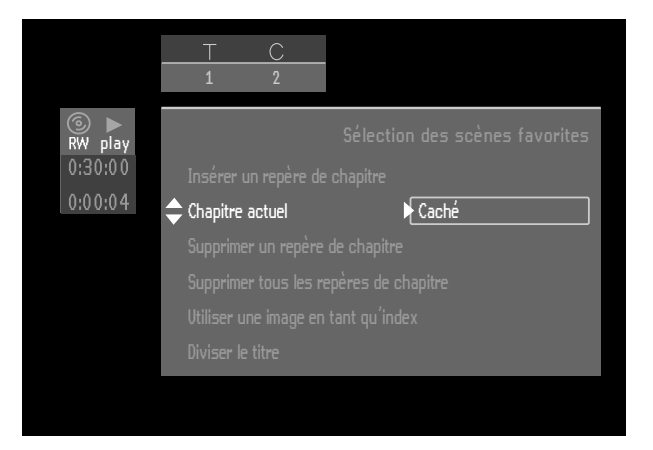

- $\bullet$ Sélectionnez 'Chapitre actuel' avec les touches  $\nabla$ ou  $\triangle$  (curseur bas/haut).
- $\bullet$ Sélectionnez 'Visible' ou 'Occulté' avec la touche  $\triangleright$ (curseur droite).
- $\bullet$  Vous pouvez permuter entre 'Visible' et 'Occulté' directement à un moment quelconque du menu FSS avec la touche **SELECT** de la télécommande.

### **Effacer des marqueurs de chapitre**

Vous pouvez réunir un chapitre au chapitre précédent dans le titre en cours en effaçant le marqueur au début du chapitre en cours.

- $\bullet$  En mode de lecture, appuyez sur **FSS** sur la télécommande pour appeler le menu FSS.
- $\bullet$ Sélectionnez 'Effacer' marqueur de chapitre.
- $\bullet$  Appuyez sur **OK** sur la télécommande pour confirmer

► Le message 'Deleting marker' (effacement marqueur) apparaît.

Vous pouvez effacer tous les marqueurs de chapitre (générés manuellement et automatiquement) dans le titre en cours.

- $\bullet$  En mode de lecture, appuyez sur **FSS** sur la télécommande pour appeler le menu FSS.
- $\bullet$  Sélectionnez 'Effacer' marqueur de chapitre.  $\bullet$
- Appuyez sur **OK** sur la télécommande pour confirmer

► Le message 'Effacement marquer' apparaît.

### **Changer l'image d'index**

Vous pouvez définir l'image vidéo en cours comme image miniature à insérer pour représenter le titre en question dans l'écran d'index imagé.

- $\dot{\bullet}$  En mode de lecture, appuyez sur **FSS** sur la télécommande pour appeler le menu FSS.
- $\bullet$ Sélectionnez 'Nouvelle image d'index'.
- $\bullet$ Vous pouvez utiliser **II PAUSE** et/ou  $\triangleright$  **SLOW** pour choisir avec précision l'image souhaitée.
- $\bullet$  Appuyez sur **OK** sur la télécommande pour confirmer

► Le message 'Actualisation du menu' (mise à jour du menu) apparaît.

### **Diviser un titre**

Sur un disque DVD+RW vous pouvez diviser un titre en deux titres distincts (cela n'est par contre pas possible avec un disque DVD+R).

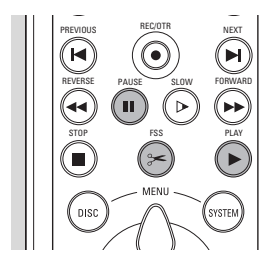

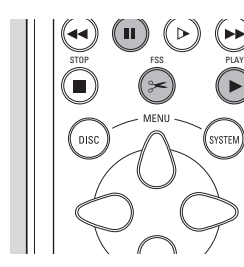

- $\bullet$  Dans l'écran d'images indexées, sélectionnez le titre que vous souhaitez diviser.
- $\bullet$ Appuyez sur 2 **PLAY**.
- $\bullet$  Déplacez-vous à l'endroit où vous souhaitez diviser le titre et appuyez sur II PAUSE.
- $\bullet$ Appuyez sur **FSS**. ▶ Le menu Sélection des scènes favorites s'affiche.
- $\bullet$ Sélectionnez 'Diviser le titre'.

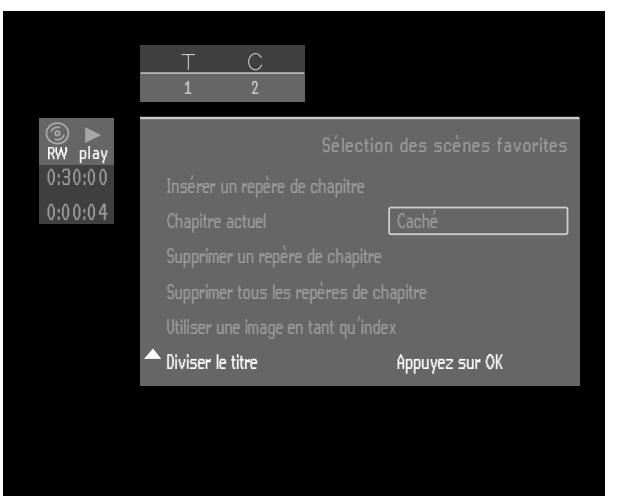

 $\bullet$  Appuyez sur **OK** sur la télécommande pour confirmer. ‰ 'Division du titre**...**' apparaît tant que l'opération n'est pas terminée. Vous ne pouvez revenir sur cette opération de division.

L'écran d'images indexées présentera deux titres au lieu d'un seul. Ces deux titres auront le même nom. Si vous voulez changer le nom, vous pouvez intervenir dans le menu de réglage des titres. Pour l'un des deux titres obtenus, une nouvelle image d'index sera créée.

Si vous souhaitez diviser un titre en plusieurs titres, répétez la procédure ci-dessus.

### **Joindre un enregistrement**

Cette fonction est uniquement disponible sur les disques DVD+RW.

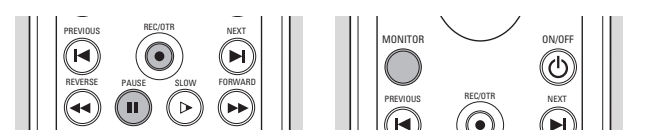

Si vous souhaitez annexer un enregistrement vidéo à un titre enregistré précédemment, suivez la procédure suivante:

- $\bullet$  Dans l'écran d'images indexées, sélectionnez le titre que vous souhaitez joindre à un enregistrement vidéo.
- $\bullet$ Appuyez sur 2 **PLAY**.
- $\bullet$  À l'endroit où vous souhaitez joindre le titre, appuyez sur II PAUSE.
- $\bullet$  Pour visualiser l'entrée vidéo, appuyez sur **MONITOR**.
- $\bullet$  Appuyez sur **RECORD** (sur l'enregistreur) ou sur **REC/OTR** (sur la télécommande).

L'enregistrement vidéo est à présent annexé depuis cet endroit. Le matériel vidéo présent au-delà de ce point sera effacé par un nouvel enregistrement (éventuellement les titres suivant le titre en cours).

Tout matériel vidéo restant non effacé, pouvant inclure la dernière partie du titre d'origine, est conservé. Vous pouvez accéder à ces titres à partir de l'écran d'images indexées.

En cas de difficultés d'utilisation de l'enregistreur de DVD, veuillez tout d'abord consulter cette liste de points à vérifier. Il se peut qu'une chose simple vous ait échappé. N'essayez en aucun cas de réparer vous-même le système car vous perdriez vos droits en matière de garantie. Recherchez le(s) symptôme(s) spécifique(s), puis effectuez uniquement les opérations énumérées ci-dessous pour y remédier.

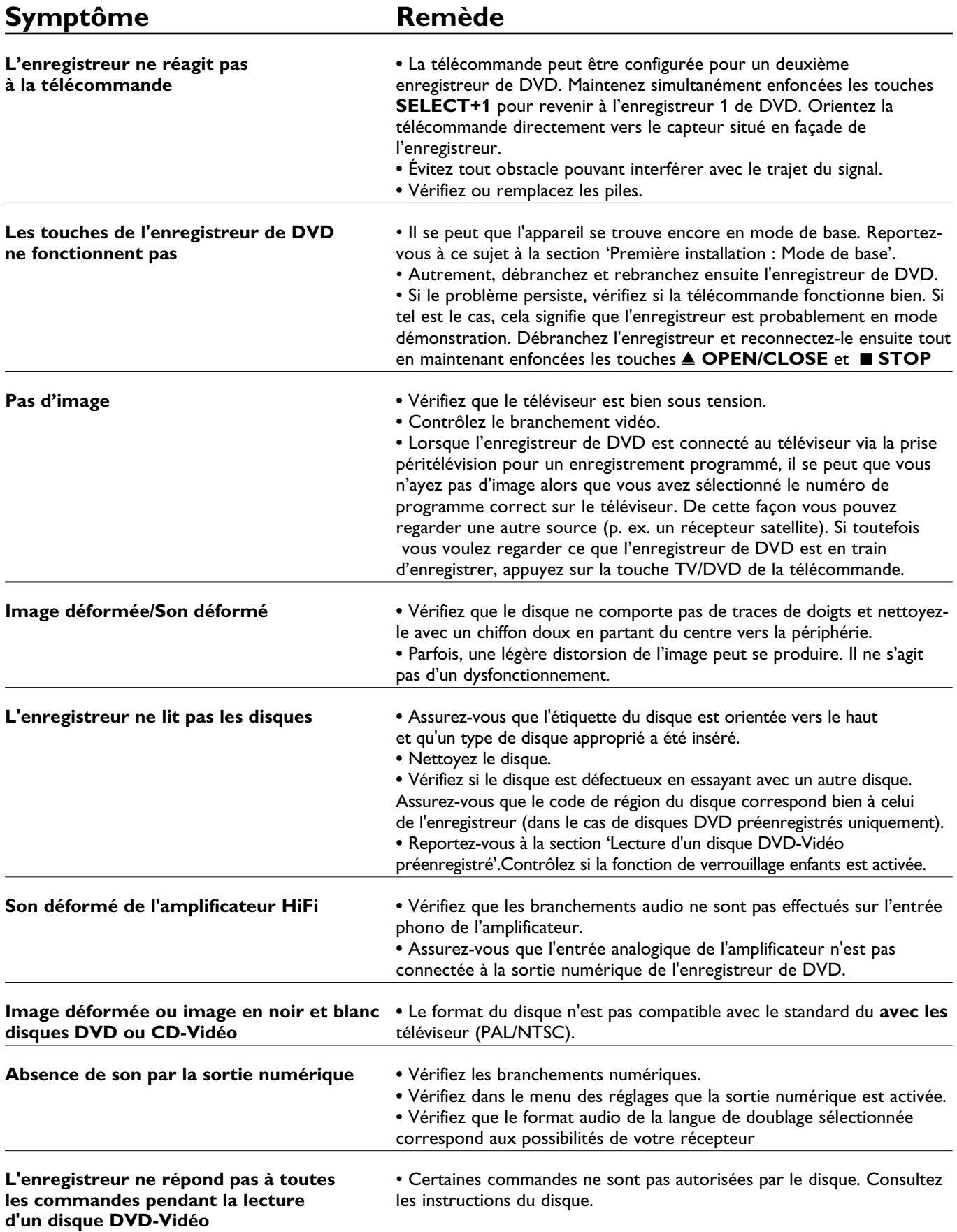

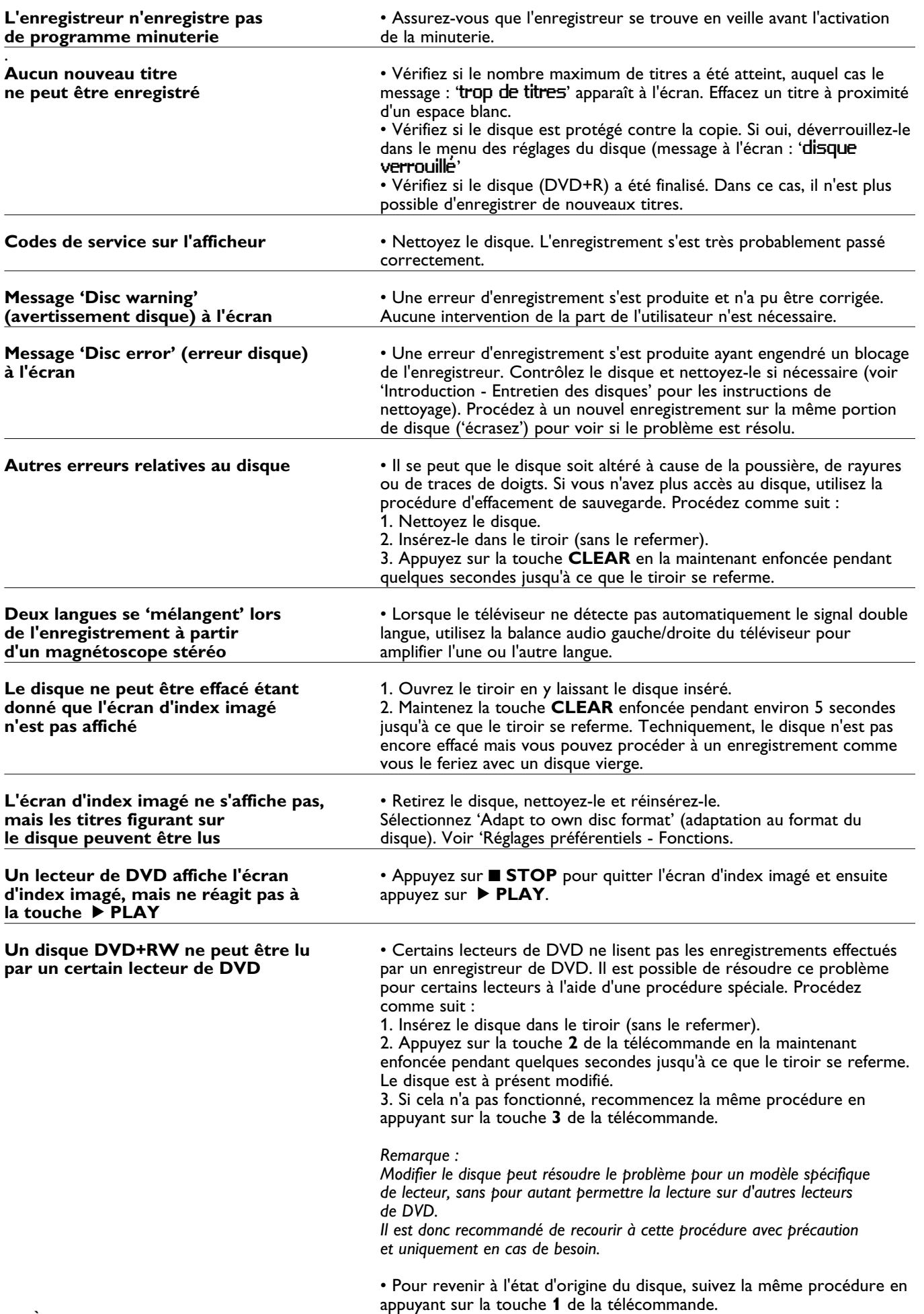

## **Programme de diagnostic**

Si l'enregistreur reste défectueux, vous pouvez lancer son programme de diagnostic en procédant comme indiqué ci-après.

### **Instructions**

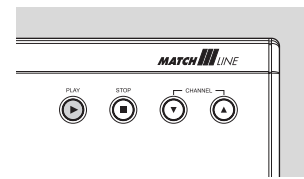

- $\bullet$  Débranchez le cordon d'alimentation de l'enregistreur.
- $\bullet$  Appuyez sur la touche 2 **PLAY** et maintenez-la enfoncée tout en rebranchant l'enregistreur. ► Le message 'BUSY' (en cours) ainsi qu'un compteur apparaissent sur l'afficheur. Ce compteur indique la fin du test dès qu'il atteint le chiffre zéro. ▶ Après quelques minutes, le message 'BUSY' est remplacé par 'FAIL' ou 'PASS' (réussi). ► Le message 'FAIL' indique que votre enregistreur est apparemment en panne et qu'il doit être réparé.
- $\bullet$  Consultez votre revendeur ou le service clientèle de Philips afin de connaître l'atelier de réparation le plus proche. Vous trouverez le numéro de téléphone dans le livret de garantie.
- $\bullet$ Le message '<sup>PASS</sup>' indique que votre enregistreur ne présente aucune panne manifeste. Dans ce cas, l'incident peut être provoqué par une interprétation erronée du mode d'emploi, par l'utilisation d'un disque non approprié ou par un branchement incorrect de l'enregistreur. Vous pouvez alors consulter votre revendeur ou le service clientèle de Philips pour une assistance complémentaire.
- $\bullet$  Si le problème persiste, n'hésitez pas à faire appel au service clientèle de Philips.

## **Limites du système**

Il se peut qu'un disque DVD+RW ne puisse être lu sur certains lecteurs de DVD-Vidéo.

Un disque DVD+RW vidéo enregistré sur un type différent ou une autre marque d'enregistreur peut être lu, mais éventuellement ne pas offrir toutes les fonctions généralement disponibles avec les disques DVD+RW, comme la barre à l'écran relative au disque, le menu de réglage du disque, le menu de réglage des titres et l'édition.

Reportez-vous à 'Adapt disc format' (adaptation du format du disque). Si le disque est protégé contre l'enregistrement, l'état ne peut être modifié.

Avec l'enregistrement manuel, l'enregistreur de DVD vous avertira avant d'adapter le format du disque ou de supprimer les données autres que vidéo. Toutefois, si vous effectuez un enregistrement avec minuterie, l'enregistreur de DVD devra toujours débuter l'enregistrement, à moins que le disque ne soit protégé contre l'enregistrement. Il se pourrait que les menus, les éditions et les autres données enregistrées avec un autre appareil (par exemple un ordinateur) soient perdus.

En raison du débit binaire variable, un plan du titre peut occuper davantage ou moins d'espace que le titre effacé par un nouvel enregistrement, même si la durée est la même. En conséquence, il se peut qu'une partie du titre d'origine soit encore présente ou qu'une partie du titre suivant soit perdue. L'écart maximum est de cinq minutes.

Après une coupure de courant pendant l'enregistrement, il se peut que l'écran d'images indexées ne corresponde plus exactement au contenu vidéo réel du disque. Il se peut que le dernier titre enregistré soit perdu.

# **Glossaire**

Ce chapitre explique les termes, les abréviations et les acronymes les plus importants utilisés dans ce document.

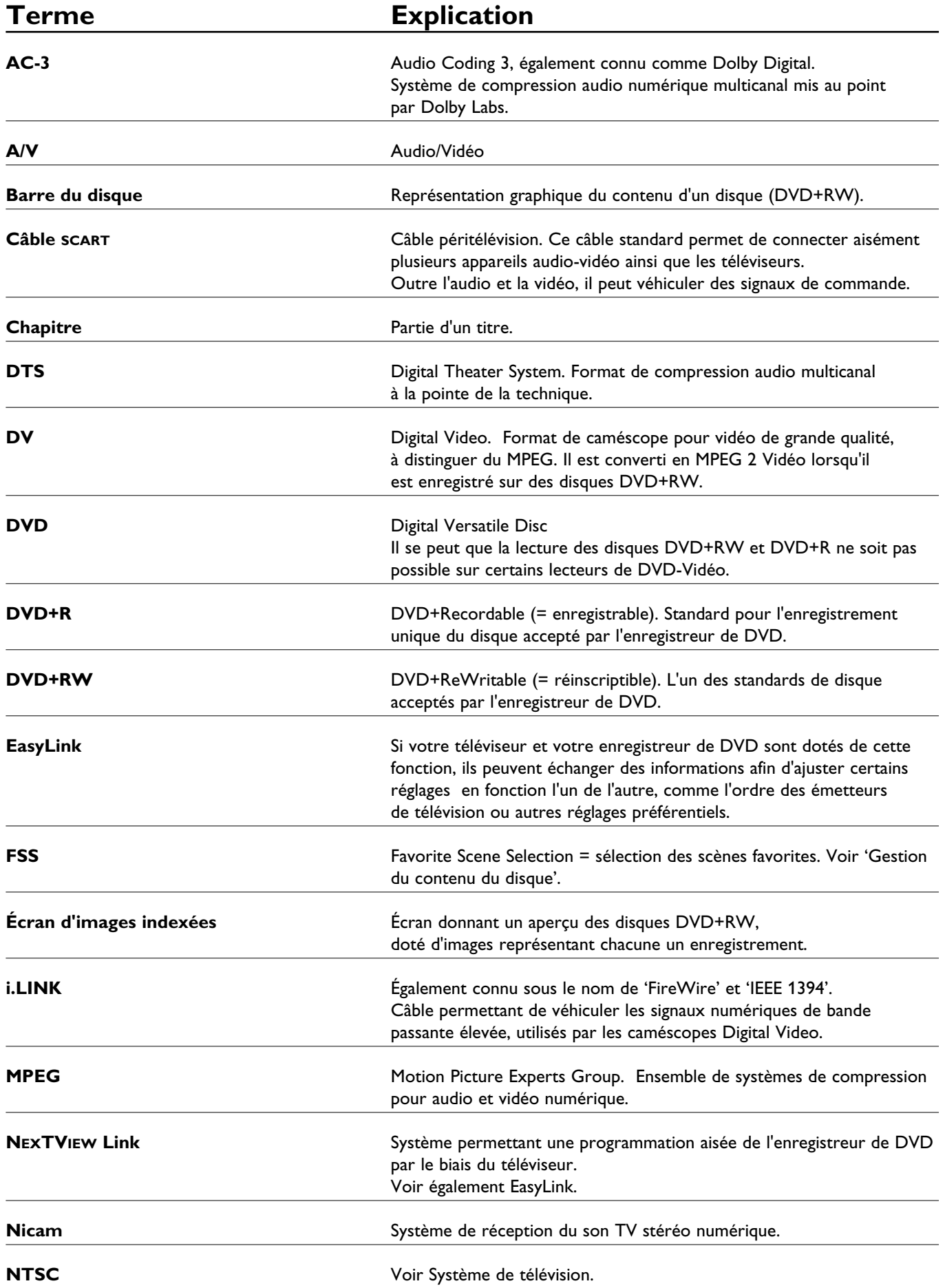

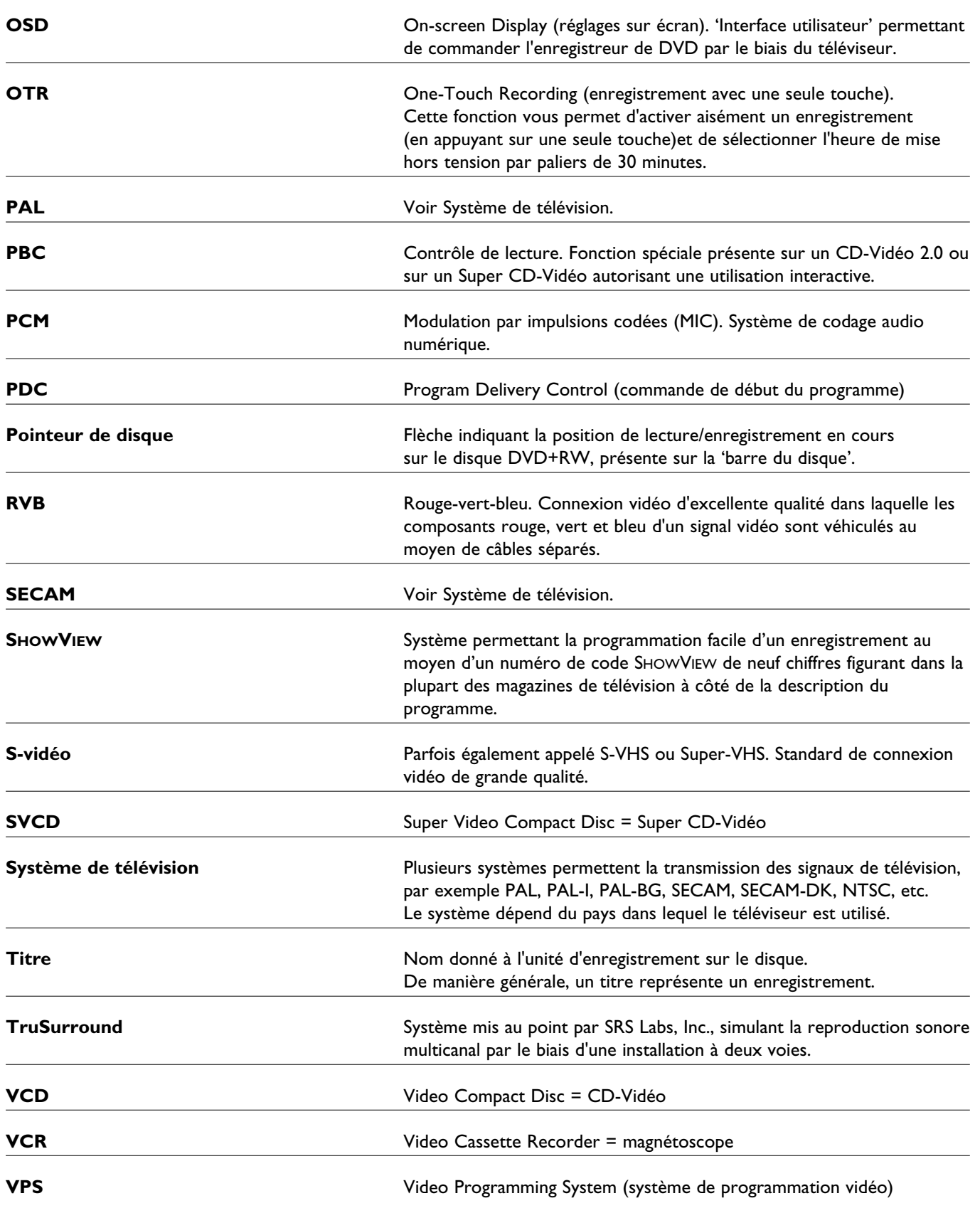

## **Utilisation de la télécommande de l'enregistreur de DVD avec votre téléviseur**

La télécommande de l'enregistreur de DVD peut transmettre des ordres aux téléviseurs de plusieurs marques.

Les touches suivantes pilotent en tous cas le téléviseur:

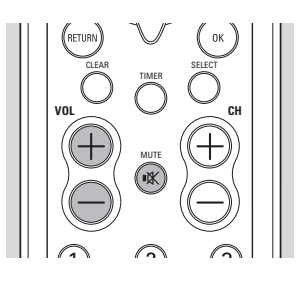

- **VOL +** augmentation du volume du téléviseur
	- VOL diminution du volume du téléviseur **K** sourdine téléviseur

D'autres touches commandent normalement l'enregistreur de DVD, mais pilotent également le

téléviseur si vous maintenez enfoncée la touche située sur le côté de la télécommande:

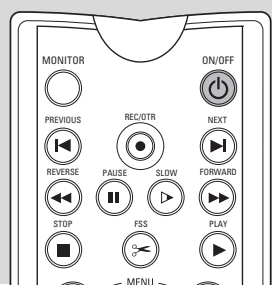

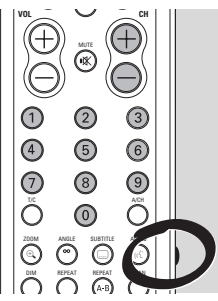

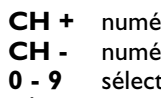

- **CH +** numéro de programme TV suivant - **CH -** numéro de programme TV précédent - **0 - 9** sélection de l'émetteur de télévision commutation du téléviseur en mode veille

**Codes d'installation relatifs à la télécommande en fonction de votre téléviseur**

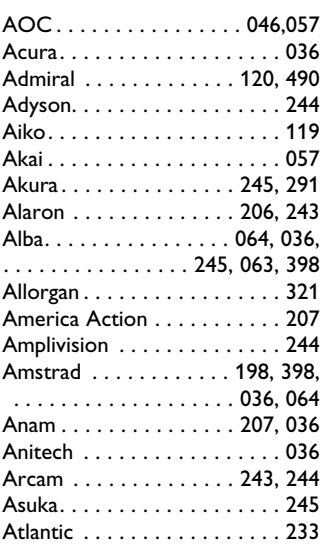

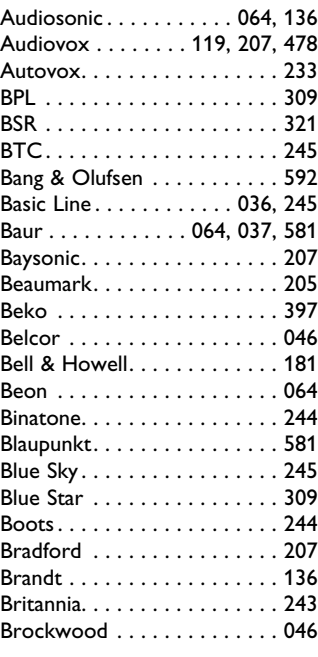

Si votre téléviseur ne réagit pas à la télécommande, vous pouvez la reprogrammer. Vous trouverez ci-dessous une liste de tous les codes de télécommande disponibles pour diverses marques de téléviseur. Pour reprogrammer votre télécommande, suivez la procédure suivante:

- $\bullet$  Vérifiez le code d'installation pour votre téléviseur dans la liste ci-dessous.
- $\bullet$  Appuyez simultanément sur les touches **RETURN** et **SELECT** et maintenez-les enfoncées pendant au moins 3 secondes.
- $\bullet$ Relâchez ces touches.
- $\bullet$  Composez dans les 30 secondes le code à trois chiffres correct, à l'aide des touches numériques **0-9**.
- $\bullet$  Si le code sélectionné n'a aucune influence sur votre téléviseur ou si votre marque de téléviseur ne figure pas dans la liste, essayez les codes les uns après les autres.

### **Autre procédure:**

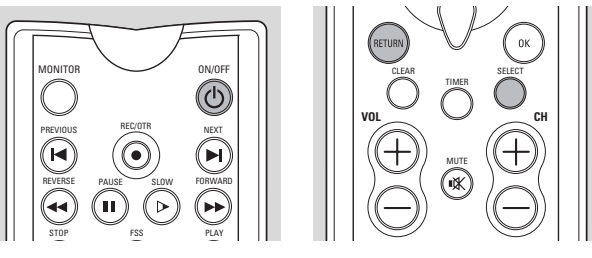

- $\bullet$ Mettez le téléviseur sous tension.
- $\bullet$  Appuyez simultanément sur les touches **RETURN** et **SELECT** et maintenez-les enfoncées pendant au moins 3 secondes.
- $\bullet$ Relâchez ces touches.
- $\bullet$ Orientez la télécommande vers votre téléviseur.
- $\bullet$ Appuyez sur la touche (b) **STANDBY** et maintenez-la enfoncée.

▶ Votre téléviseur se met hors tension dès que le code correct a été trouvé.

- $\bullet$  Dès que le téléviseur se met hors tension, relâchez immédiatement la touche (<sup>1</sup>) **STANDBY**.
- ► La télécommande est à présent reprogrammée.  $\bullet$  Cette procédure complète peut prendre jusqu'à 2 minutes.

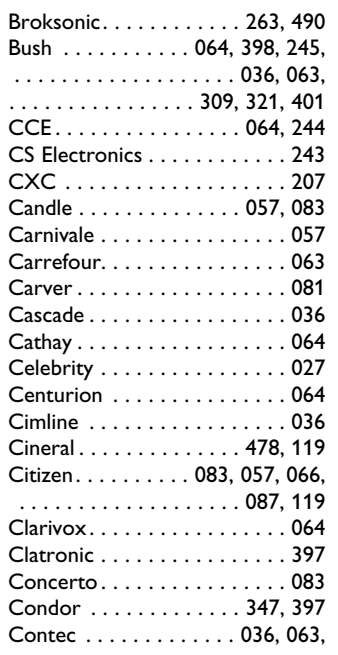

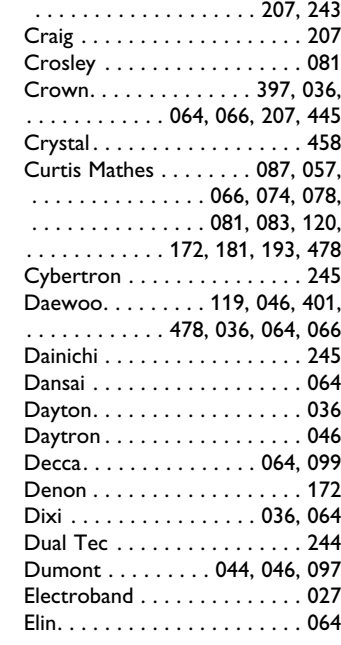

**Français**

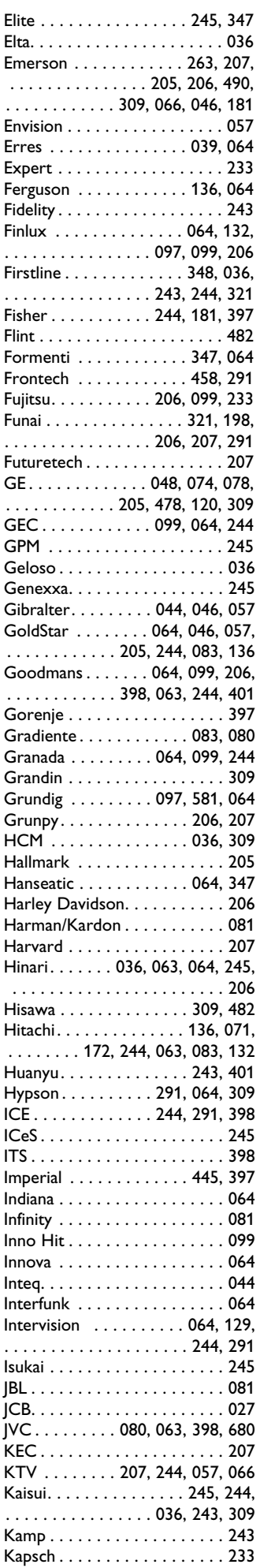

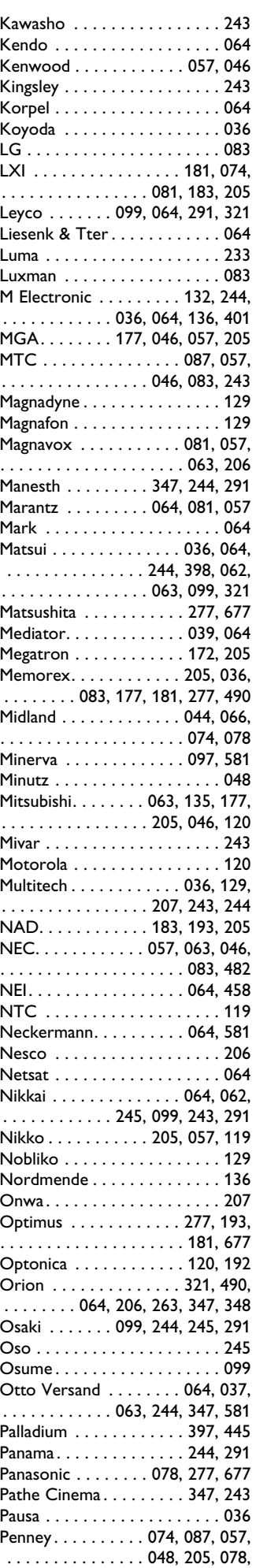

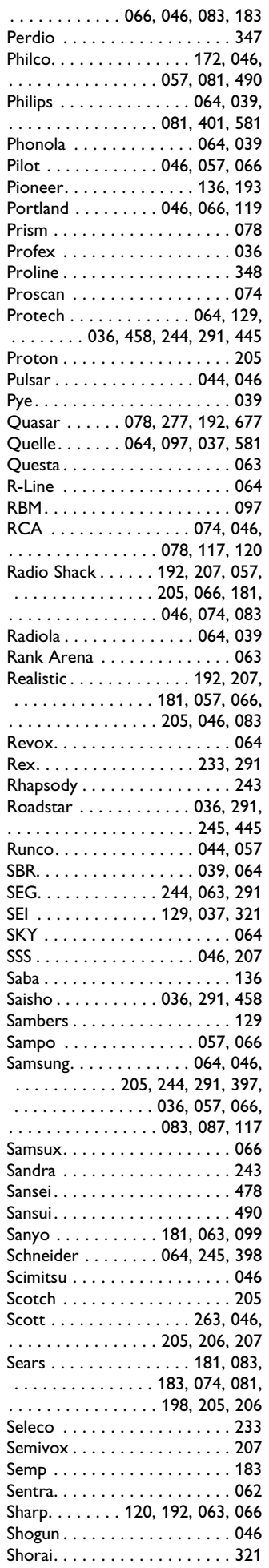

Siarem . . . . . . . . . . . . . . . . . . 129

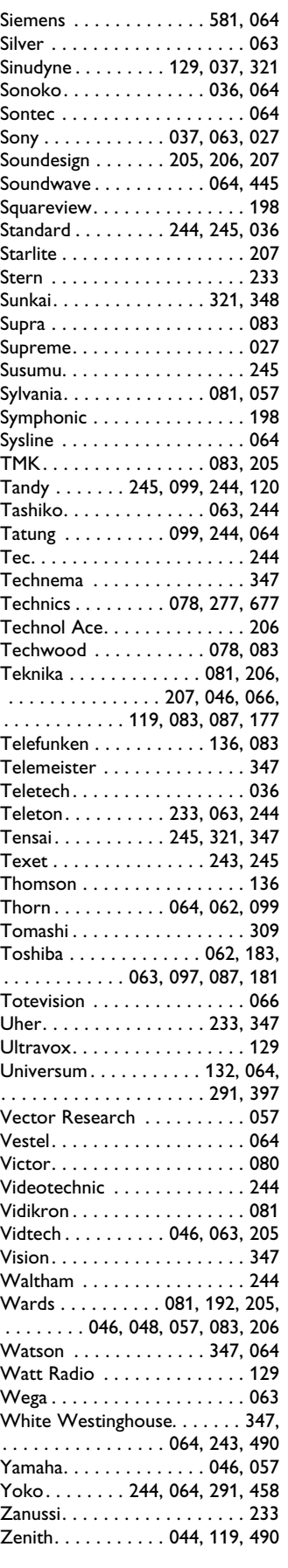